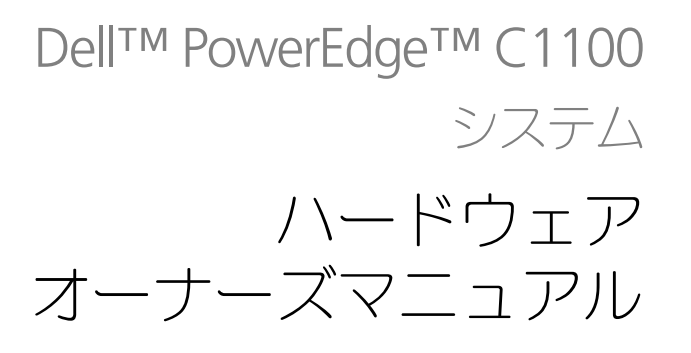

認可モデル CS24-TY

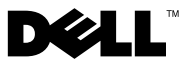

# メモ、注意、警告

■ メモ: コンピュータを使いやすくするための重要な情報を説明しています。

注意:手順に従わない場合は、ハードウェアの損傷やデータの損失の可能性がある ことを示しています。

警告:物的損害、けが、または死亡の原因となる可能性があることを示しています。

**© 2013** すべての著作権は **Dell Inc.** にあります。

本書に使用されている商標:Dell™ および DELL ロゴは Dell Inc. の商標です。

認可モデル CS24-TY

2013年2月 Rev. A01

\_\_\_\_\_\_\_\_\_\_\_\_\_\_\_\_\_\_\_\_

# 目次

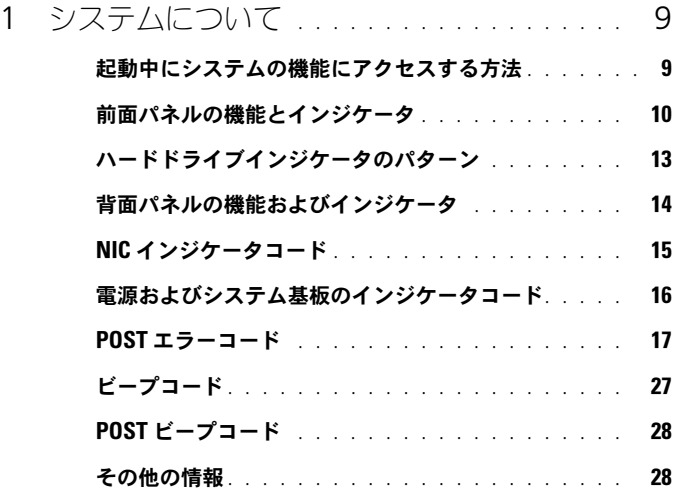

### 2 [セットアップユーティリティの](#page-28-0) [使い方](#page-28-0) . . . . . . . . . . . . . . . . . . . . . . . . . . . . . . 29 スタートメニュー [. . . . . . . . . . . . . . . . . . . .](#page-28-1) 29 [起動時のセットアップユーティリティの](#page-29-0) オプション [. . . . . . . . . . . . . . . . . . . . . . . .](#page-29-0) 30 コンソールリダイレクト[. . . . . . . . . . . . . . . . .](#page-29-1) 30 Main Menu(メインメニュー)[. . . . . . . . . . . . . .](#page-30-0) 31 メイン画面 [. . . . . . . . . . . . . . . . . . . . .](#page-30-1) 31 [AMIBIOS Settings](#page-30-2)(AMIBIOS の設定). . . . . . . 31 プロセッサ設定 [. . . . . . . . . . . . . . . . . . .](#page-31-0) 32 [System Memory Settings](#page-31-1) [\(システムメモリの設定\)](#page-31-1). . . . . . . . . . . . . . 32 Advanced[\(詳細設定\)メニュー](#page-31-2) . . . . . . . . . . . . 32 プロセッサの設定[. . . . . . . . . . . . . . . . . .](#page-32-0) 33 メモリの設定 [. . . . . . . . . . . . . . . . . . . .](#page-33-0) 34 IDE の設定 [. . . . . . . . . . . . . . . . . . . . .](#page-34-0) 35

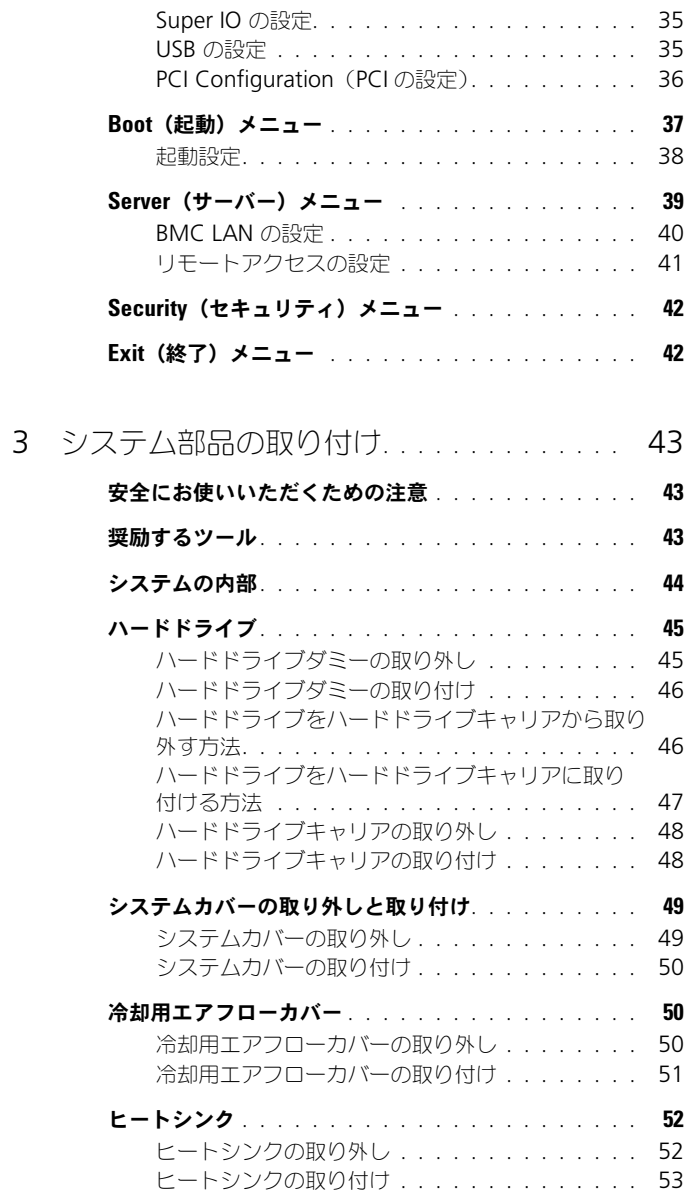

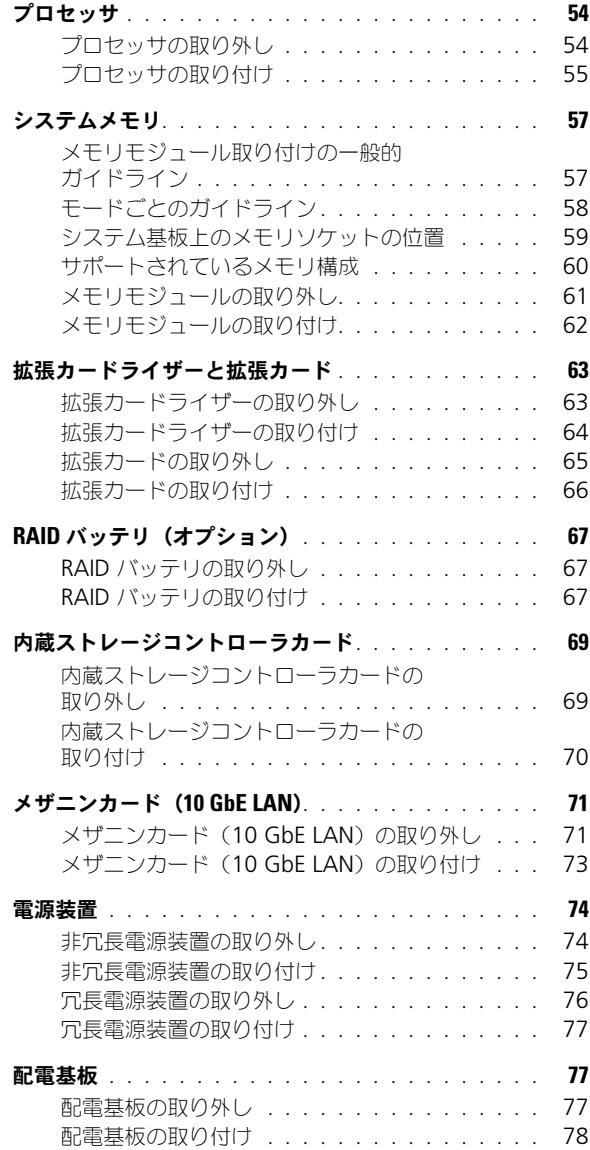

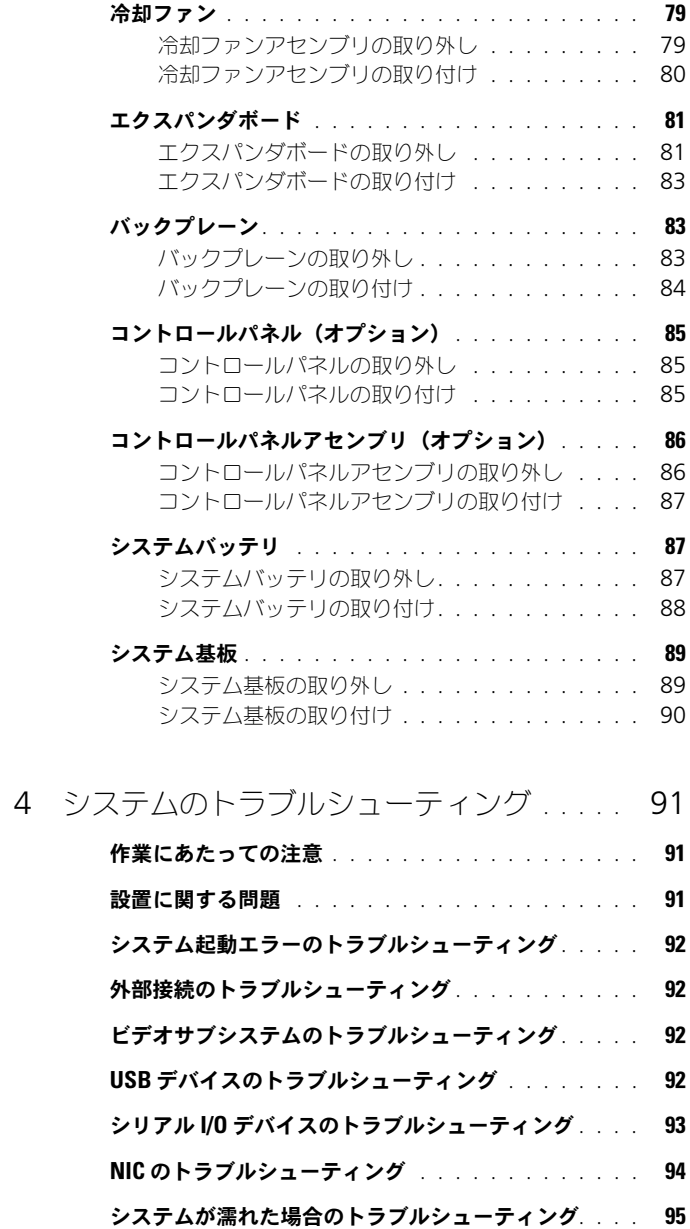

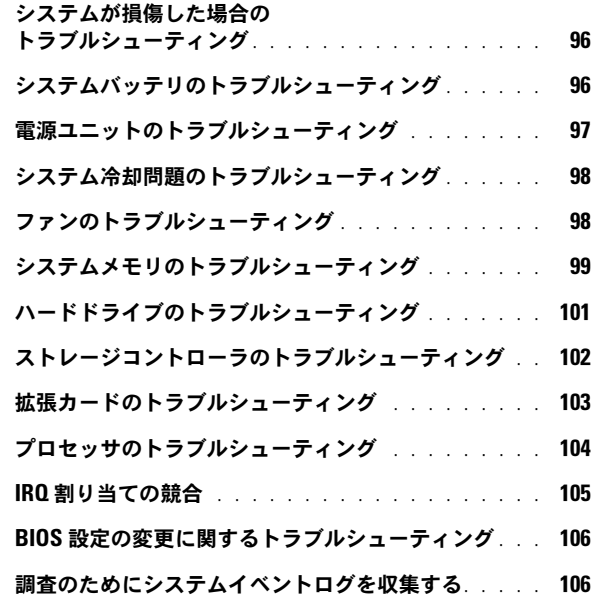

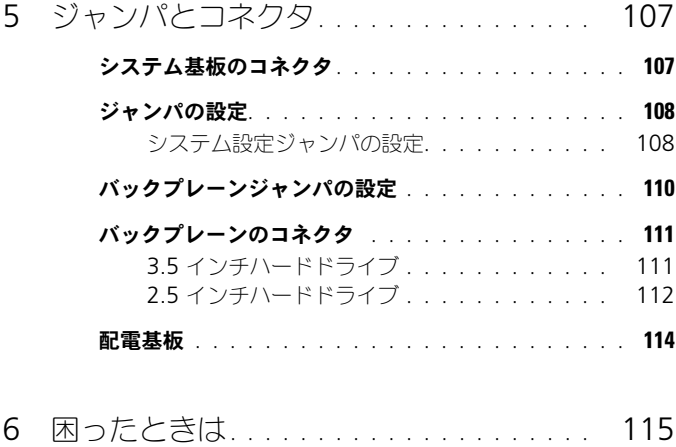

目次 | 7

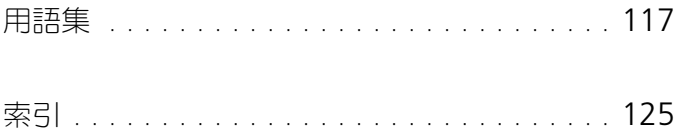

# <span id="page-8-0"></span>システムについて

# <span id="page-8-1"></span>起動中にシステムの機能にアクセスする方法

起動時に以下のキー操作を行うと、システム機能にアクセスできます。

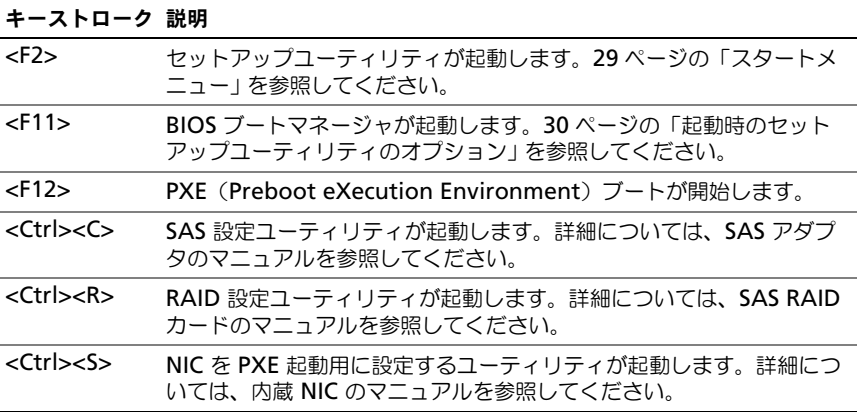

# <span id="page-9-0"></span>前面パネルの機能とインジケータ

図 1-1. 前面パネルの機能 — 3.5 インチハードドライブシステム

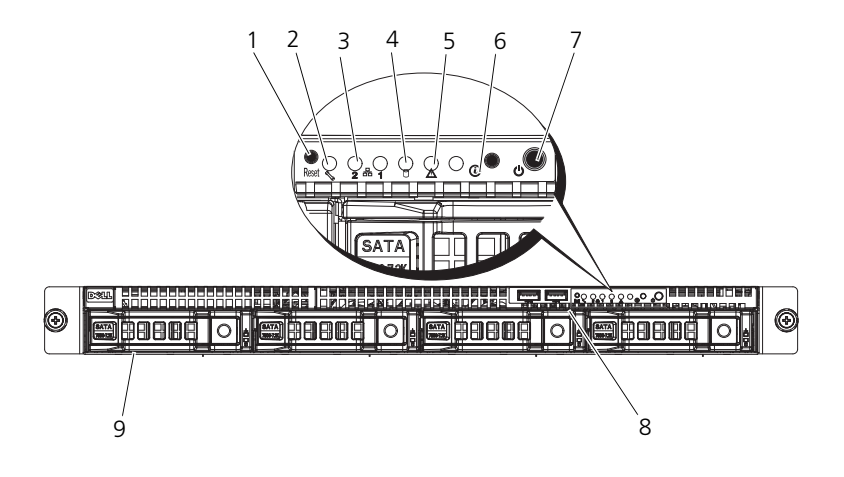

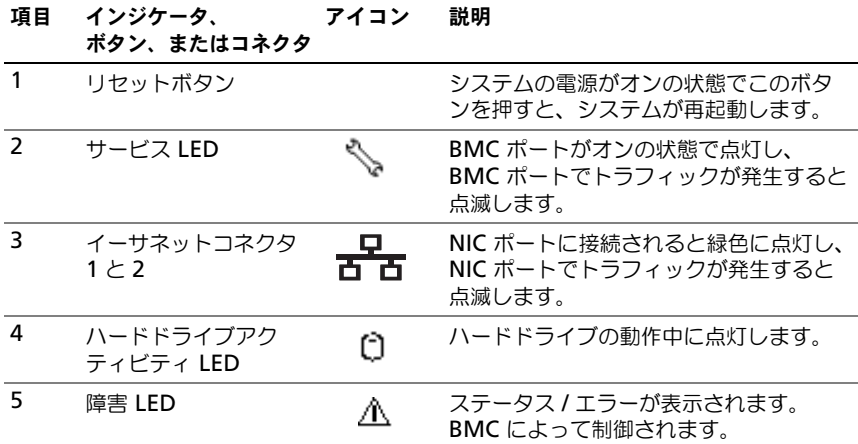

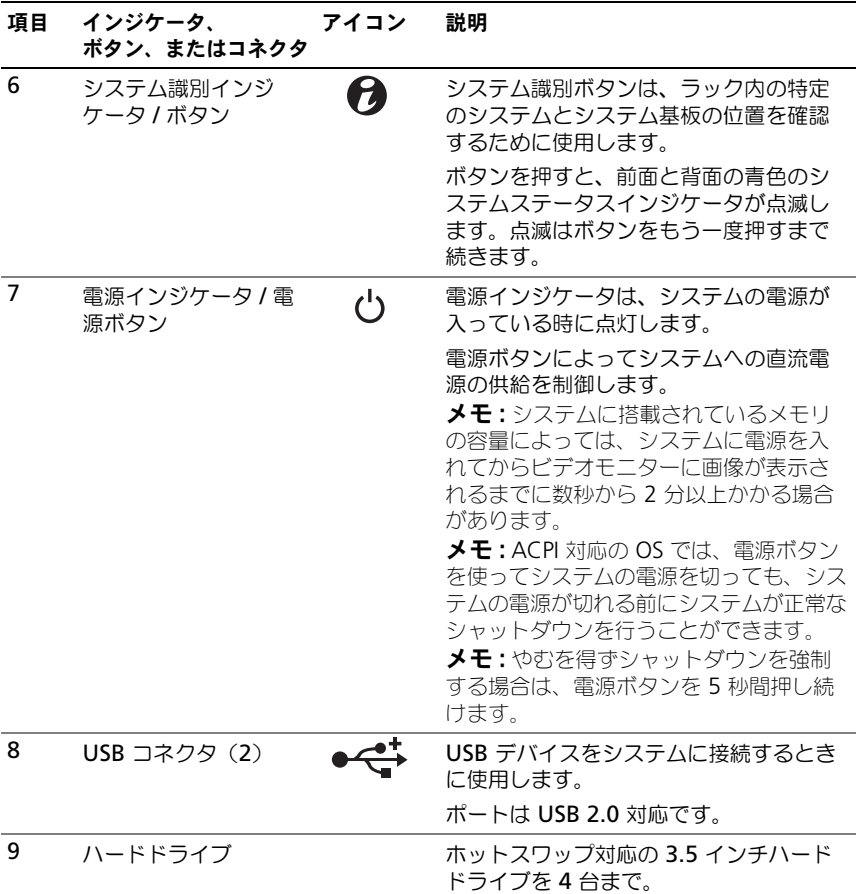

### 図 1-2. 前面パネルの機能 — 2.5 インチハードドライブシステム

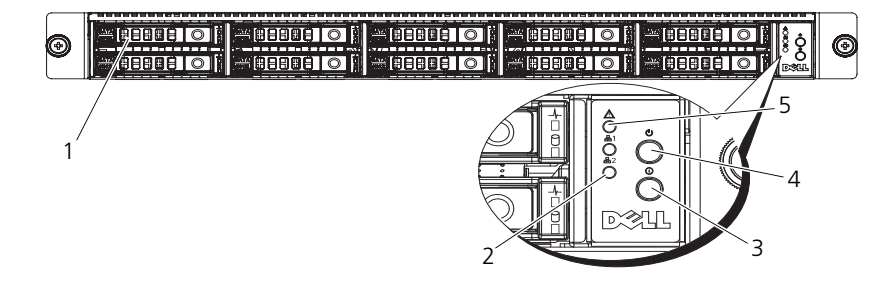

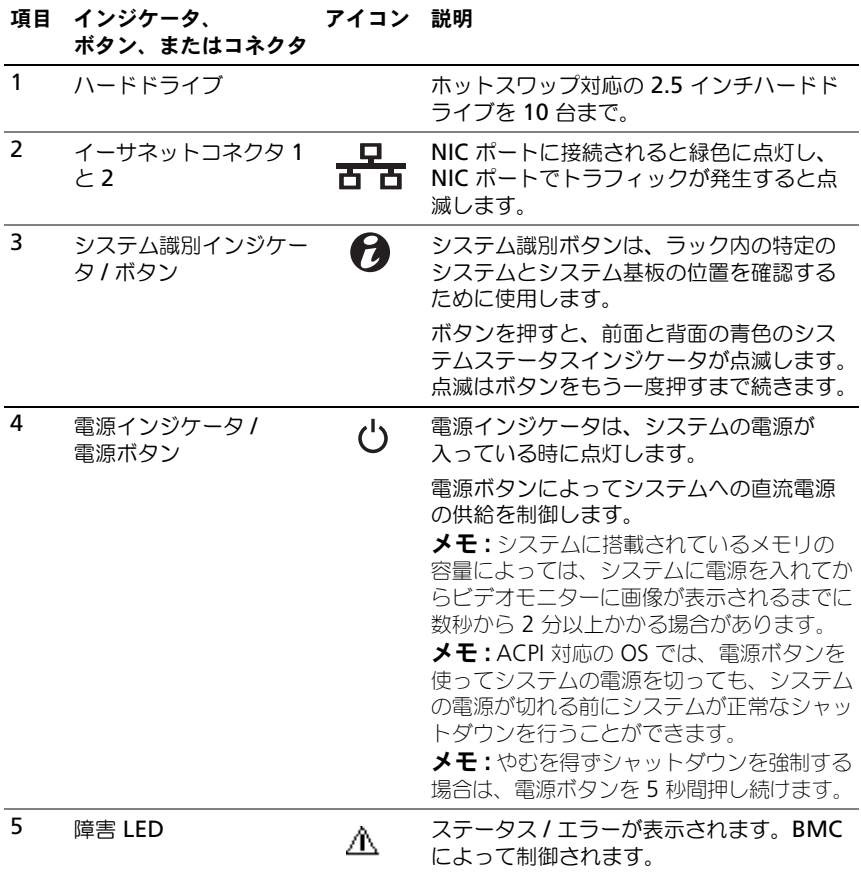

# <span id="page-12-0"></span>ハードドライブインジケータのパターン

### 図 1-3. ハードドライブインジケータ

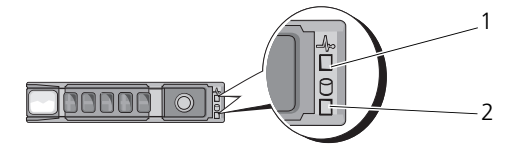

2.5 インチハードドライブキャリア

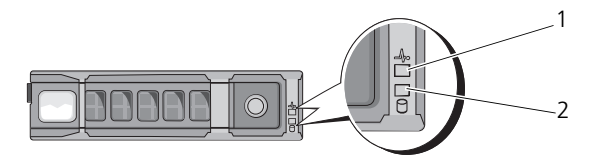

3.5 インチハードドライブキャリア

1 ハードドライブ動作イ 2 ハードドライブ状態インジケー ンジケータ(緑色) タコード (緑色と橙色)

### 表 1-1. ハードドライブインジケータ — オンボード SATA ポート

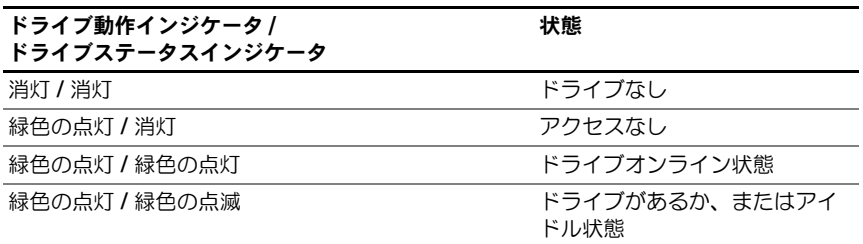

### 表 1-2. ハードドライブインジケータ — SAS/SATA アドオンカード

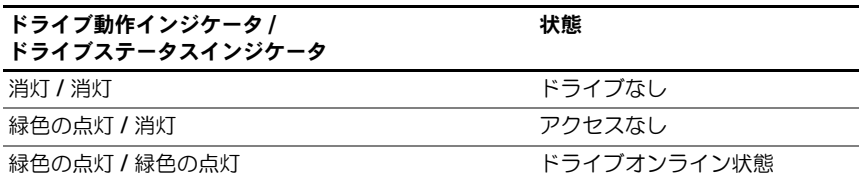

表 1-2. ハードドライブインジケータ — SAS/SATA アドオンカード (続き)

| ドライブ動作インジケータ /<br>ドライブステータスインジケータ | 状態                     |
|-----------------------------------|------------------------|
| 緑色の点灯/緑色の点滅                       | ドライブがあるか、またはアイ<br>ドル状態 |
| 橙色の点灯 / 消灯                        | ドライブに障害発生              |
| 樽色の点灯 / 緑色の点灯                     | ドライブのリビルド中             |

# <span id="page-13-0"></span>背面パネルの機能およびインジケータ

図 1-4. 背面パネルの機能

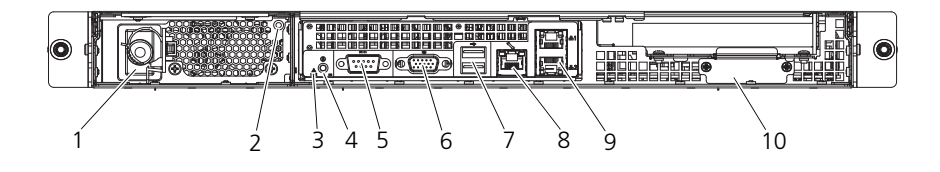

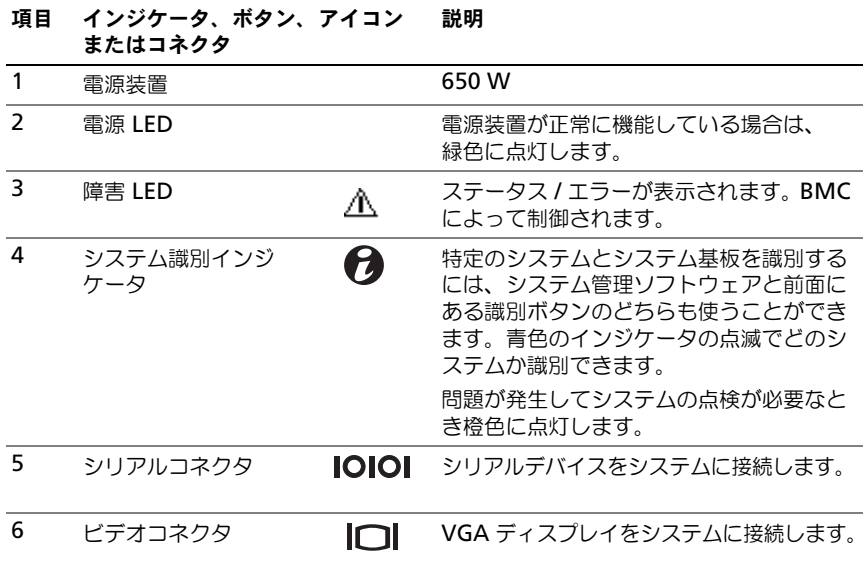

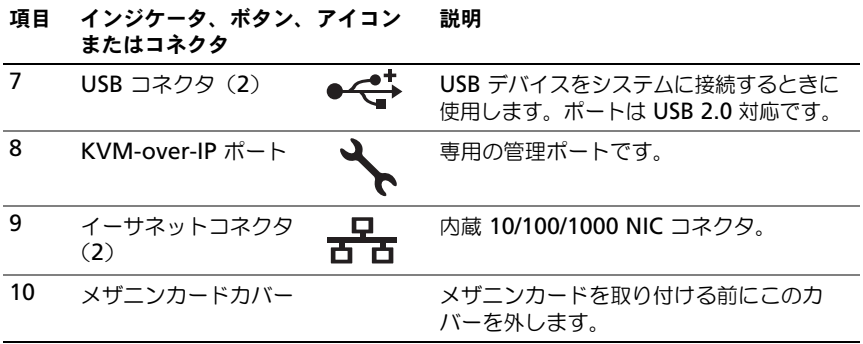

# <span id="page-14-0"></span>NIC インジケータコード

図 1-5. NIC インジケータ

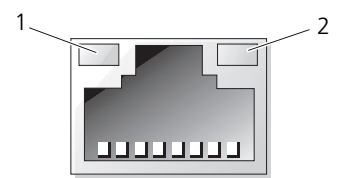

1 リンクインジケータ 2 アクティビティインジケータ

### 表 1-3. NIC スピードインジケータコード

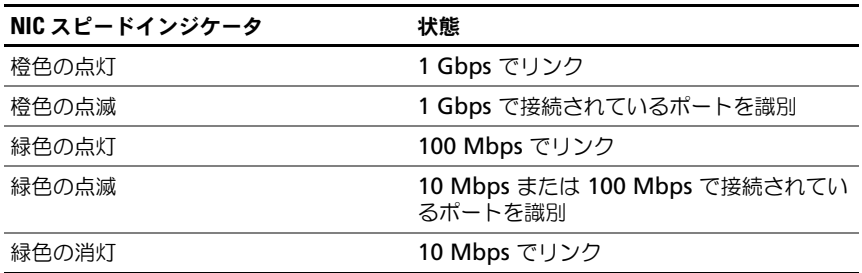

#### 表 1-4. NIC インジケータコード — BMC

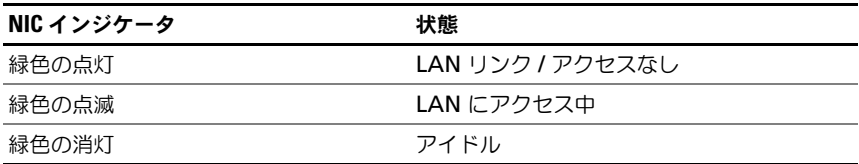

### 表 1-5. NIC スピードインジケータコード (KVM-over-IP ポート)

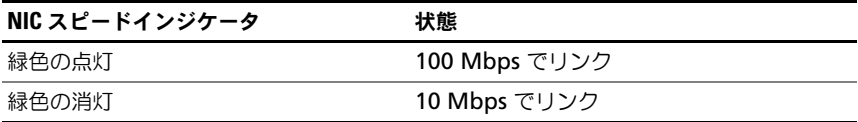

# <span id="page-15-0"></span>電源およびシステム基板のインジケータコード

システムの前面および背面パネルにある LED には、システム起動時にエラーコー ドが表示されます。2.5 インチまたは 3.5 インチハードドライブを搭載したシス テムは、前面および背面パネル上の同じ LED を共有します。エラーコードとそ れらに関連するステータスを 表 [1-6](#page-15-1) に示します。

### <span id="page-15-1"></span>表 1-6. 電源およびシステム基板のインジケータコード

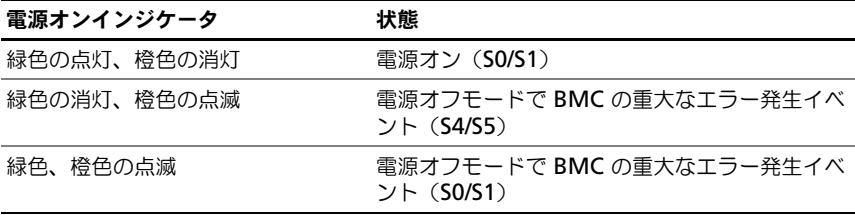

#### 表 1-7. システム識別インジケータ

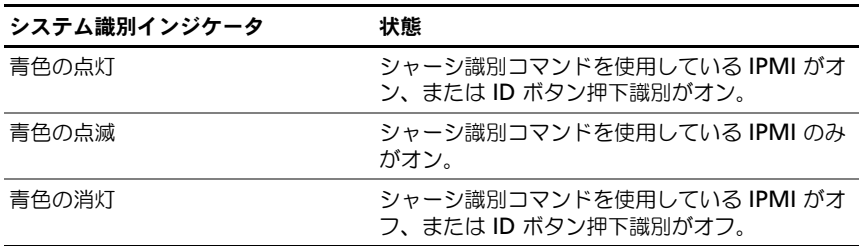

### 表 1-8. 電源インジケータコード

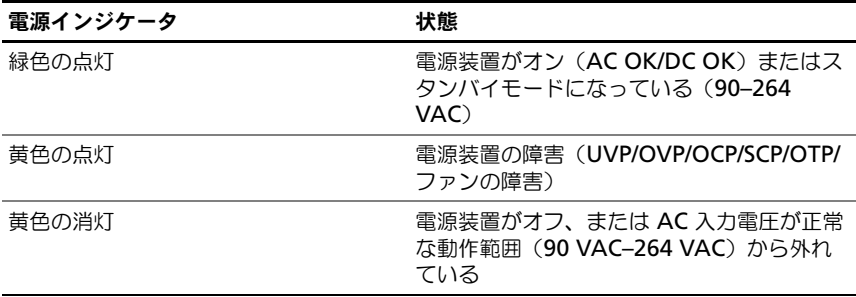

### 表 1-9. 障害インジケータコード

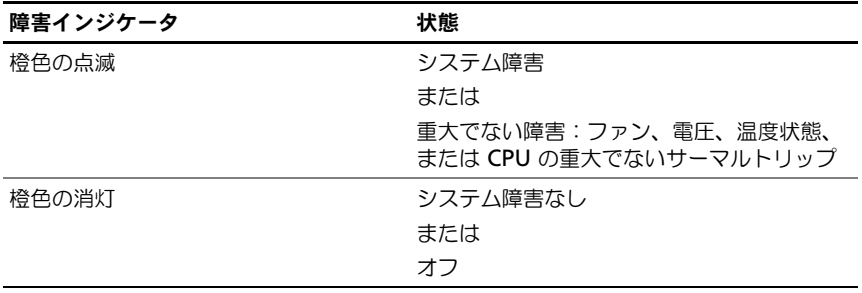

# <span id="page-16-0"></span>POST エラーコード

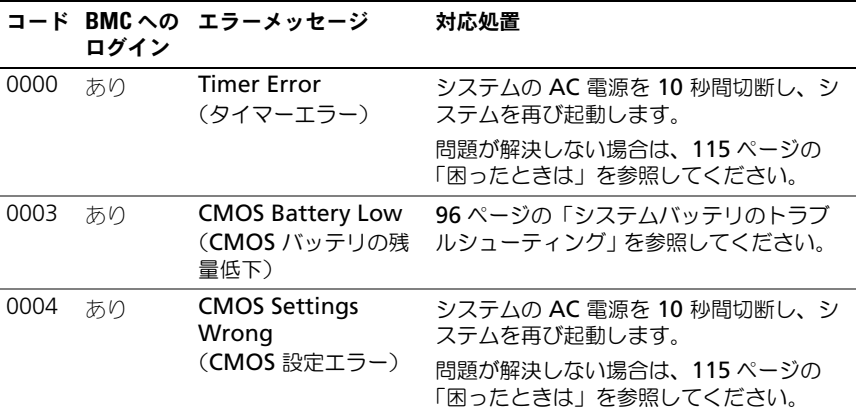

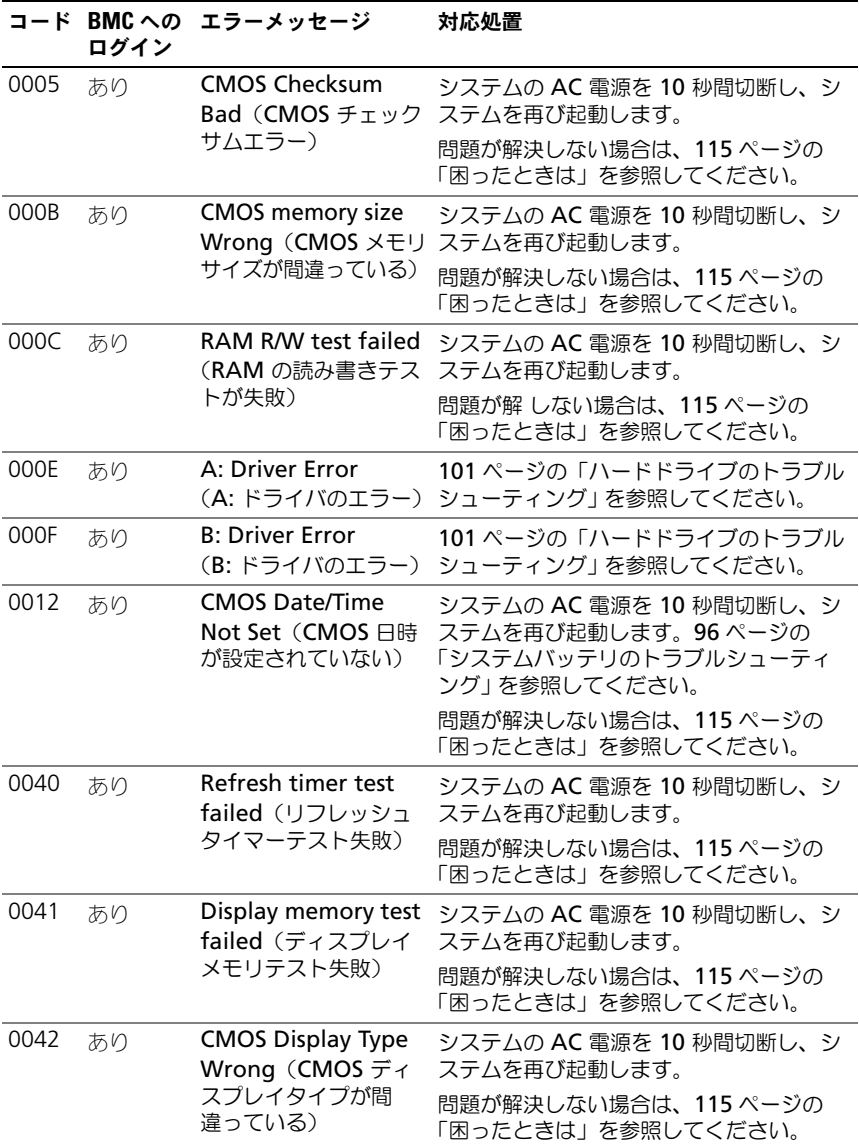

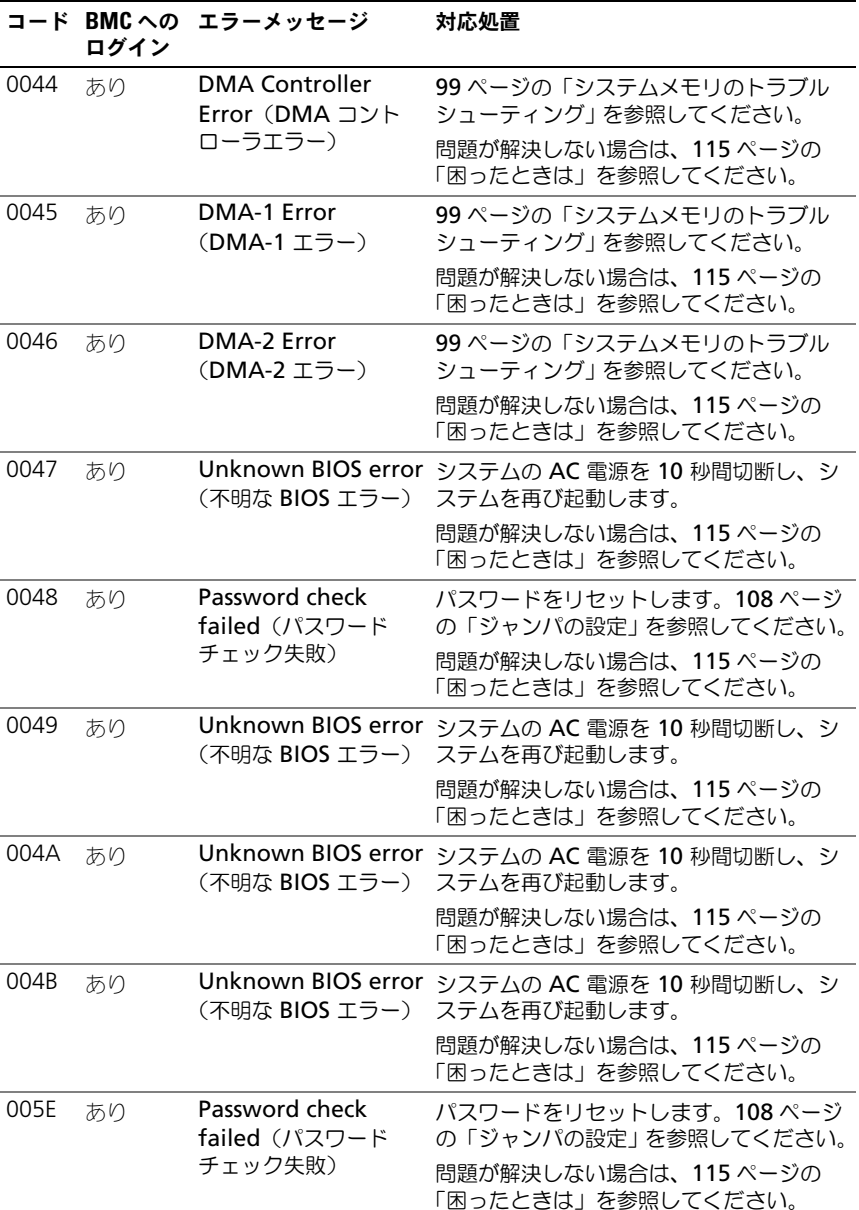

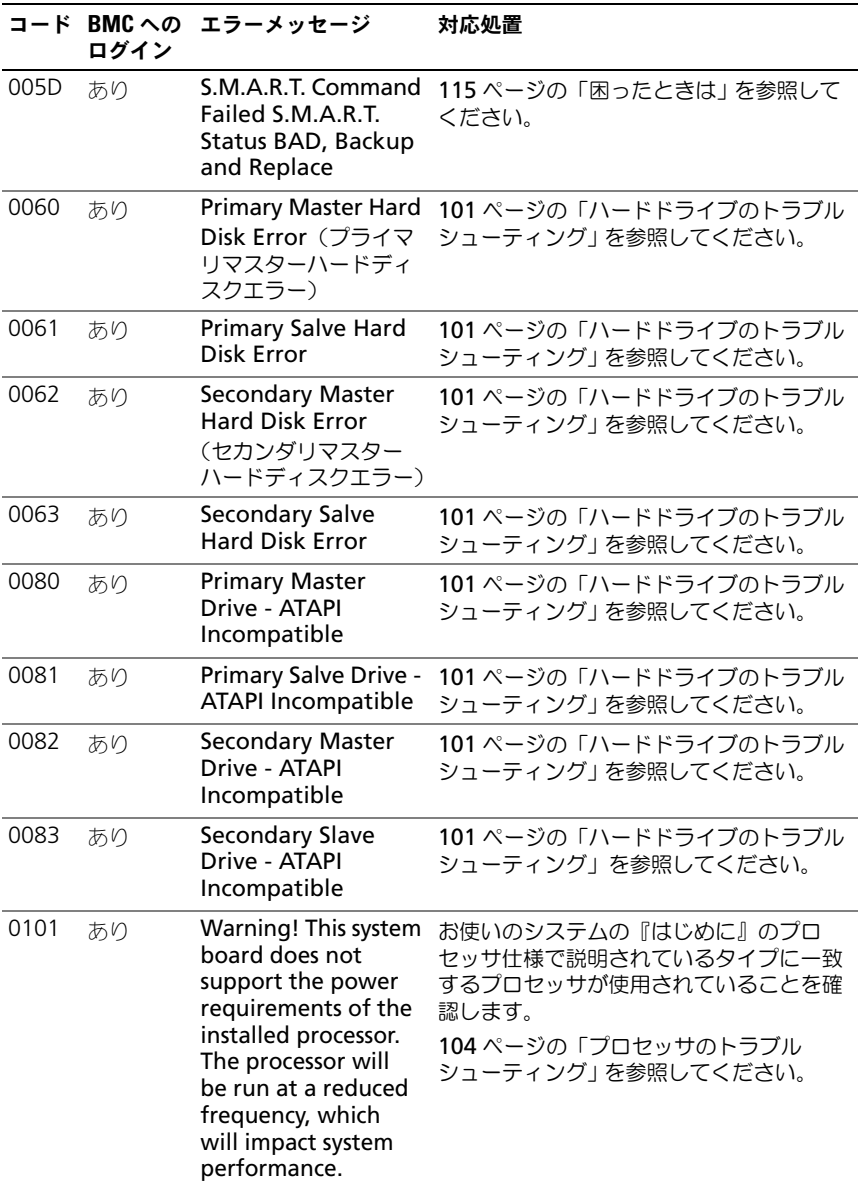

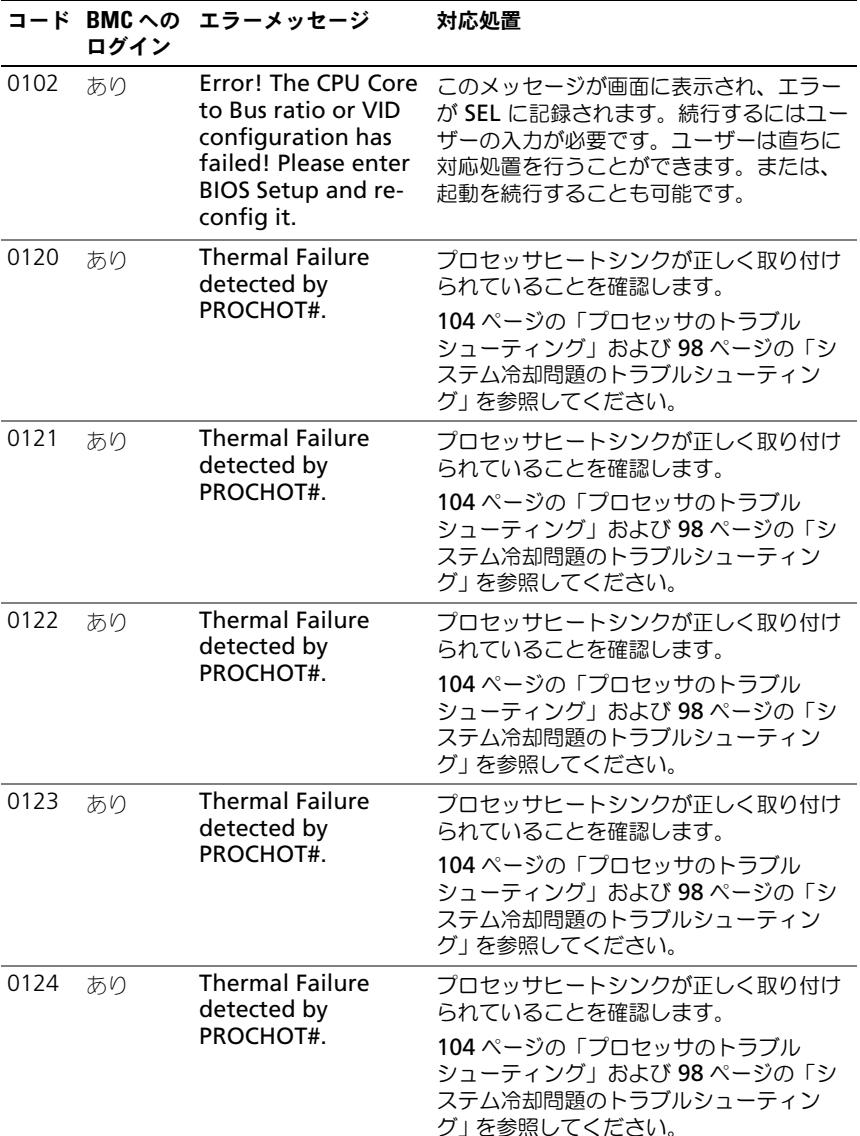

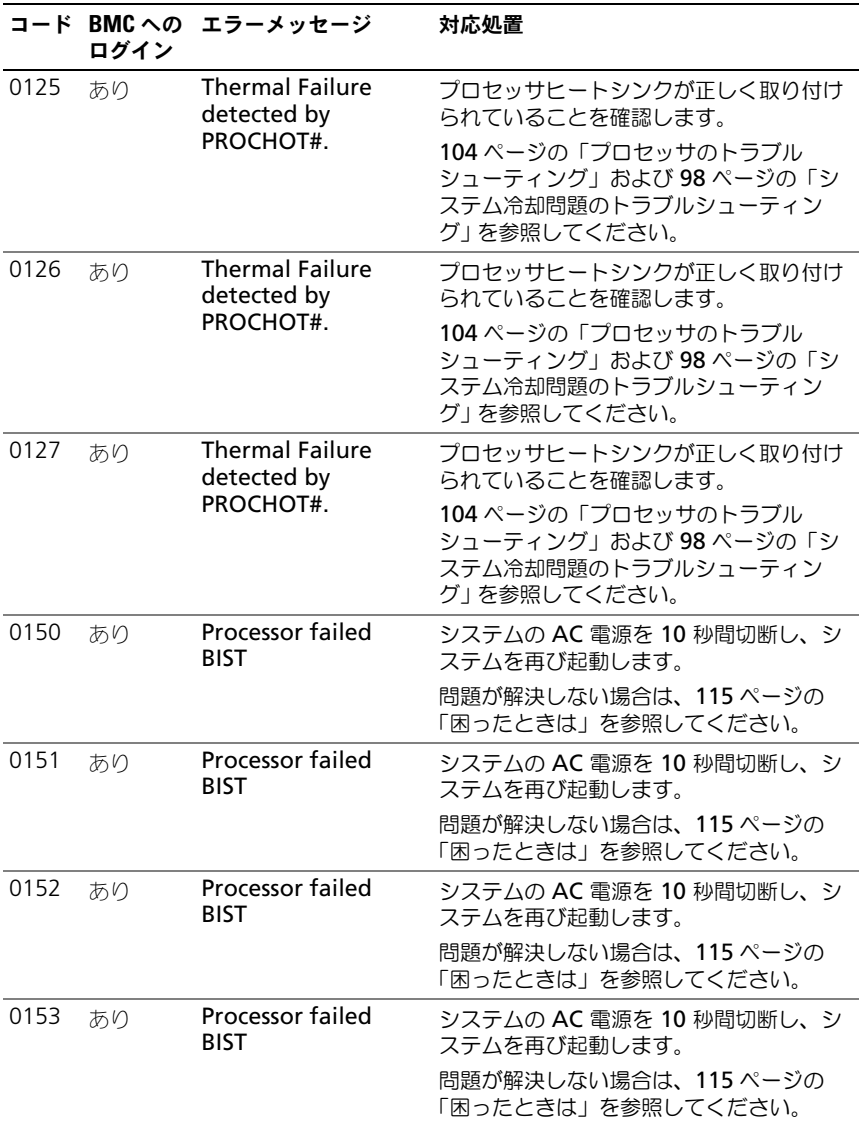

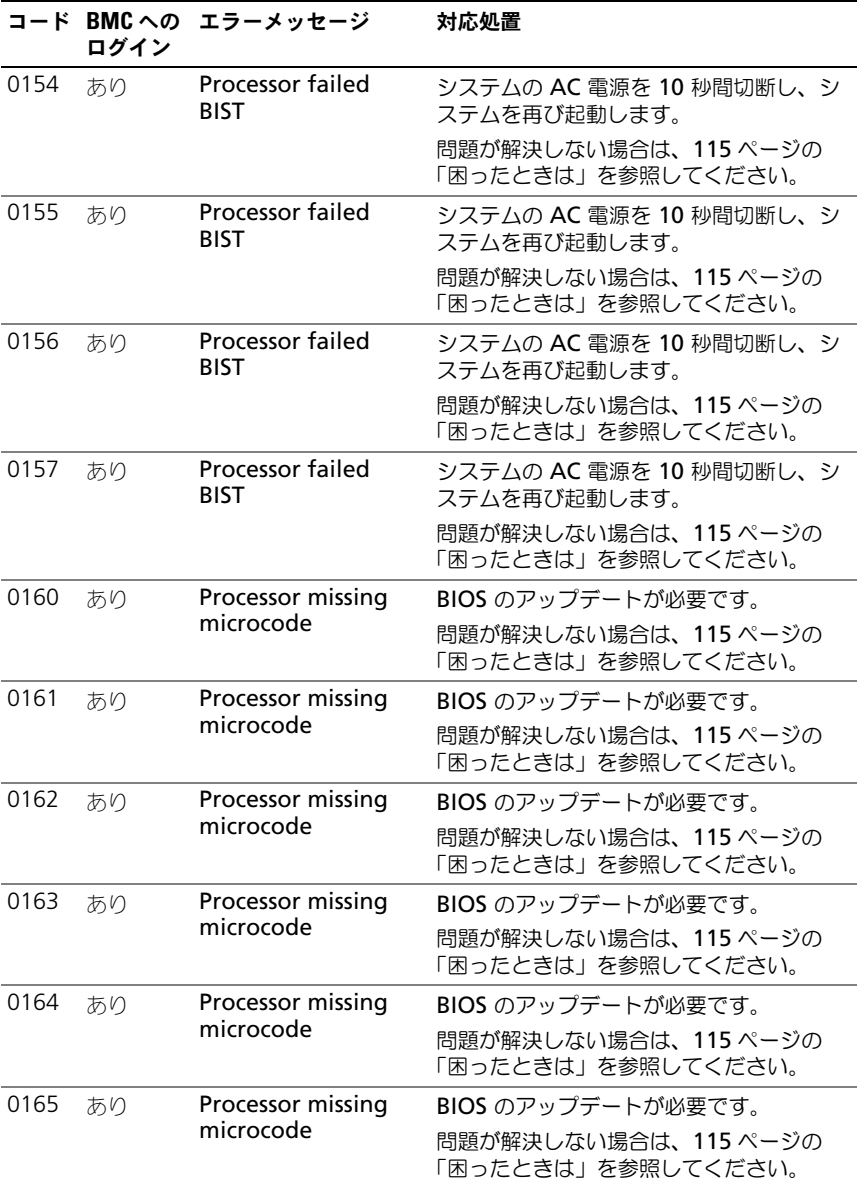

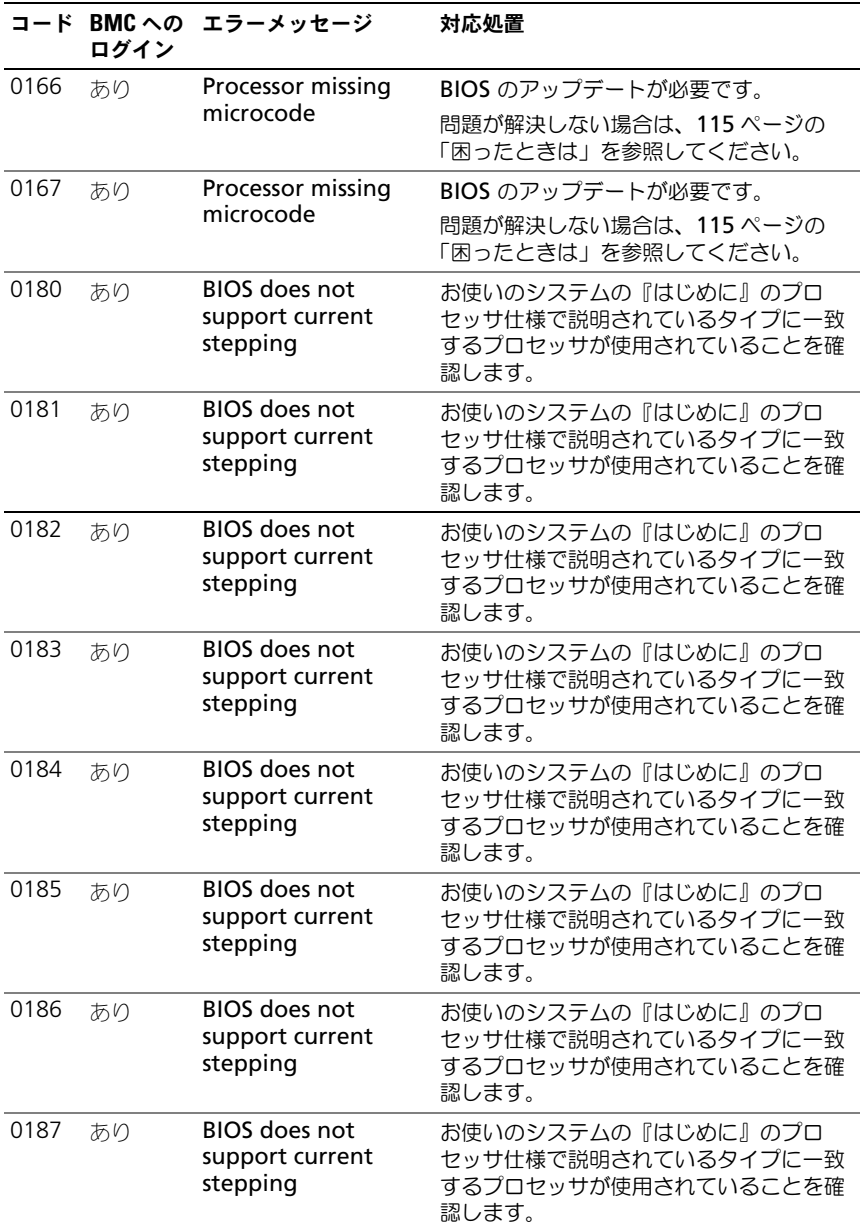

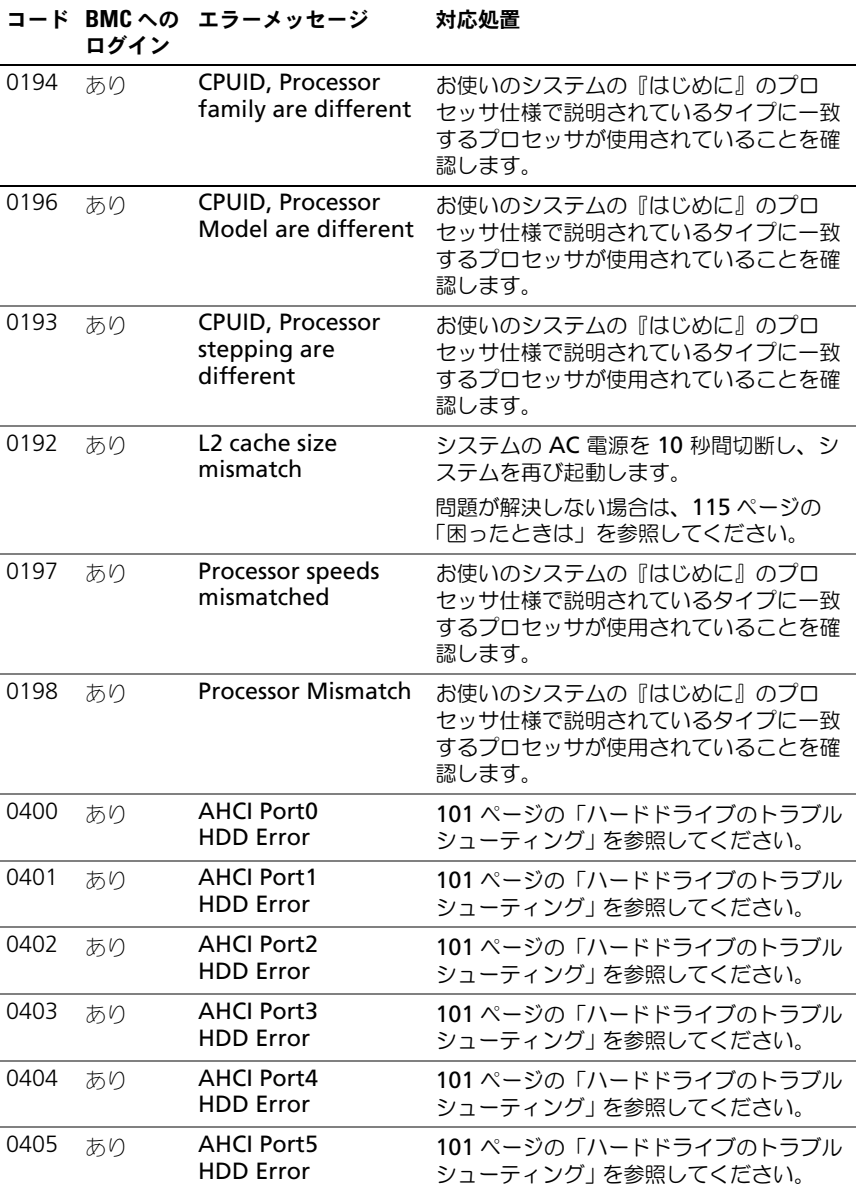

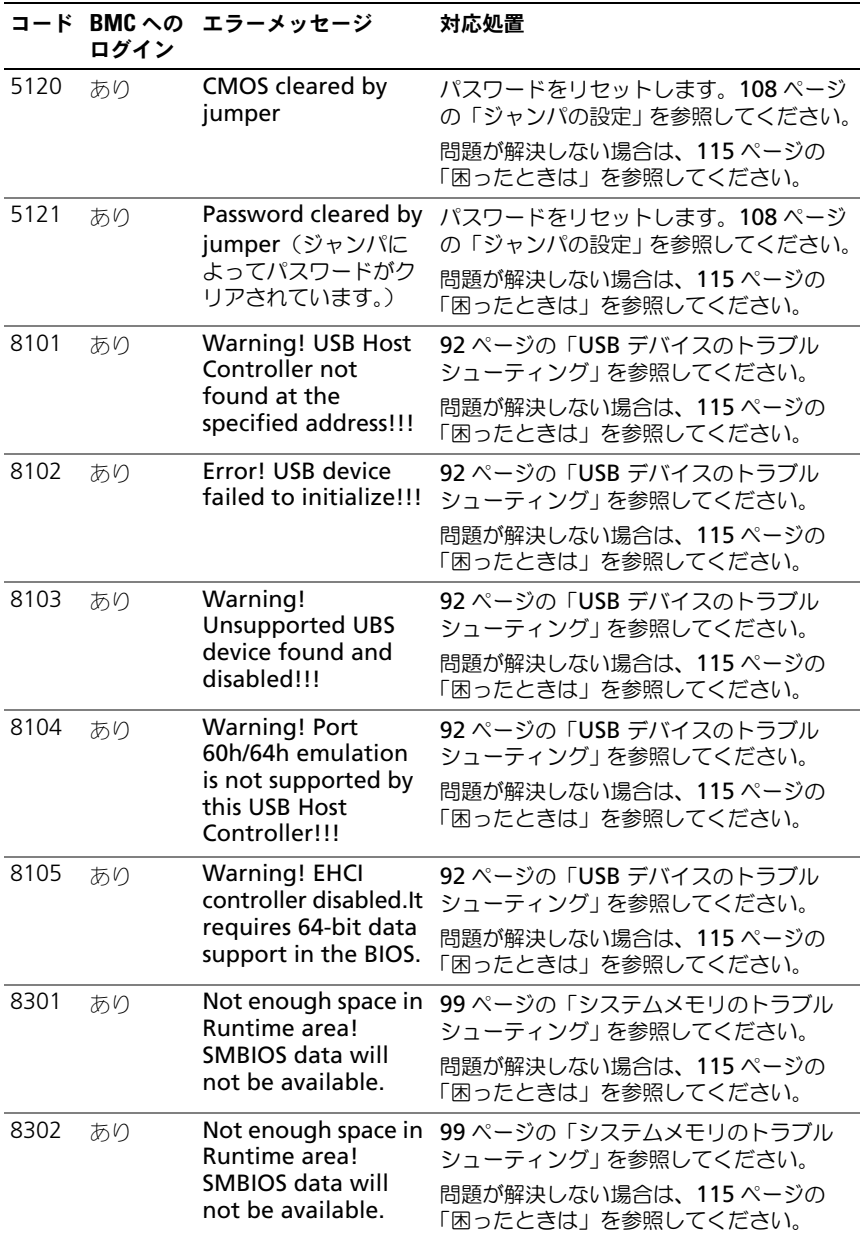

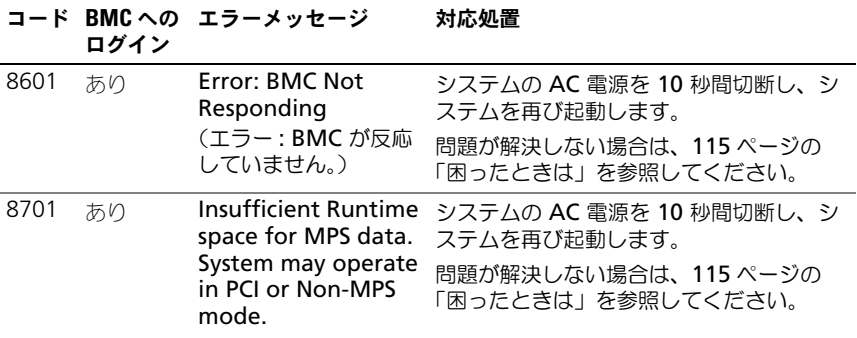

# <span id="page-26-0"></span>ビープコード

起動ブロックで使用されているビープコードの意味は次のとおりです。

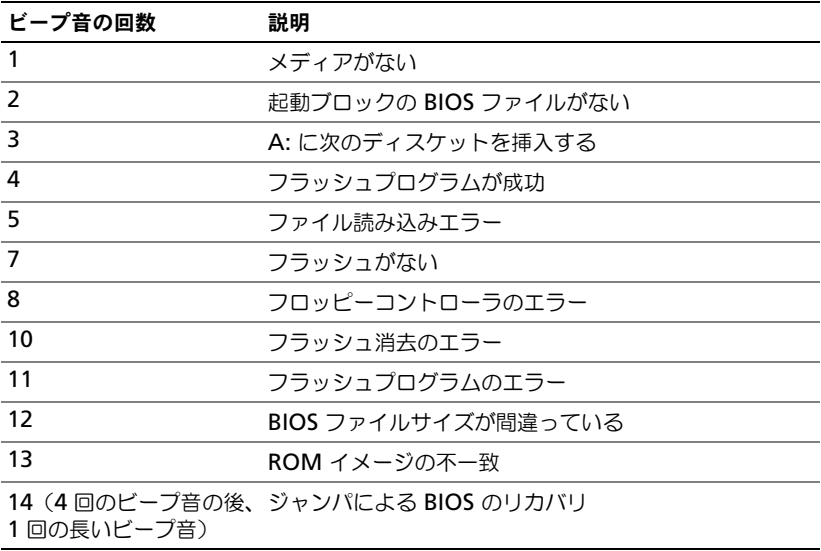

# <span id="page-27-0"></span>POST ビープコード

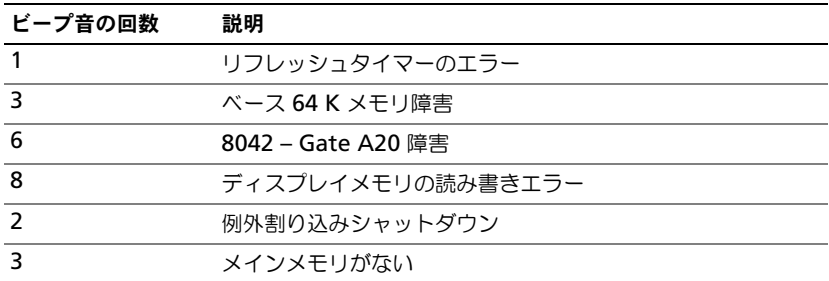

# <span id="page-27-1"></span>その他の情報

### 警告:システムに付属のマニュアルで安全および認可機関に関する情報を 参照してください。保証情報は、このマニュアルに含まれている場合と、 別の文書として付属する場合があります。

『はじめに』では、ラックへの取り付け、システムの機能、システムのセットアッ プ、および仕様の概要を説明しています。

■ メモ: アップデートには他の文書の内容を差し替える情報が含まれている場合がよ くあることから、**dell.com/support** でアップデートがないかどうかを常に確認 し、最初にお読みください。

# <span id="page-28-0"></span>セットアップユーティリティの 使い方

# <span id="page-28-2"></span><span id="page-28-1"></span>スタートメニュー

システムにはフラッシュメモリに保存されている最新の AMI Core BIOS が採用 されています。フラッシュメモリはプラグアンドプレイ仕様をサポートしており、 BIOS セットアッププログラム、POST ルーチン、および PCI 自動設定ユーティリ ティが保存されています。

このシステム基板はシステム BIOS シャドウ処理をサポートしており、BIOS を 64 ビットのオンボード書き込み禁止 DRAM から実行できます。

次のようなアイテムを設定します。

- ハードドライブ、ディスケットドライブ、および周辺機器
- 不正使用を防ぐためのパスワード保護
- 電力の管理機能

このセットアップユーティリティは、以下の状況で実行してください。

- システム構成を変更する場合
- システムによって設定エラーが検知され、セットアップユーティリティに変 更を施すように画面で指示された場合
- 競合を防止するために通信ポートを再定義する場合
- パスワードの変更またはその他のセキュリティ設定を変更する場合

 $\mathscr{A}$  メモ: 変更が可能なのは [ ] 内の項目のみです。括弧で囲われていない項目は表示 のみです。

### <span id="page-29-2"></span><span id="page-29-0"></span>起動時のセットアップユーティリティのオプ ション

POST 中に <F2> を押すとセットアップユーティリティが起動します。

# <span id="page-29-1"></span>コンソールリダイレクト

コンソールのリダイレクトにより、OS が正常に起動しなかったシステムをリ モートユーザーが診断し、問題を解決することができます。コンソールのリダ イレクトで最も重要なのは BIOS コンソールです。BIOS コンソールはフラッ シュ ROM に常駐するユーティリティで、シリアルまたはモデム接続経由で入 出力をリダイレクトします。

BIOS では、シリアルポートに対するコンソールのリダイレクトがサポートさ れています。シリアルポートベースのヘッドレスシステムがサポートされてい るシステムの場合は、シリアルポートに対するすべての BIOS 駆動コンソール I/O のリダイレクトに対応している必要があります。シリアルコンソールのド ライバは、ANSI Terminal Definition に記録されている機能をサポートして いる必要があります。

# <span id="page-30-0"></span>Main Menu(メインメニュー)

メインメニューには、お使いのシステム基板と BIOS に関する情報が表示され ます。

### <span id="page-30-1"></span>メイン画面

### 図 2-1. セットアップユーティリティのメイン画面

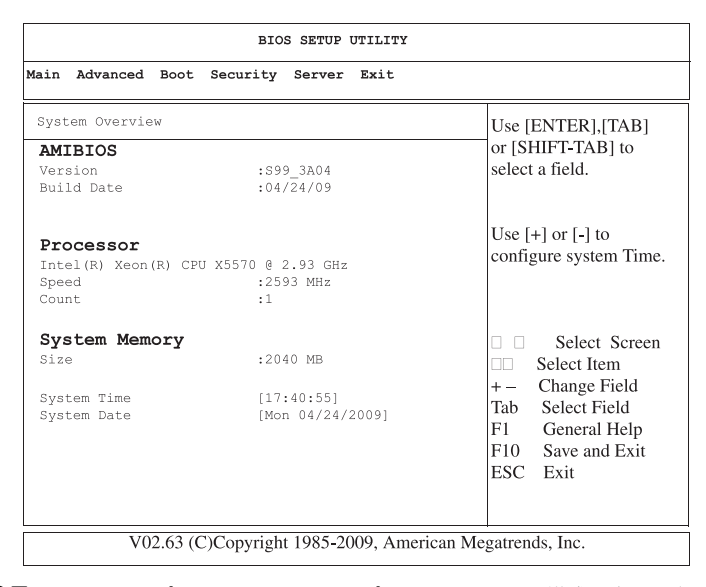

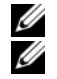

■ メモ:セットアップユーティリティのオプションはシステム構成に応じて変わります。 ■ メモ:セットアップユーティリティのデフォルト設定を以下の項の該当する各オプ ションの下に示します。

### <span id="page-30-2"></span>AMIBIOS Settings (AMIBIOS の設定)

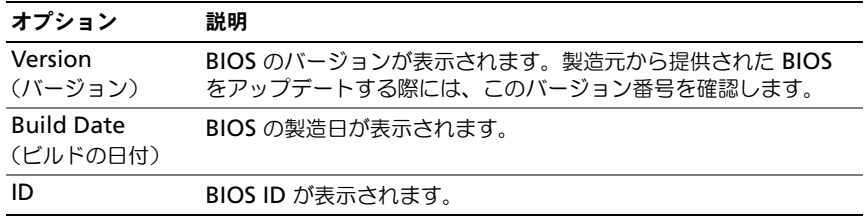

### <span id="page-31-0"></span>プロセッサ設定

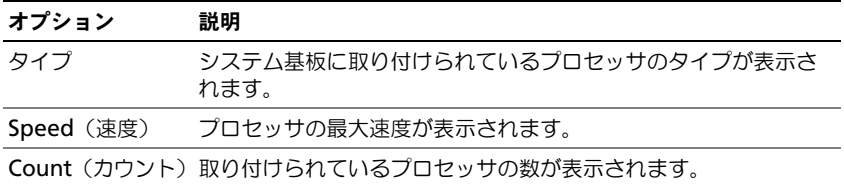

### <span id="page-31-1"></span>System Memory Settings (システムメモリの設定)

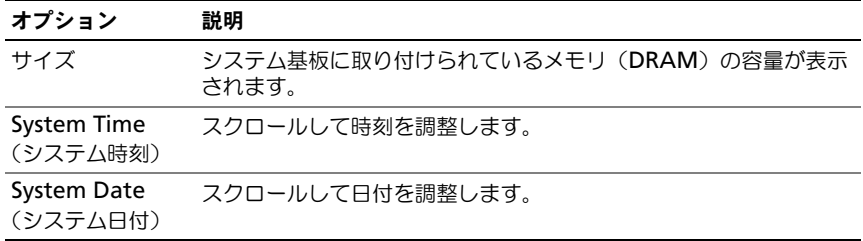

# <span id="page-31-2"></span>Advanced(詳細設定)メニュー

このオプションには、お使いのシステムの詳細情報を定義する項目の表が表示さ れます。

警告:これらのページの項目の設定を誤るとシステムが正常に機能しなく なるおそれがあります。これらの項目を調整した経験をお持ちでない場合 は、デフォルト値のままにしておくことをお勧めします。これらのページ の項目を設定した結果、システムが正常に機能しなくなったか、または起 動しなくなった場合は、BIOS を開き、Exit(終了)メニューで Load Optimal Defaults(最適なデフォルトを読み込む)を選択すると、正常に 起動します。

### <span id="page-32-0"></span>プロセッサの設定

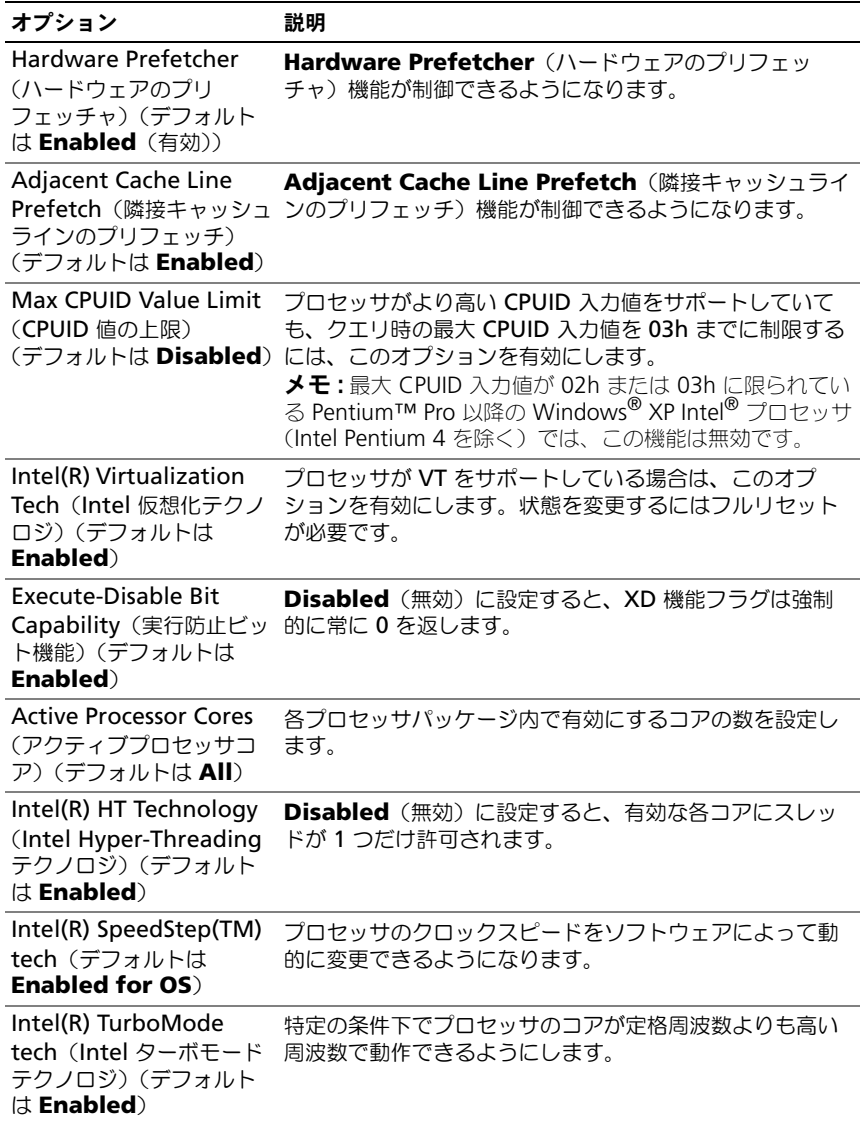

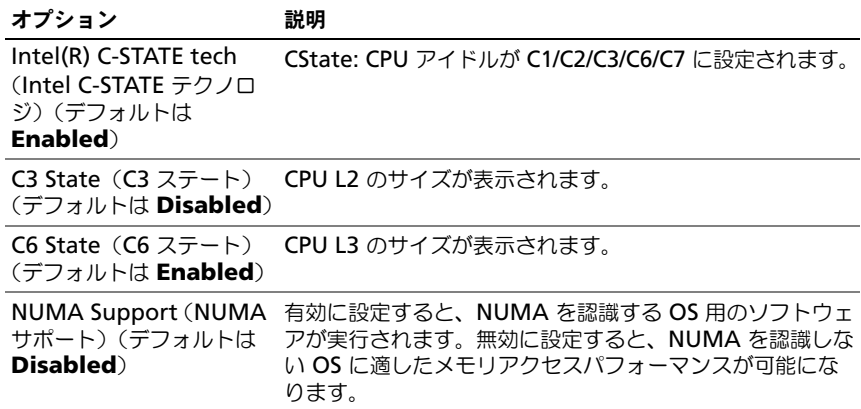

### <span id="page-33-0"></span>メモリの設定

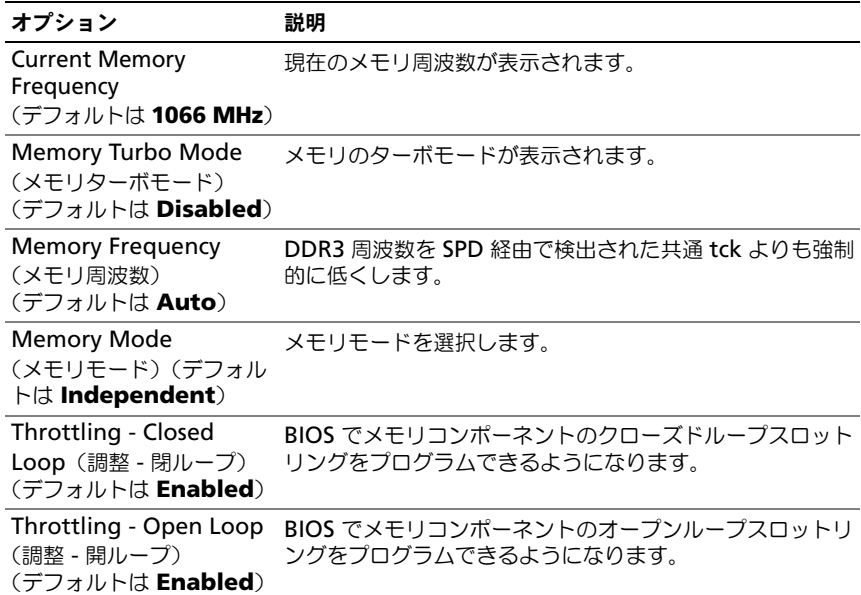

### <span id="page-34-0"></span>IDE の設定

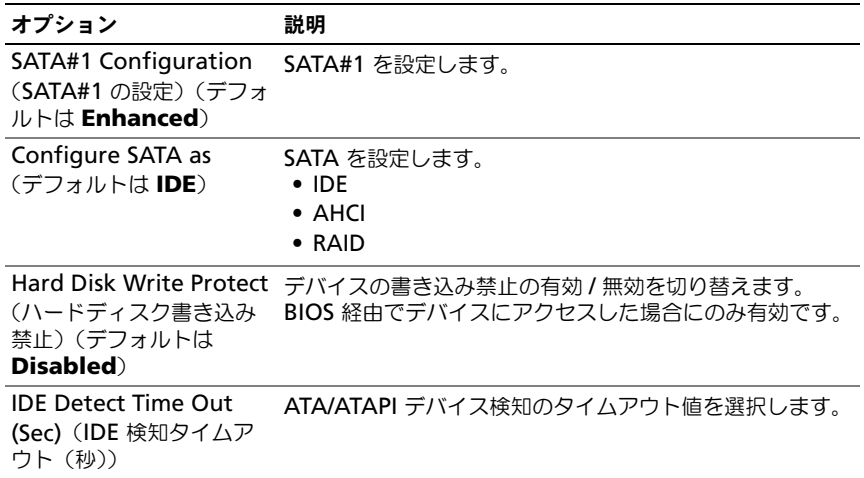

### <span id="page-34-1"></span>Super IO の設定

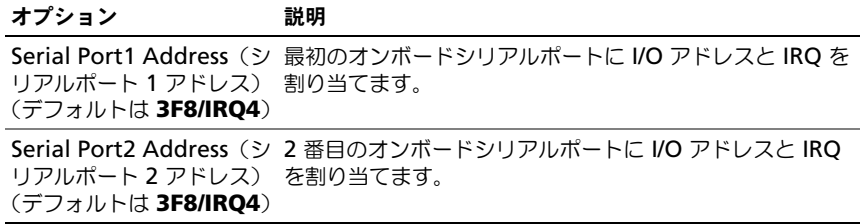

### <span id="page-34-2"></span>USB の設定

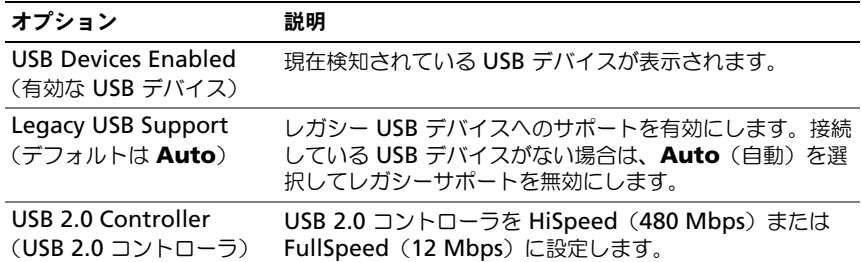

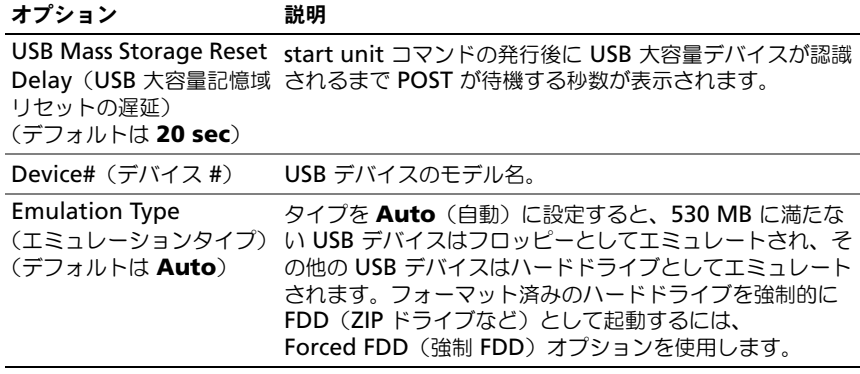

### <span id="page-35-0"></span>PCI Configuration (PCI の設定)

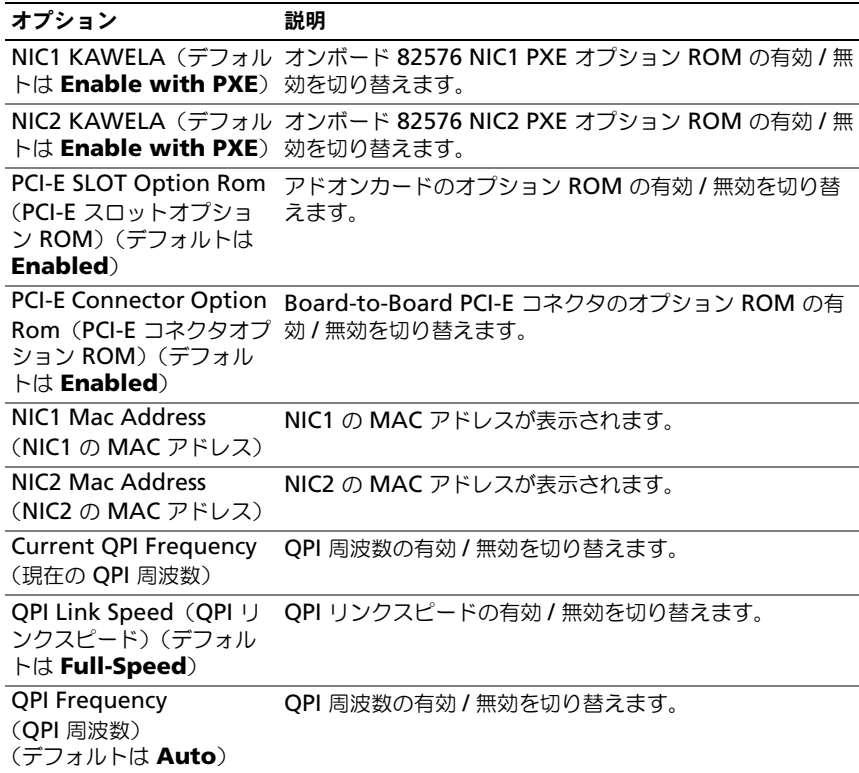
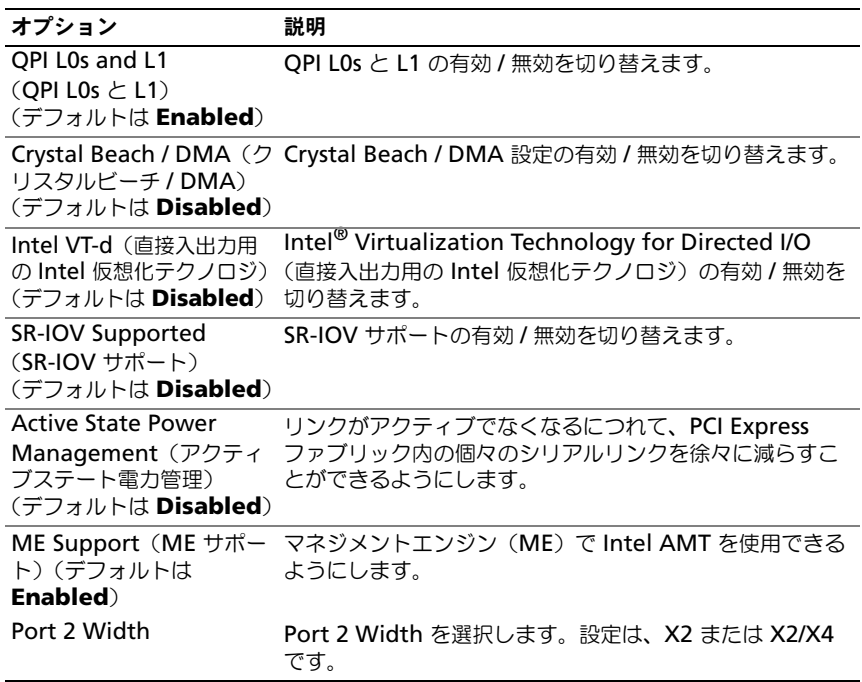

# Boot(起動)メニュー

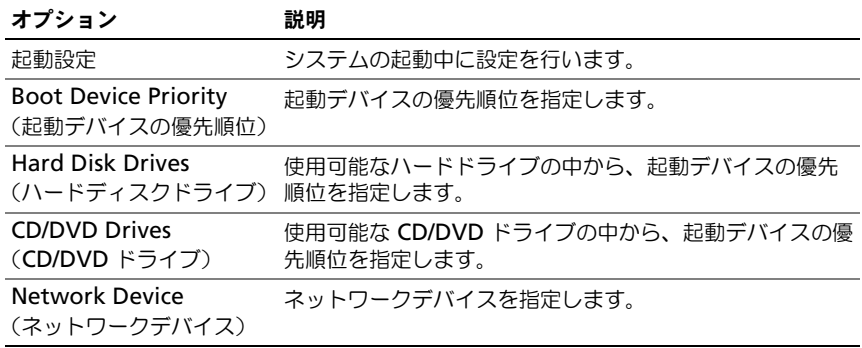

#### 起動設定

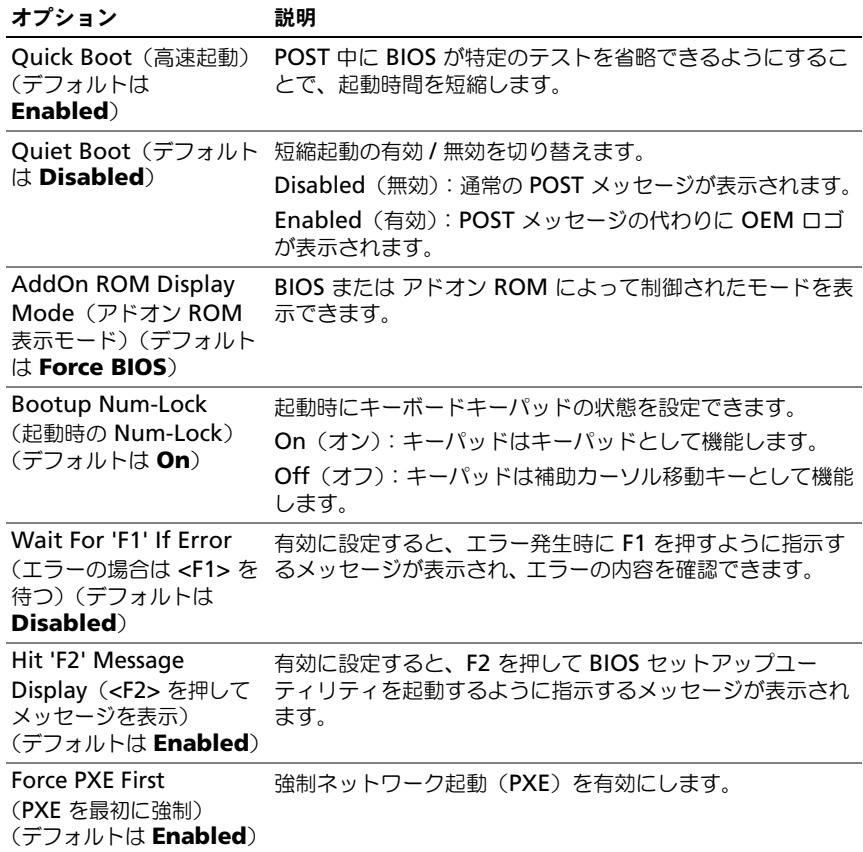

# Server(サーバー)メニュー

<mark>グ メモ :</mark> AC Power Recovery Delay (AC 電源リカバリ遅延) を User define (ユー ザー定義)に設定すると、Delay Time(遅延時間)、Minimum time(最短時間)、 および Maximum time (最長時間)は、SETUP 画面にのみ表示されます。Restore on AC Power Loss(AC 電源が切れた場合の復元)設定で Power-on(電源オン) または Last State (最終状態) を選択すると、AC 電源を入れた後の BMC 初期化 の実行に約 60 秒かかります。

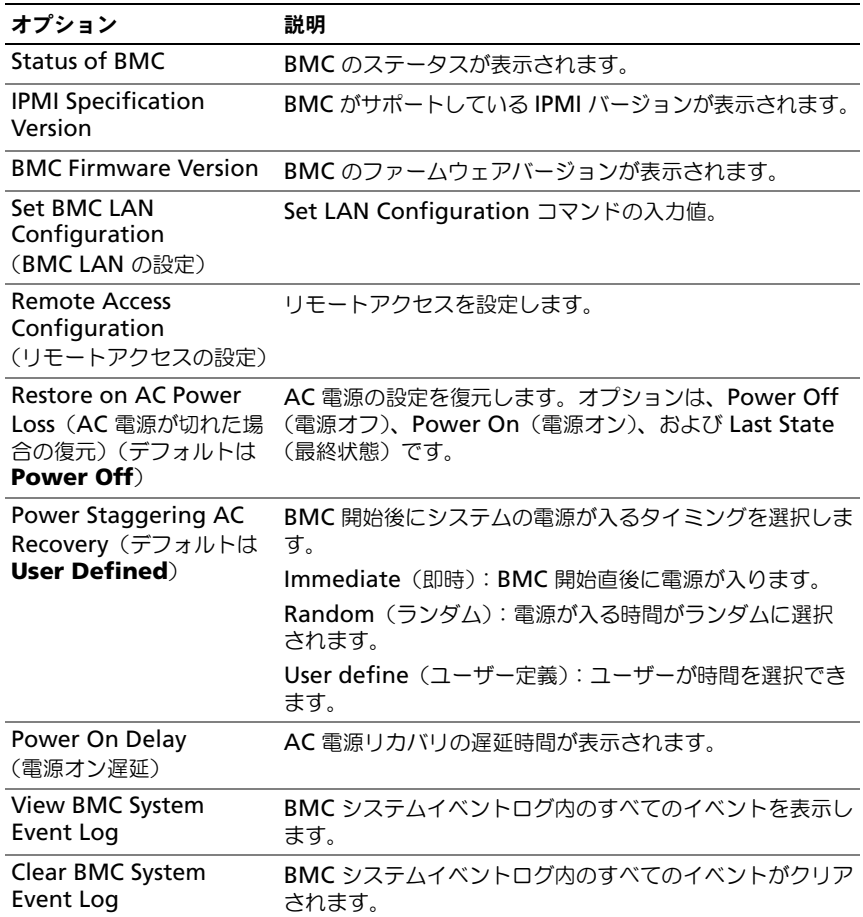

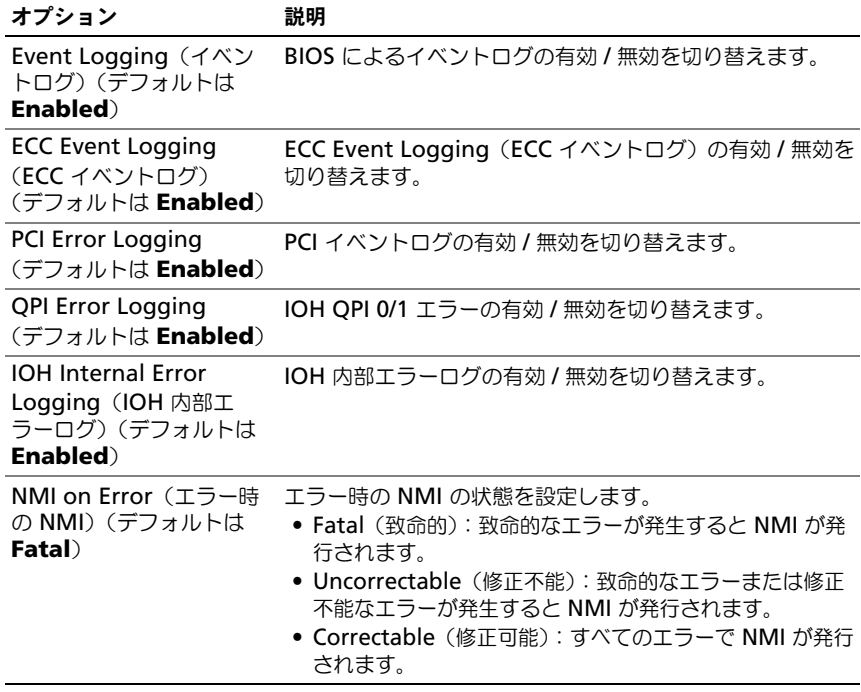

#### BMC LAN の設定

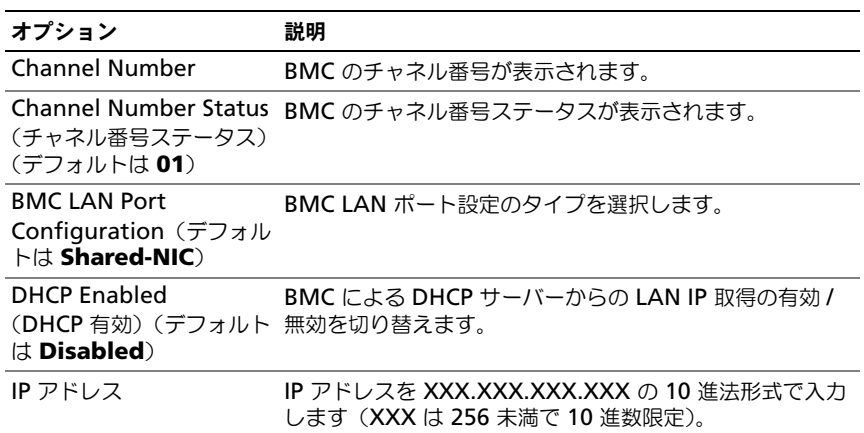

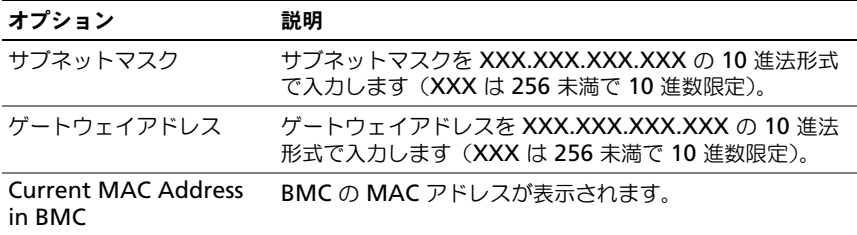

#### リモートアクセスの設定

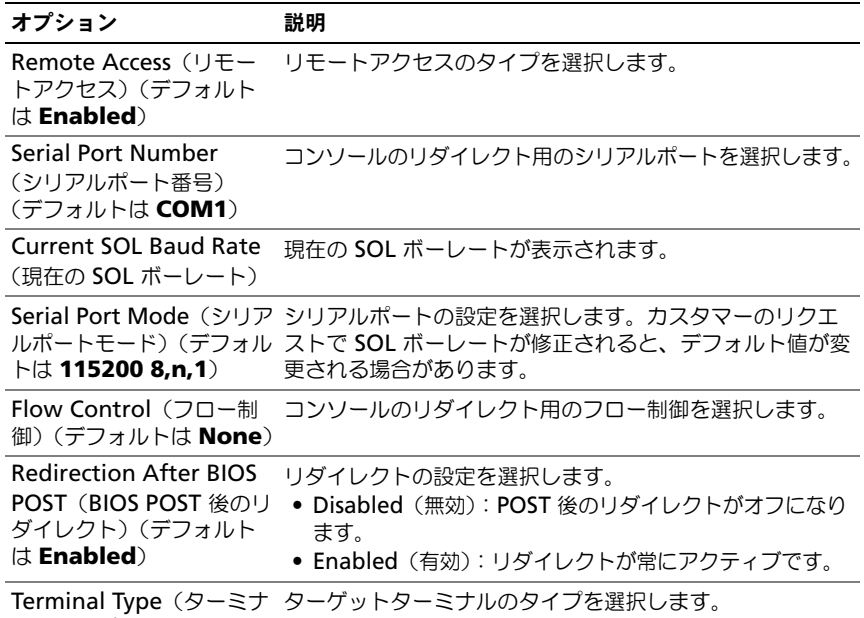

ルのタイプ)(デフォルト は **ANSI**)

**タメモ: Flow Control** (フロー制御) が Software (ソフトウェア) に設定されて いる時は、リモートサイドのハイパーターミナルは <Ctrl><S> を押すと中断され ます。ただし、<Ctrl><S> は オンボード NIC PXE オプション ROM を設定する **Setup Key Stroke**(セットアップキーストローク)でもあります。したがって、 <Ctrl><S> を押した時にリモートサイドのハイパーターミナルが中断されるのを避 けるため、PXE OPROM の設定で <Ctrl><S> を <Ctrl><B> に変更することをお勧 めします。

# Security (セキュリティ) メニュー

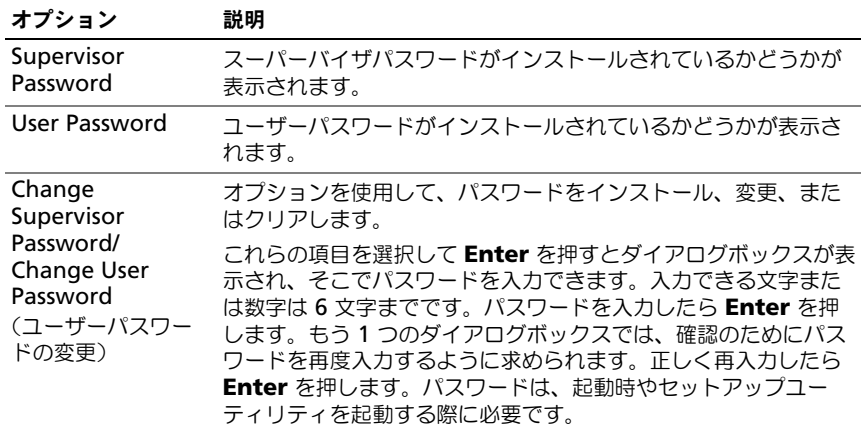

# Exit(終了)メニュー

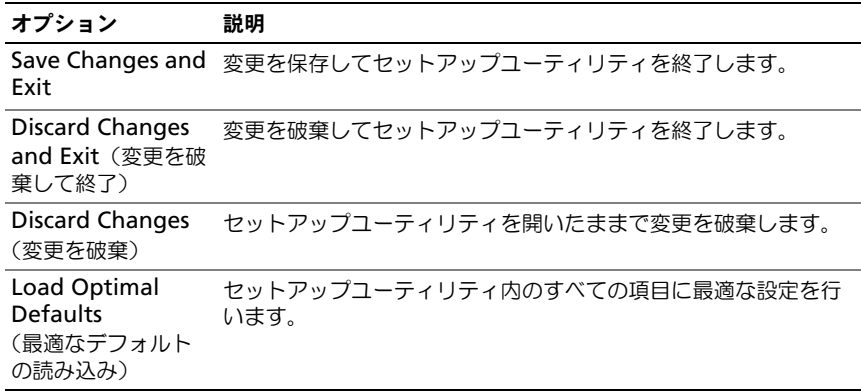

# システム部品の取り付け

## 安全にお使いいただくための注意

- 警告:電源装置を接続したままの状態でシステム内部の作業を行うと非常 に危険です。
- 注意 : 静電気放電によってシステム部品や電子回路基板が損傷する場合があります。
	- 注意 : 修理作業の多くは、認定されたサービス技術者のみが行うことができます。 製品マニュアルで許可されている範囲に限り、またはオンラインサービスもしくは 電話サービスとサポートチームの指示によってのみ、トラブルシューティングと簡 単な修理を行うようにしてください。デルで認められていない修理による損傷は、 保証の対象となりません。製品に付属しているマニュアルの「安全にお使いいただ くために」をお読みになり、指示に従ってください。

作業者のけがとシステムの損傷を防ぐために、以下のガイドラインに従ってくだ さい。

- システムケース内の作業を行う場合は、必ずシステムをコンセントから外し ます。
- 可能であれば、システハケース内の作業時には静電気防止用リストバンドを 着用します。または、システムケースの塗装されていない金属シャーシや アースされた他の機器の塗装されていない金属ボディに触れて、静電気を除 去してください。
- 電子回路基板は両端の部分だけを持つようにしてください。必要な場合以外 は、基板上のコンポーネントに触れないでください。回路基板を曲げたり、 圧力を加えたりしないでください。
- 取り付けの準備が整うまでは、どのコンポーネントも静電気防止パッケージ に入れたままにしておいてください。

### 奨励するツール

- プラスドライバ
- マイナスドライバ

### システムの内部

注意 : 修理作業の多くは、認定されたサービス技術者のみが行うことができます。 製品マニュアルで許可されている範囲に限り、またはオンラインサービスもしくは 電話サービスとサポートチームの指示によってのみ、トラブルシューティングと簡 単な修理を行うようにしてください。デルで認められていない修理による損傷は、 保証の対象となりません。製品に付属しているマニュアルの「安全にお使いいただ くために」をお読みになり、指示に従ってください。

注意 : このシステムは、過熱を防ぐためにシステムカバーを取り付けた状態で使用 する必要があります。

■ メモ:本項のイラストは、3.5 インチハードドライブを搭載したシステムです。

#### <span id="page-43-0"></span>図 3-1. システムの内部

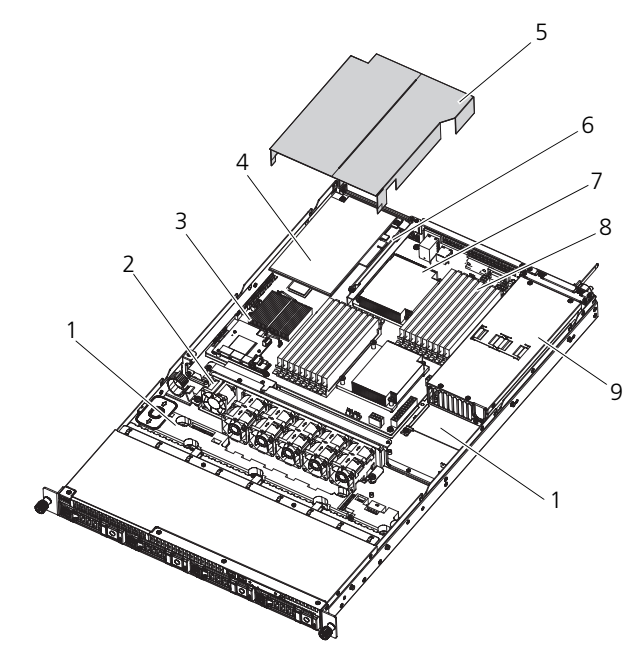

- 1 SAS バックプレーン 2 システム冷却ファン (6)
- 
- 5 冷却用エアフローカバー 6 拡張カードライザー
- 7 ヒートシンク/プロセッサ (2) 8 メモリモジュール (18)
- 9 電源装置ベイ 10 配電基板
- 
- 3 メザニンカード 4 ストレージコントローラカード
	-
	-
	-

### ハードドライブ

- 注意 : 修理作業の多くは、認定されたサービス技術者のみが行うことができます。 製品マニュアルで許可されている範囲に限り、またはオンラインサービスもしくは 電話サービスとサポートチームの指示によってのみ、トラブルシューティングと簡 単な修理を行うようにしてください。デルで認められていない修理による損傷は、 保証の対象となりません。製品に付属しているマニュアルの「安全にお使いいただ くために」をお読みになり、指示に従ってください。
- 注意 : SAS/SATA バックプレーン用として使用が認められているテスト済みのハー ドドライブのみを使用してください。
- 注意 : ハードドライブの取り外しまたは取り付けを行う際には、ドライブキャリア を引き出す前にその向きを確認しておいてください。向きが正しくないとキャリア がベイにきちんと収まりません。ハードドライブをバックプレーン上のハードドラ イブコネクタに確実に接続してください。
- 注意 : ハードドライブキャリアを取り付ける際は、隣接するドライブが完全に装着 されていることを確認します。ハードドライブキャリアを挿入し、完全に装着され ていないキャリアの隣のハンドルをロックしようとすると、完全に装着されていな いキャリアのシールドのバネが損傷し、使用できなくなるおそれがあります。
- $\bigwedge$  注意 : データの損失を防ぐために、お使いの OS がホットスワップによるドライブ の取り付けに対応していることを確認してください。OS に付属のマニュアルを参 照してください。

お使いのシステムには、3.5 インチまたは 2.5 インチの SAS または SATA ハード ドライブを取り付けることができます。ハードドライブの取り付けと取り外しの 手順は、3.5 インチドライブも 2.5 インチドライブも基本的に同じです。以下は、 3.5 インチハードドライブの交換手順を用いた一例です。

#### ハードドライブダミーの取り外し

注意 : システムの正常な冷却状態を維持するために、空のハードドライブベイすべ てにドライブのダミーを取り付ける必要があります。

リリースボタンを押し、ハードドライブのダミーをハードドライブベイから引き 出します。図 [3-2](#page-45-0) を参照してください。

<span id="page-45-0"></span>図 3-2. ハードドライブダミーの取り外しまたは取り付け

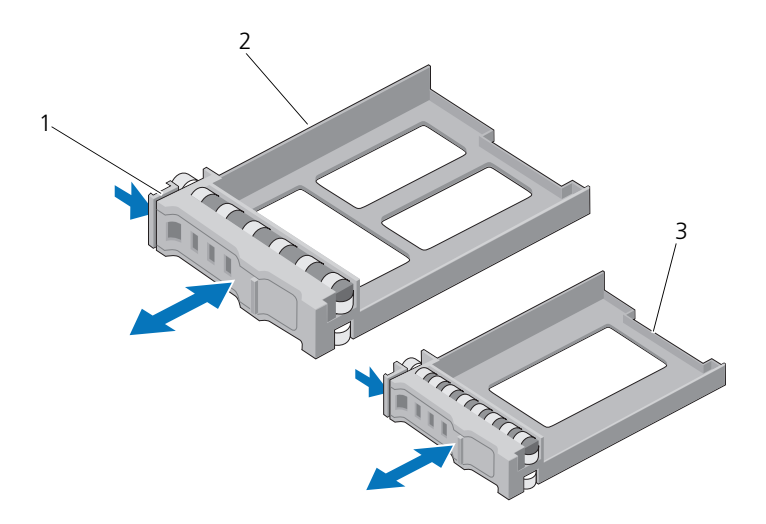

- 1 リリースレバー 2 3.5 インチハードドライブダミー
- 3 2.5 インチハードドライブダミー

#### <span id="page-45-1"></span>ハードドライブダミーの取り付け

ハードドライブダミーをハードドライブベイに合わせ、リリースレバーがカチッ .<br>とロックするまでドライブベイに挿入します。図 [3-2](#page-45-0) を参照してください。

#### ハードドライブをハードドライブキャリアから取り外す方法

- 1 ハードドライブを裏返し、ハードドライブキャリアのスライドレールから 4 本のネジを外します。図 [3-3](#page-46-0) を参照してください。
- 2 ハードドライブを持ち上げてハードドライブキャリアから取り出します。

<span id="page-46-0"></span>図 3-3. ハードドライブのハードドライブキャリアからの取り外しと取り付け

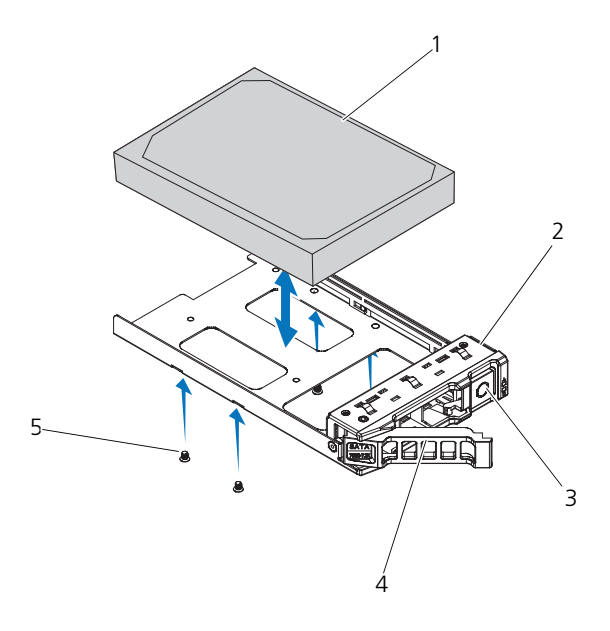

- ハードドライブ 2 ハードドライブキャリア
- リリースボタン 4 リリースレバー
- ネジ(4)
- 
- 
- 

#### ハードドライブをハードドライブキャリアに取り付ける方法

- コネクタ側を後部に向けて、ハードドライブをハードドライブキャリアに挿 入します。図 [3-3](#page-46-0) を参照してください。
- 2 ハードドライブの穴をハードドライブキャリアの穴に合わせます。
- <sup>4</sup>本のネジを取り付けて、ハードドライブをハードドライブキャリアに固定 します。

#### ハードドライブキャリアの取り外し

- 1 ハードドライブキャリア前面のボタンを押して、リリースレバーを開きます。
- 2 リリースレバーを使って、ハードドライブキャリアをハードドライブベイか ら引き出します。図 [3-4](#page-47-0) を参照してください。
- 3 別のハードドライブキャリアを取り付けない場合は、空いたドライブベイに ハードドライブダミーを挿入します。46 ページの「[ハードドライブダミー](#page-45-1) [の取り付け](#page-45-1) | を参照してください。

#### <span id="page-47-0"></span>図 3-4. ハードドライブキャリアの取り外しと取り付け

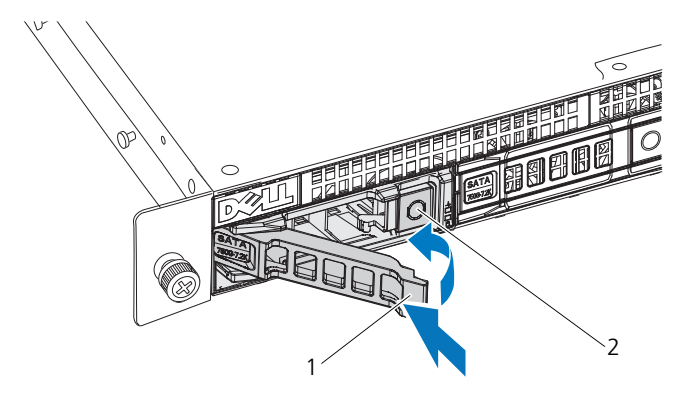

1 ハードドライブキャリア 2 リリースボタン ハンドル

#### ハードドライブキャリアの取り付け

- 1 ハードドライブキャリアの前面にあるボタンを押します。
- 2 ハードドライブキャリアのリリースレバーを開き、キャリアがバックプレー ンに接触するまで、キャリアをハードドライブベイに挿入します。
- 3 リリースレバーを閉じて、ハードドライブキャリアを所定の位置にロックし ます。図 [3-4](#page-47-0) を参照してください。

### システムカバーの取り外しと取り付け

- 警告:システムを持ち上げる必要がある場合は、必ずだれかの手を借りて ください。けがを防ぐため、決してシステムを一人で持ち上げようとしな いでください。
- 注意 : 修理作業の多くは、認定されたサービス技術者のみが行うことができます。 製品マニュアルで許可されている範囲に限り、またはオンラインサービスもしくは 電話サービスとサポートチームの指示によってのみ、トラブルシューティングと簡 単な修理を行うようにしてください。デルで認められていない修理による損傷は、 保証の対象となりません。製品に付属しているマニュアルの「安全にお使いいただ くために」をお読みになり、指示に従ってください。

<span id="page-48-1"></span>システムカバーの取り外し

- 1 システムおよび接続されているすべての周辺機器の電源を切り、システムを コンセントから外します。
- 2 システムの上部にある 2 本の固定ネジを外します。図 [3-5](#page-48-0) を参照してくだ さい。
- 3 ロックボタンを押し下げます。
- 4 トラクションパッドの上に手の平を置いてカバーの両側をつかみ、カバーを 引き出して持ち上げ、システムから取り外します。
- <span id="page-48-0"></span>図 3-5. システムカバーの取り外しと取り付け

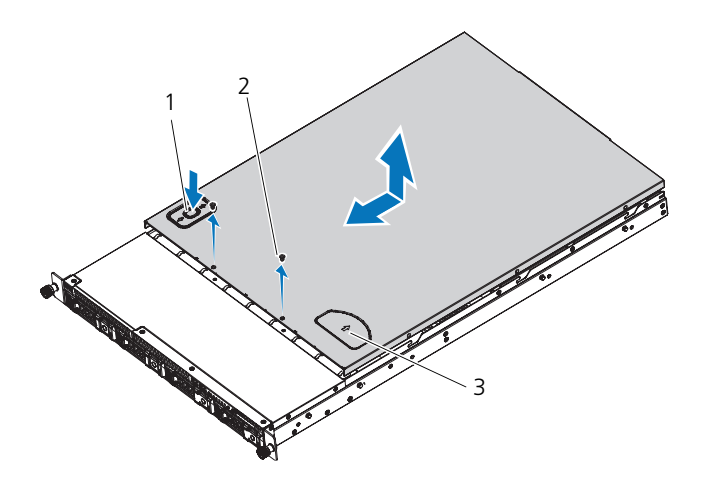

- 1 ロックボタン 2 ネジ(2)
- 3 トラクションパッド

#### <span id="page-49-0"></span>システムカバーの取り付け

- 1 カバーをシャーシの上に置き、カバーの両側にあるフックがシャーシの両側 にある対応するスロットにはまるように、カバーをわずかにシステム後方に スライドさせます。
- 2 カバーの穴がシャーシの穴と揃うまで、カバーをシャーシの前方にスライド させます。
- 3 <sup>2</sup>本の固定ネジでカバーを固定します。図 [3-5](#page-48-0) を参照してください。

## 冷却用エアフローカバー

注意 : 修理作業の多くは、認定されたサービス技術者のみが行うことができます。 製品マニュアルで許可されている範囲に限り、またはオンラインサービスもしくは 電話サービスとサポートチームの指示によってのみ、トラブルシューティングと簡 単な修理を行うようにしてください。デルで認められていない修理による損傷は、 保証の対象となりません。製品に付属しているマニュアルの「安全にお使いいただ くために」をお読みになり、指示に従ってください。

#### <span id="page-49-1"></span>冷却用エアフローカバーの取り外し

- 1 システムおよび接続されているすべての周辺機器の電源を切り、システムを コンセントから外します。
- 2 システムカバーを開きます。<sup>49</sup> <sup>ペ</sup>ージの「[システムカバーの取り外し](#page-48-1)」<sup>を</sup> 参照してください。
- 3 冷却用エアフローカバーを持ち上げてシステム基板アセンブリから取り外し ます。図 [3-6](#page-50-0) を参照してください。

<span id="page-50-0"></span>図 3-6. エアフローカバーの取り外しと取り付け

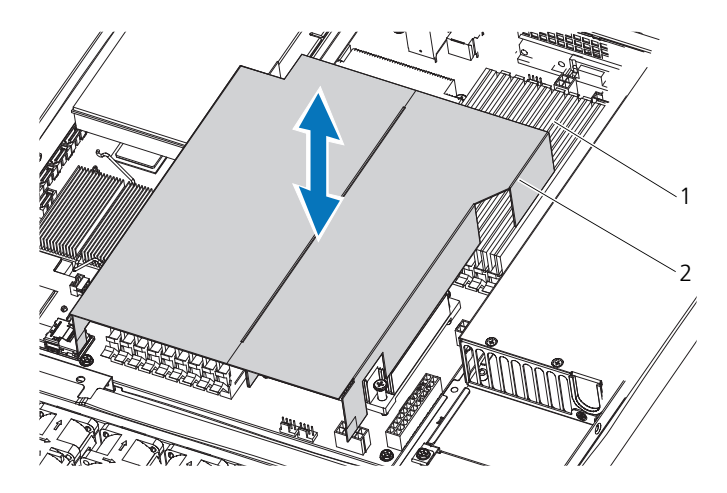

1 メモリモジュール 2 冷却用エアフローカバー

#### <span id="page-50-1"></span>冷却用エアフローカバーの取り付け

- 1 冷却用エアフローカバーをヒートシンクの側面およびメモリスロットと同じ 方向に揃え、システム内に下ろします。図 [3-6](#page-50-0) を参照してください。
- 2 システムカバーを閉じます。<sup>50</sup> <sup>ペ</sup>ージの「[システムカバーの取り付け](#page-49-0)」<sup>を</sup> 参照してください。
- 3 システムおよび周辺機器をコンセントに接続し、システムの電源を入れます。

### ヒートシンク

注意 : 修理作業の多くは、認定されたサービス技術者のみが行うことができます。 製品マニュアルで許可されている範囲に限り、またはオンラインサービスもしくは 電話サービスとサポートチームの指示によってのみ、トラブルシューティングと簡 単な修理を行うようにしてください。デルで認められていない修理による損傷は、 保証の対象となりません。製品に付属しているマニュアルの「安全にお使いいただ くために」をお読みになり、指示に従ってください。

#### <span id="page-51-0"></span>ヒートシンクの取り外し

- 1 システムおよび接続されているすべての周辺機器の電源を切り、システムを コンセントから外します。
- 2 システムカバーを開きます。<sup>49</sup> <sup>ペ</sup>ージの「[システムカバーの取り外し](#page-48-1)」<sup>を</sup> 参照してください。
- 3 冷却[用エアフロー](#page-49-1)カバーを取り外します。50ページの「冷却用エアフロー [カバーの取り外し](#page-49-1)」を参照してください。
- 4 拡張カードライザーが取り付けられている場合は、取り外します。[63](#page-62-0) <sup>ペ</sup><sup>ー</sup> ジの「拡張カードライザ[ーの取り外し](#page-62-0)」を参照してください。
- 警告:ヒートシンクは、システムの電源を切った後もしばらくは高温です。 ヒートシンクが冷えるのを待ってから作業してください。

注意 : プロセッサを取り外すこと以外の目的で、ヒートシンクをプロセッサから取り 外さないでください。ヒートシンクは適切な温度条件を保つために必要な部品です。

5 #2 プラスドライバを使用して、ヒートシンク固定ネジのうち 1 本を緩めま す。図 [3-7](#page-52-0) を参照してください。

ヒートシンクとプロセッサの接続が緩むまで、30 秒ほど待ちます。

- 6 残りの3本のヒートシンク固定ネジを外します。
- 7 <sup>ヒ</sup>ートシンクをプロセッサから注意深く持ち上げ、サーマルグリースが付い た側を上にして脇に置いておきます。

<span id="page-52-0"></span>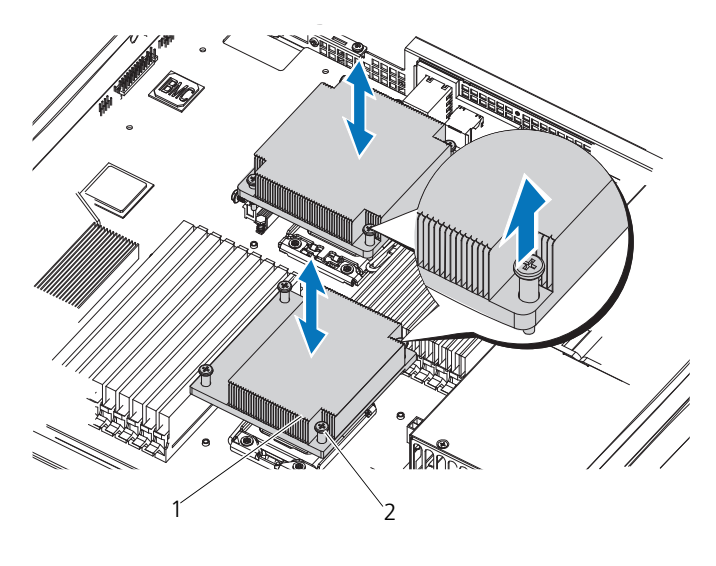

1 ヒートシンク 2 ネジ(各 4)

#### <span id="page-52-1"></span>ヒートシンクの取り付け

注意 : ヒートシンクは CPU0 用と CPU1 用で異なり、ラベルで区別できます。ヒー トシンクはシステムの過熱を防ぐために正しい位置に取り付ける必要があります。

- 1 糸くずの出ないきれいな布で、ヒートシンクからサーマルグリースを拭き取 ります。
- 2 新しいサーマルグリースを新しいプロセッサの上面中央に均等に塗布します。
- 3 ヒートシンクの底面から保護力バーを剥がします。 ■ メモ:塗布するサーマルグリースの量が多すぎるとグリースがプロセッサ シールドまで流出し、プロセッサソケットが汚損するおそれがあります。
- 4 <sup>ヒ</sup>ートシンクをプロセッサの上面に置き、4 本の拘束ネジを締めます。
- 5 冷却[用エアフロー](#page-50-1)カバーを取り付けます。51 ページの「冷却用エアフロー [カバーの取り付け](#page-50-1)」を参照してください。
- 6 拡張カードライザーを取り外した場合は、取り付けます。64ペ[ージの](#page-63-0)「拡 張カードライザ[ーの取り付け](#page-63-0)」を参照してください。
- 7 システムカバーを閉じます。<sup>50</sup> <sup>ペ</sup>ージの「[システムカバーの取り付け](#page-49-0)」<sup>を</sup> 参照してください。
- 8 システムおよび周辺機器をコンセントに接続し、システムの電源を入れます。

# プロセッサ

注意 : 修理作業の多くは、認定されたサービス技術者のみが行うことができます。 製品マニュアルで許可されている範囲に限り、またはオンラインサービスもしくは 電話サービスとサポートチームの指示によってのみ、トラブルシューティングと簡 単な修理を行うようにしてください。デルで認められていない修理による損傷は、 保証の対象となりません。製品に付属しているマニュアルの「安全にお使いいただ くために」をお読みになり、指示に従ってください。

#### プロセッサの取り外し

- 1 システムおよび接続されているすべての周辺機器の電源を切り、システムを コンセントから外します。
- 2 システムカバーを開きます。<sup>49</sup> <sup>ペ</sup>ージの「[システムカバーの取り外し](#page-48-1)」<sup>を</sup> 参照してください。
- 3 冷却[用エアフロー](#page-49-1)カバーを取り外します。50 ページの「冷却用エアフロー [カバーの取り外し](#page-49-1)」を参照してください。
- 4 <sup>ヒ</sup>ートシンクを取り外します。<sup>52</sup> <sup>ペ</sup>ージの「ヒ[ートシンクの取り外し](#page-51-0)」<sup>を</sup> 参照してください。
- 注意 : プロセッサは強い圧力でソケットに固定されています。リリースレバーはしっ かりつかんでいないと突然跳ね上がるおそれがありますので、注意してください。
	- 5 プロセッサのソケットリリースレバーを親指でしっかりと押さえ、レバーを ロック位置から外します。レバーを上方向に 90 度持ち上げて、プロセッサ をソケットから外します。図 [3-8](#page-54-0) を参照してください。
	- 6 プロセッサシールドを上方向に持ち上げて、プロセッサを取り出せる状態に します。

<span id="page-54-0"></span>図 3-8. プロセッサの取り外しと取り付け

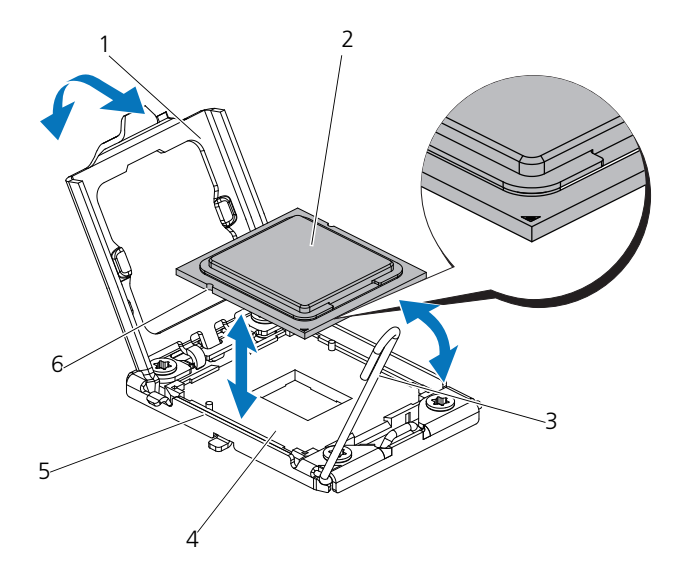

- 1 プロセッサシールド 2 プロセッサ
- 3 ソケットリリースレバー 4 ZIF ソケット
- 5 ソケットキー(2) 6 プロセッサの切り込み(2)
- 7 プロセッサをソケットから取り外したら、ソケットに新しいプロセッサを 取り付けられるように、ソケットリリースレバーは立てたままにしておき ます。
- 注意 : プロセッサを取り外す際には、ZIF ソケットのピンを曲げないように気をつけ てください。ピンを曲げるとシステム基板が破損して修復できない場合があります。

#### プロセッサの取り付け

**■ メモ** : プロセッサを 1 つだけ取り付ける場合は、CPU0 ソケットに取り付ける必要 があります(ソケットの位置は 107 [ページの「ジャンパとコネクタ」を](#page-106-0)参照して ください)。

**シンモ:**お使いのシステムには LGA 1366 ソケットが採用されています。このソケッ トは CPU 取り付け時のトラブルをなくすために設計されたものです。CPU をソ ケットに置いたら、レバーを押し下げて固定します。CPU の取り付け時に抵抗を感 じた場合は、向きが正しいか確認してください。

- 1 プロセッサをアップグレードする場合は、システムをアップグレードする前 に **dell.com/support** からシステム BIOS の最新バージョンをダウンロー ドし、インストールします。ダウンロードファイルに記載されている手順に 従って、システムにアップデートをインストールします。
- 2 プロセッサソケットのロックレバーを外して起こします。
- 3 未使用の場合は、プロセッサをパッケージから取り出します。 プロセッサが新品でない場合は、糸くずの出ない布を使って、サーマルグ リースをプロセッサの上面から拭き取ります。
- 4 プロセッサを ZIF ソケットのソケットキーに合わせます。図 [3-8](#page-54-0) を参照して ください。
- 注意 : プロセッサの取り付け位置が間違っていると、システム基板またはプロセッ サが完全に損傷してしまうおそれがあります。ZIF ソケットのピンを曲げないよう に注意してください。
	- 5 プロセッサソケットのリリースレバーを開いた状態にして、プロセッサを ソケットキーに合わせて、ソケットに軽く置きます。図 [3-8](#page-54-0) を参照してく ださい。
- 注意 : プロセッサを強く押し込まないでください。プロセッサの位置が合っていれ ば、簡単にソケットに入ります。
	- 6 プロセッサシールドを閉じます。
	- 7 <sup>所</sup>定の位置に収まるまで、ソケットリリースレバーを下ろします。
	- 8 糸くずの出ないきれいな布で、ヒートシンクからサーマルグリースを拭き取 ります。
	- 9 プロセッサキットに含まれているグリースパケットを開き、新しいプロセッ サの上部中央にサーマルグリースを均等に塗布します。
- 注意 : 塗布するサーマルグリースの量が多すぎるとグリースがプロセッサシールド まで流出し、プロセッサソケットが汚損するおそれがあります。
- 10 <sup>ヒ</sup>ートシンクを取り付けます。<sup>53</sup> <sup>ペ</sup>ージの「ヒ[ートシンクの取り付け](#page-52-1)」<sup>を</sup> 参照してください。
- 11 冷却用エアフローカバーを取り付けます。<sup>51</sup> <sup>ペ</sup>ージの「冷却[用エアフロー](#page-50-1) [カバーの取り付け](#page-50-1)」を参照してください。
- 12 システムカバーを閉じます。<sup>50</sup> <sup>ペ</sup>ージの「[システムカバーの取り付け](#page-49-0)」<sup>を</sup> 参照してください。
- 13 システムおよび周辺機器をコンセントに接続し、システムの電源を入れます。
- 14 <F2> を押してセットアップユーティリティを起動し、プロセッサの情報が 新しいシステム構成と一致していることを確認します。30 ペ[ージの](#page-29-0)「起動 [時のセットアップユーティリティのオプション](#page-29-0)」を参照してください。

## システムメモリ

お使いのシステムは、DDR3 レジスタ DIMM(RDIMM)をサポートしていま す。シングルランクとデュアルランクの DIMM は 1067 MHz または 1333 MHz、クアッドランクの DIMM は 1067 MHz のものが使用できます。

システムにはメモリソケットが 18 個あり、9 個 ずつの 2 セット(各プロセッサ に 1 セット)に分かれています。ソケット 9 個の各セットは、3 個ずつの 3 チャ ネルで構成されています。

お使いのシステムでサポートされる最大メモリは、使用するメモリモジュールの タイプとサイズによって左右されます。

- サイズが 1 GB、2 GB、4 GB、8 GB のシングルランク、デュアルラン ク、クアッドランクの RDIMM で、合計 144 GB まで。
- クアッドランクの RDIMM(各チャネルに 2 枚)で、合計 96 GB まで。

#### メモリモジュール取り付けの一般的ガイドライン

システムの最適なパフォーマンスを実現するには、システムメモリを構成する際 に以下の一般的なガイドラインに従ってください。

- メモ:ガイドラインから外れたメモリ構成では、システムが起動しなかったり、ビ デオが出力されない場合があります。
- 使用しないメモリチャネルを除いて、メモリモジュールを装着するメモリ チャネルは、すべて同一の構成にする必要があります。
- 各プロセッサのメモリ構成は同一にする必要があります。
- A1 ~ A4 または B1 ~ B4 に異なるサイズのメモリモジュール(たとえば 2 GB と 4 GB) を混在させることはできますが、 メモリモジュールを装着 するチャネルはすべて同一の構成にする必要があります。
- オプティマイザモードを使用する場合、メモリモジュールは A1 または B1 を先頭とする番号順にソケットに取り付けます。
- メモリミラーリングまたはアドバンスト ECC モードを使用する場合、プ ロセッサから最も遠い 2 つのチャネルは使用せず、最初にチャネル A1 ま たは B1、次にチャネル A2 または B2 という順序でメモリモジュールを 取り付けます。
- アドバンスト ECC モードでは、x4 または x8 の DRAM デバイス幅を使用 するメモリモジュールが必要です。
- 各チャネルのメモリ速度は、メモリ構成によって左右されます。
	- シングルまたはデュアルランクのメモリモジュールの場合は、次のとお りです。
		- 各チャネルの 1 枚のメモリモジュールは 1333 MHz までをサポー トします。
		- 各チャネルの 2 枚のメモリモジュールは 1067 MHz までをサポー トします。
- クアッドランクのメモリモジュールの場合は、次のとおりです。
	- 各チャネルの 1 枚のメモリモジュールは 1067 MHz までをサポー トします。
	- チャネルごとの 2 枚のメモリモジュールは、メモリモジュール自体 の速度に関係なく、800 MHz までに制限されます。
- クアッドランクのメモリモジュールをシングルまたはデュアルランクのモ ジュールと混在させる場合、クアッドランクのモジュールは白色のリリース レバーが付いたソケットに取り付ける必要があります。
- 速度の異なるメモリモジュールを取り付けた場合は、取り付けられているメ モリモジュールのうちで最も遅いものの速度で動作します。

#### モードごとのガイドライン

各プロセッサに 3 つのメモリチャネルが割り当てられます。使用されるチャネル の数と使用可能な構成は、選択するメモリモードによって異なります。

#### オプティマイザ(独立チャネル)モード

このモードでは、3 つのチャネルすべてに同一のメモリモジュールが装着されて います。メモリの総容量は増えますが、x8 ベースのメモリモジュールの場合、 SDDC がサポートされません。

このモードでは、各プロセッサに 1 GB のメモリモジュールを 1 枚使用する最小 のシングルチャネル構成もサポートされています。

本項で説明したメモリのガイドラインに則したメモリの構成例を 表 [3-1](#page-59-0) に示しま す。表中には、同一のメモリモジュール構成およびその物理メモリと使用可能な メモリの合計が示されています。混在構成やクアッドランクメモリモジュールの 構成については記載されておらず、どの構成についても、メモリ速度に関する注 意点は取り扱われていません。

#### システム基板上のメモリソケットの位置

システムにはメモリソケットが 18 個あり、9 個 ずつの 2 セット(各プロセッサ に 1 セット)に分かれています。

#### 図 3-9. システム基板上のメモリソケットの位置

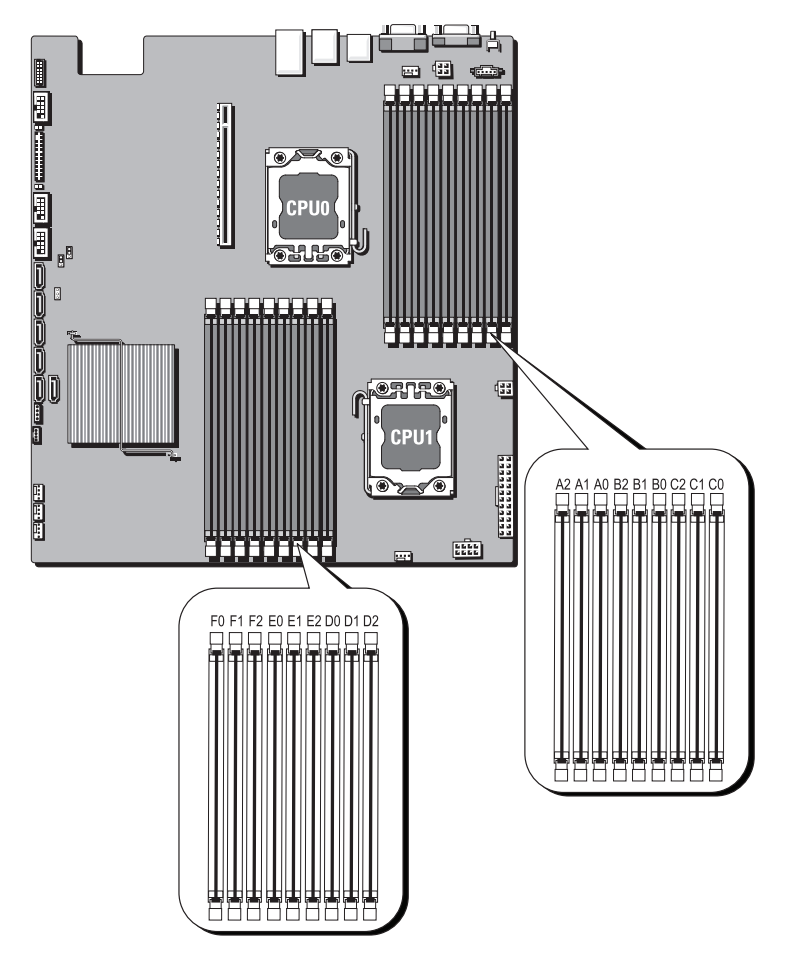

#### サポートされているメモリ構成

各システム基板にプロセッサ 0 とプロセッサ 1 をサポートする DIMM が 18 枚 あります。18 個の DIMM ソケットの DIMM シーケンスを以下に示します。 DIMM の取り付けは必ず DIMM0 CHA から開始してください。可能なメモリ構 成については、以下を参照してください。

| No. of<br><b>DIMMs</b>   | POR 速度          | DIMM <sub>2</sub> | DIMM <sub>1</sub> | DIMM <sub>0</sub> |
|--------------------------|-----------------|-------------------|-------------------|-------------------|
| 1                        | DDR3-1333       |                   |                   | シングルランク           |
| $\overline{\phantom{0}}$ | DDR3-1333       |                   |                   | デュアルランク           |
| 3                        | DDR3-1066       |                   |                   | クアッドランク           |
| 4                        | DDR3-1333       |                   | シングルランク           | シングルランク           |
| 5                        | DDR3-1333       |                   | シングルランク           | デュアルランク           |
| 6                        | DDR3-1333       |                   | デュアルランク           | シングルランク           |
| $\overline{7}$           | DDR3-1333       |                   | デュアルランク           | デュアルランク           |
| 8                        | DDR3-800        |                   | シングルランク           | クアッドランク           |
| 9                        | DDR3-800        |                   | デュアルランク           | クアッドランク           |
| 10                       | DDR3-800        |                   | クアッドランク           | クアッドランク           |
| 11                       | DDR3-800        |                   | シングルランク シングルランク   | シングルランク           |
| 12                       | DDR3-800        |                   | シングルランク シングルランク   | デュアルランク           |
| 13                       | <b>DDR3-800</b> |                   | シングルランク デュアルランク   | シングルランク           |
| 14                       | <b>DDR3-800</b> |                   | デュアルランク シングルランク   | シングルランク           |
| 15                       | <b>DDR3-800</b> |                   | シングルランク デュアルランク   | デュアルランク           |
| 16                       | <b>DDR3-800</b> | デュアルランク シングルランク   |                   | デュアルランク           |
| 17                       | <b>DDR3-800</b> |                   | デュアルランク デュアルランク   | シングルランク           |
| 18                       | <b>DDR3-800</b> |                   | デュアルランク デュアルランク   | デュアルランク           |

<span id="page-59-0"></span>表 3-1. Memory Configuration (メモリの設定)

**シンキ:空の DIMM** ソケットは 「\_」と表記してあります。最高のパフォーマンスを 得るには、速度、容量、製造元の等しい DIMM で統一します。

メモリモジュールの取り外し

- 警告:メモリモジュールは、システムの電源を切った後もしばらくは高温 です。メモリモジュールが冷えるのを待ってから作業してください。メモ リモジュールはカードの両端を持ちます。メモリモジュール本体の部品に は指を触れないでください。
- 注意 : 修理作業の多くは、認定されたサービス技術者のみが行うことができます。 製品マニュアルで許可されている範囲に限り、またはオンラインサービスもしくは 電話サービスとサポートチームの指示によってのみ、トラブルシューティングと簡 単な修理を行うようにしてください。デルで認められていない修理による損傷は、 保証の対象となりません。製品に付属しているマニュアルの「安全にお使いいただ くために」をお読みになり、指示に従ってください。
	- 1 システムおよび接続されているすべての周辺機器の電源を切り、システムを コンセントから外します。
	- 2 システムカバーを開きます。<sup>49</sup> <sup>ペ</sup>ージの「[システムカバーの取り外し](#page-48-1)」<sup>を</sup> 参照してください。
	- 3 冷却[用エアフロー](#page-49-1)カバーを取り外します。50ページの「冷却用エアフロー [カバーの取り外し](#page-49-1)」を参照してください。
	- 4 メモリモジュールソケットの位置を確認します。
	- 5 メモリモジュールがソケットから飛び出して外れるまで、ソケットの両側に あるイジェクタを押し開きます。図 [3-10](#page-61-0) を参照してください。 メモリモジュールはカードの端のみを持ちます。端以外の部分には絶対に触 れないでください。
- 注意 : メモリモジュールはカードの端のみを持ちます。端以外の部分には絶対に<sup>触</sup> れないでください。
	- 6 メモリモジュールを持ち上げて取り外します。
	- 7 冷却用エアフローカバーを取り付けます。<sup>51</sup> <sup>ペ</sup>ージの「冷却[用エアフロー](#page-50-1) [カバーの取り付け](#page-50-1)」を参照してください。
	- 8 システムカバーを閉じます。<sup>50</sup> <sup>ペ</sup>ージの「[システムカバーの取り付け](#page-49-0)」<sup>を</sup> 参照してください。
	- 9 システムおよびシステムに接続されている周辺機器をコンセントに接続し、 電源を入れます。

#### <span id="page-61-0"></span>図 3-10. メモリモジュールの取り外しと取り付け

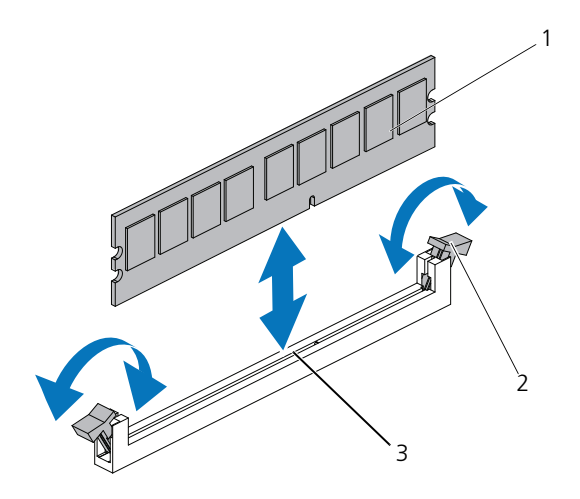

- 1 メモリモジュール 2 メモリモジュールソケットの イジェクタ(2)
- 3 位置合わせキー

#### メモリモジュールの取り付け

- 1 メモリモジュールソケットの位置を確認します。
- 2 <sup>図</sup> [3-10](#page-61-0) に示すように、メモリモジュールソケットのイジェクタを押し開<sup>く</sup> と、ソケットにメモリモジュールを挿入できます。 メモリモジュールはカードの端のみを持ちます。端以外の部分には絶対に触 れないでください。
- <span id="page-61-1"></span>3 メモリモジュールソケットの位置合わせキーにメモリモジュールのエッジコ ネクタを合わせ、ソケットにメモリモジュールを差し込みます。

■ メモ: メモリモジュールソケットには位置合わせキーがあり、メモリモ ジュールは一方向にしか取り付けられません。

4 イジェクタがロック位置に固定されるまで、メモリモジュールを両手の親<sup>指</sup> で押し下げます。図 [3-10](#page-61-0) を参照してください。 メモリモジュールがソケットに正しく取り付けられると、メモリモジュール ソケットのイジェクタがメモリモジュールが装着されている別のソケットの イジェクタと同じ位置に揃います。

- 5 冷却[用エアフロー](#page-50-1)カバーを取り付けます。51 ページの「冷却用エアフロー [カバーの取り付け](#page-50-1)」を参照してください。
- 6 システムカバーを閉じます。<sup>50</sup> <sup>ペ</sup>ージの「[システムカバーの取り付け](#page-49-0)」<sup>を</sup> 参照してください。
- 7 システムおよび周辺機器をコンセントに接続し、システムの電源をオンにし ます。
- <span id="page-62-1"></span>8 システムを起動し、<F2> を押してセットアップユーティリティを起動し、 メインのセットアップ画面の **System Memory**(システムメモリ)設定 を確認します。

システムは新しく増設したメモリを認識して値を変更済みです。

9 <sup>値</sup>が正しくない場合、1 枚または複数のメモリモジュールが正しく取り付け られていない可能性があります[。手順](#page-61-1) 3 ~[手順](#page-62-1) 8 を繰り返し、メモリモ ジュールが各ソケットにしっかり装着されていることを確認します。

### 拡張カードライザーと拡張カード

注意 : 拡張カードは、拡張カードライザーのスロットにのみ取り付けることができま す。拡張カードをシステム基板のライザーコネクタに直接取り付けないでください。

#### <span id="page-62-0"></span>拡張カードライザーの取り外し

- 注意 : 修理作業の多くは、認定されたサービス技術者のみが行うことができます。 製品マニュアルで許可されている範囲に限り、またはオンラインサービスもしくは 電話サービスとサポートチームの指示によってのみ、トラブルシューティングと簡 単な修理を行うようにしてください。デルで認められていない修理による損傷は、 保証の対象となりません。製品に付属しているマニュアルの「安全にお使いいただ くために」をお読みになり、指示に従ってください。
- 1 システムおよび接続されているすべての周辺機器の電源を切り、システムを コンセントから外します。
- 2 システムカバーを開きます。<sup>49</sup> <sup>ペ</sup>ージの「[システムカバーの取り外し](#page-48-1)」<sup>を</sup> 参照してください。
- 3 冷却用エアフローカバーを取り外します。<sup>50</sup> <sup>ペ</sup>ージの「冷却[用エアフロー](#page-49-1) [カバーの取り外し](#page-49-1)」を参照してください。
- 4 拡張カードライザーアセンブリを固定している 2 本のネジを外します。
- 5 拡張カードライザーアセンブリを持ち上げてシステム基板から取り外しま す。図 [3-11](#page-63-1) を参照してください。

#### <span id="page-63-1"></span>図 3-11. 拡張カードライザーの取り外しと取り付け

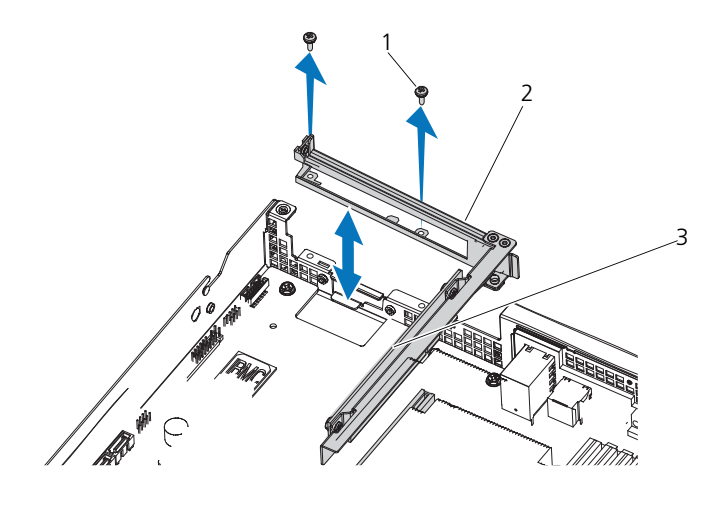

1 ネジ (2) 2 拡張カードライザーアセンブリ 3 拡張カードライザー

#### <span id="page-63-0"></span>拡張カードライザーの取り付け

- 1 拡張カードライザーアセンブリをシステム内に取り付けます。
- 2 拡張カードライザーアセンブリを所定の位置にネジで固定します。 図 [3-11](#page-63-1) を参照してください。
- 3 冷却[用エアフロー](#page-50-1)カバーを取り付けます。51 ページの「冷却用エアフロー [カバーの取り付け](#page-50-1)」を参照してください。
- 4 システムカバーを取り付けます。<sup>50</sup> <sup>ペ</sup>ージの「[システムカバーの取り付け](#page-49-0)」 を参照してください。
- 5 システムおよび周辺機器をコンセントに接続し、システムの電源を入れます。

#### 拡張カードの取り外し

- 注意 : 修理作業の多くは、認定されたサービス技術者のみが行うことができます。 製品マニュアルで許可されている範囲に限り、またはオンラインサービスもしくは 電話サービスとサポートチームの指示によってのみ、トラブルシューティングと簡 単な修理を行うようにしてください。デルで認められていない修理による損傷は、 保証の対象となりません。製品に付属しているマニュアルの「安全にお使いいただ くために」をお読みになり、指示に従ってください。
	- 1 拡張カードを拡張カードライザーに固定しているネジを外します。
	- 2 拡張カードを拡張カードライザーから引き出します。図 [3-12](#page-65-0) を参照してく ださい。
- 注意 : カードの「ダーティーキャッシュ」LED が点灯している場合、RAID バッテリ ケーブルを PERC カードから外すとデータが失われるおそれがあります。LED の点 灯は、データがまだコントローラメモリにキャッシュされており、システムの シャットダウン時にクリアされなかったことを示します。
	- 3 必要に応じて、RAID バッテリケーブルを拡張カードから外します。
	- 4 フィラーブラケットを取り付けます。
		- メモ:このブラケットは、拡張カードを取り外す場合に備えて保管しておい てください。FCC 認可規格にシステムを準拠させるには、空の拡張カードス ロットにフィラーブラケットを取り付ける必要があります。ブラケットには、 システム内へのごみやほこりの侵入を防ぐほか、システム内部の正常な冷却 と換気を助ける働きもあります。
	- 5 冷却用エアフローカバーを取り付けます。<sup>51</sup> <sup>ペ</sup>ージの「冷却[用エアフロー](#page-50-1) [カバーの取り付け](#page-50-1)」を参照してください。
	- 6 システムカバーを取り付けます。<sup>50</sup> <sup>ペ</sup>ージの「[システムカバーの取り付け](#page-49-0)」 を参照してください。
	- 7 システムおよび周辺機器をコンセントに接続し、システムの電源を入れます。

#### <span id="page-65-0"></span>図 3-12. 拡張カードの取り外しと取り付け

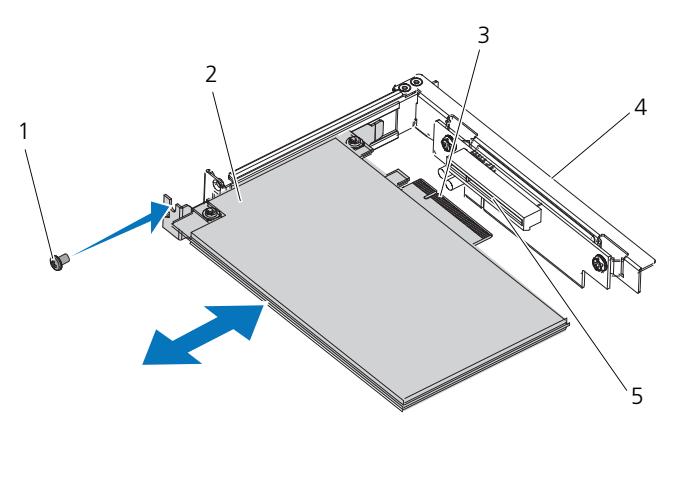

- 1 ネジ 2 拡張カード
- 3 拡張カードライザー
- 5 ライザーガイドスロット

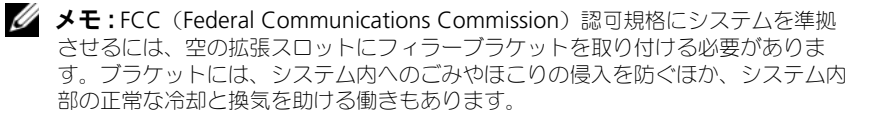

#### 拡張カードの取り付け

- 注意 : 修理作業の多くは、認定されたサービス技術者のみが行うことができます。 製品マニュアルで許可されている範囲に限り、またはオンラインサービスもしくは 電話サービスとサポートチームの指示によってのみ、トラブルシューティングと簡 単な修理を行うようにしてください。デルで認められていない修理による損傷は、 保証の対象となりません。製品に付属しているマニュアルの「安全にお使いいただ くために」をお読みになり、指示に従ってください。
	- 1 システムおよび接続されているすべての周辺機器の電源を切り、システムを コンセントから外します。
	- 2 システムカバーを開きます。<sup>49</sup> <sup>ペ</sup>ージの「[システムカバーの取り外し](#page-48-1)」<sup>を</sup> 参照してください。
	- 3 冷却[用エアフロー](#page-49-1)カバーを取り外します。50 ページの「冷却用エアフロー [カバーの取り外し](#page-49-1)」を参照してください。
	- 4 フィラーブラケットが取り付けてある場合は、取り外します。
- 5 拡張カードをライザーガイドスロットに合わせ、カードコネクタに完全に 挿入されるまで、イラストの矢印の方向に押します。図 [3-12](#page-65-0) を参照して ください。
- 6 バッテリキャッシュ付き RAID コントローラの場合は、RAID バッテリケー ブルを拡張カードに接続します。
- 7 システムカバーを閉じます。<sup>50</sup> <sup>ペ</sup>ージの「[システムカバーの取り付け](#page-49-0)」<sup>を</sup> 参照してください。
- 8 システムおよび周辺機器をコンセントに接続し、システムの電源をオンにし ます。

## RAID バッテリ(オプション)

注意 : 修理作業の多くは、認定されたサービス技術者のみが行うことができます。 製品マニュアルで許可されている範囲に限り、またはオンラインサービスもしくは 電話サービスとサポートチームの指示によってのみ、トラブルシューティングと簡 単な修理を行うようにしてください。デルで認められていない修理による損傷は、 保証の対象となりません。製品に付属しているマニュアルの「安全にお使いいただ くために」をお読みになり、指示に従ってください。

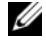

メモ : 本項の情報は、オプションの RAID コントローラカードが搭載されたシステ ムにのみ適用されます。

#### RAID バッテリの取り外し

- 1 システムおよび接続されているすべての周辺機器の電源を切り、システムを コンセントから外します。
- 2 システムカバーを開きます。<sup>49</sup> <sup>ペ</sup>ージの「[システムカバーの取り外し](#page-48-1)」<sup>を</sup> 参照してください。
- 3 バッテリベイの右端をゆっくりと引いて、RAID バッテリをバッテリキャリ アから引き出します。
- 4 RAID バッテリとストレージコントローラカードを接続しているケーブルを 外します。図 [3-13](#page-67-0) を参照してください。

# **RAID バッテリの取り付け**<br>- 1 RAID バッテリケーブル

- RAID バッテリケーブルを RAID バッテリのコネクタに接続します。
- 2 ハードドライブベイの上部にある RAID バッテリベイの位置を確認します。 図 [3-1](#page-43-0) を参照してください。
- 3 ケーブルが後ろ側に来るように RAID バッテリを置き、RAID バッテリが バッテリベイの左側に入るように、RAID バッテリの左側を傾けます。
- 4 RAID バッテリの右側を下げ、ロック位置まで押し込みます。
- 5 RAID バッテリケーブルをストレージコントローラの RAID バッテリコネク タに接続します。図 [3-13](#page-67-0) を参照してください。
- 6 システムカバーを閉じます。<sup>50</sup> <sup>ペ</sup>ージの「[システムカバーの取り付け](#page-49-0)」<sup>を</sup> 参照してください。
- 7 システムおよび周辺機器をコンセントに接続し、システムの電源をオンにし ます。
- <span id="page-67-0"></span>図 3-13. RAID バッテリの取り外しまたは取り付け

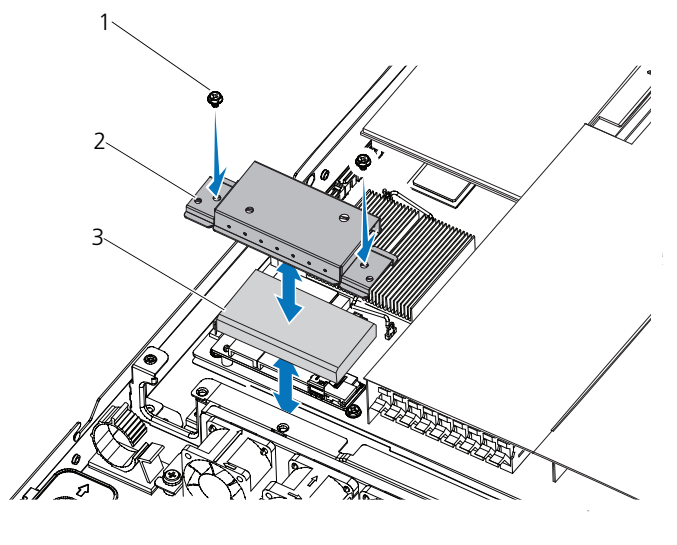

1 ネジ(2) 2 RAID バッテリベイ 3 RAID バッテリ

### 内蔵ストレージコントローラカード

お使いのシステムには、システム基板に内蔵 SAS コントローラカード専用の拡張 カードスロットがあります。このカードは、システムのハードドライブに内蔵ス トレージサブシステムを提供するものです。コントローラは SAS、SATA、SSD ハードドライブをサポートしており、ハードドライブを RAID 構成に設定できま す。設定可能な RAID の種類は、システムに搭載されているストレージコント ローラのバージョンに応じて異なります。

#### 内蔵ストレージコントローラカードの取り外し

- 注意 : 修理作業の多くは、認定されたサービス技術者のみが行うことができます。 製品マニュアルで許可されている範囲に限り、またはオンラインサービスもしくは 電話サービスとサポートチームの指示によってのみ、トラブルシューティングと簡 単な修理を行うようにしてください。デルで認められていない修理による損傷は、 保証の対象となりません。製品に付属しているマニュアルの「安全にお使いいただ くために」をお読みになり、指示に従ってください。
	- 1 システムおよび接続されているすべての周辺機器の電源を切り、システムを コンセントから外します。
	- 2 システムカバーを開きます。<sup>49</sup> <sup>ペ</sup>ージの「[システムカバーの取り外し](#page-48-1)」<sup>を</sup> 参照してください。
	- 3 ストレージコントローラカードに接続されている SAS ケーブルを外します。
	- 4 <sup>内</sup>蔵ストレージコントローラを持ち上げてシステム基板から取り外します。
	- 5 3本のスペーサピンを外し、後で使用するために保管しておきます。 図 [3-14](#page-69-0) を参照してください。

<span id="page-69-0"></span>図 3-14. 内蔵ストレージコントローラカードの取り外しと取り付け

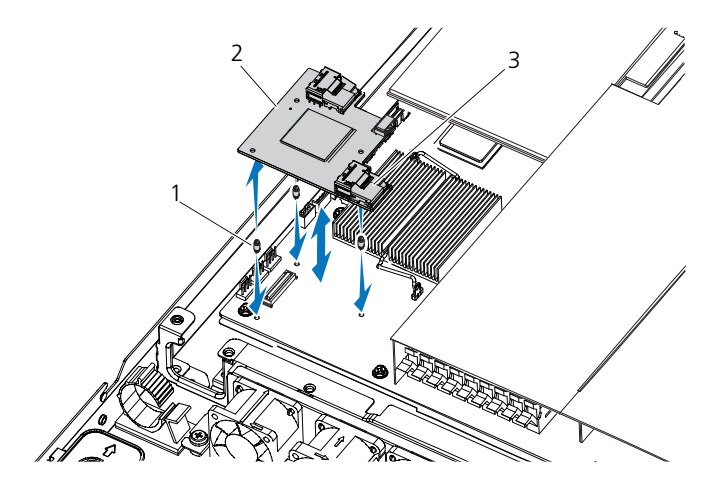

- 1 スペーサピン(3) 2 内蔵ストレージコントローラカード
- 3 SAS ケーブルコネクタ

#### 内蔵ストレージコントローラカードの取り付け

- 1 システムおよび接続されているすべての周辺機器の電源を切り、システムを コンセントから外します。
- 2 システムカバーを開きます。<sup>49</sup> <sup>ペ</sup>ージの「[システムカバーの取り外し](#page-48-1)」<sup>を</sup> 参照してください。
- 3 <sup>3</sup>本のスペーサピンをシステム基板に差し込みます。図 [3-14](#page-69-0) を参照してく ださい。
- 4 <sup>内</sup>蔵ストレージコントローラカードを所定の位置に取り付けます。 図 [3-14](#page-69-0) を参照してください。
- 5 SAS データケーブルを内蔵ストレージコントローラカードに接続します。
- 6 システムカバーを閉じます。<sup>50</sup> <sup>ペ</sup>ージの「[システムカバーの取り付け](#page-49-0)」<sup>を</sup> 参照してください。
- 7 システムおよびシステムに接続されているすべての周辺機器をコンセントに 接続し、電源を入れます。

### メザニンカード(10 GbE LAN)

#### メザニンカード (10 GbE LAN)の取り外し

- 注意 : 修理作業の多くは、認定されたサービス技術者のみが行うことができます。 製品マニュアルで許可されている範囲に限り、またはオンラインサービスもしくは 電話サービスとサポートチームの指示によってのみ、トラブルシューティングと簡 単な修理を行うようにしてください。デルで認められていない修理による損傷は、 保証の対象となりません。製品に付属しているマニュアルの「安全にお使いいただ くために」をお読みになり、指示に従ってください。
	- 1 システムおよび接続されているすべての周辺機器の電源を切り、システムを コンセントから外します。
	- 2 システムカバーを開きます。<sup>49</sup> <sup>ペ</sup>ージの「[システムカバーの取り外し](#page-48-1)」<sup>を</sup> 参照してください。
	- 3 冷却用エアフローカバーを取り外します。<sup>50</sup> <sup>ペ</sup>ージの「冷却[用エアフロー](#page-49-1) [カバーの取り外し](#page-49-1)」を参照してください。
	- 4 ライザーカードアセンブリを取り外します。<sup>63</sup> <sup>ペ</sup>ージの「拡張[カードライ](#page-62-0) ザ[ーの取り外し](#page-62-0)」を参照してください。
	- 5 <sup>メ</sup>ザニンカードから 3 本のスペーサピンを外します。
	- 6 カードを固定しているシングルネジを外し、カードを取り外します。 図 [3-15](#page-71-0) を参照してください。
	- 7 別のメザニンカードを取り付けない場合は、メザニンカードカバーを取り付 け、2 本のネジで固定します。図 [3-16](#page-72-0) を参照してください。

<span id="page-71-0"></span>図 3-15. メザニンカード(10 GbE LAN)の取り外しと取り付け

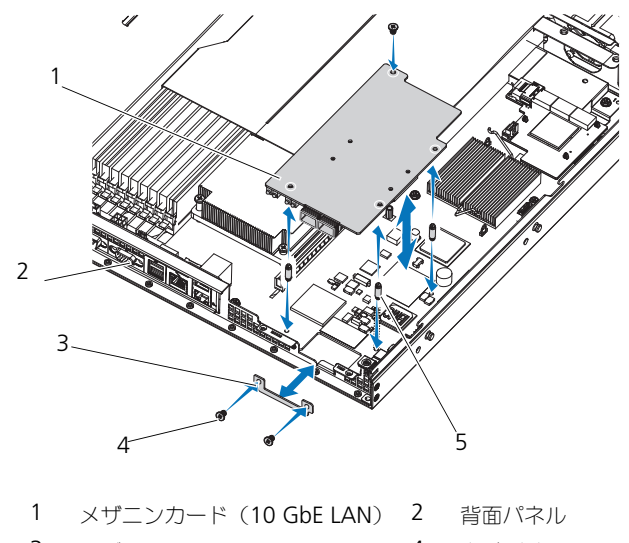

- メザニンカードカバー 4 ネジ(3)
- スペーサピン(3)
<span id="page-72-0"></span>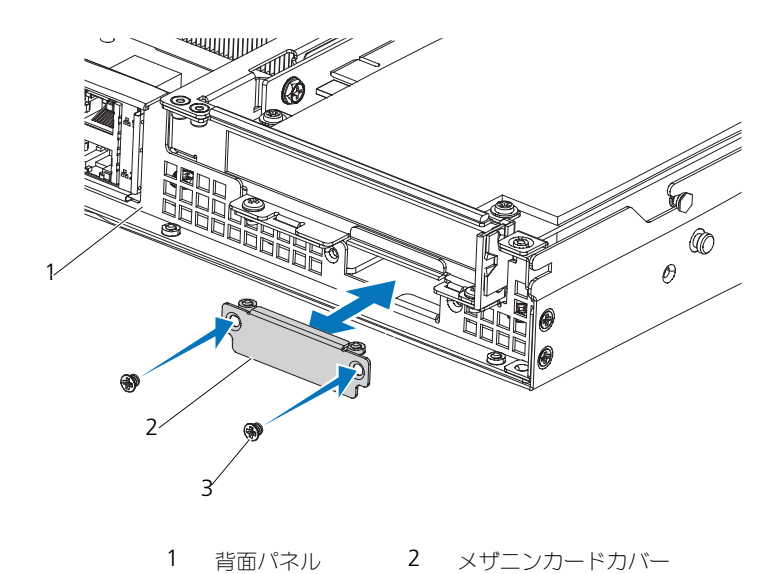

### メザニンカード (10 GbE LAN)の取り付け

3 ネジ(2)

- 1 <sup>メ</sup>ザニンカードを初めて取り付ける場合は、メザニンカードカバーを固定し ている 2 本のネジを外し、カバーを取り外します。図 [3-16](#page-72-0) を参照してくだ さい。
- 2 <sup>メ</sup>ザニンカードのスペーサピンをシステム基板上の穴に合わせます。

■ メモ:メザニンカードを正しく取り付けるには、3 本のスペーサピンをボー ドに差し込む必要があります。

- 3 ボードをネジで固定します。図 [3-15](#page-71-0) を参照してください。
- 4 ライザーカードアセンブリを取り付けます。<sup>64</sup> <sup>ペ</sup>ージの「拡張[カードライ](#page-63-0) ザ[ーの取り付け](#page-63-0)」を参照してください。
- 5 冷却用エアフローカバーを取り付けます。<sup>51</sup> <sup>ペ</sup>ージの「冷却[用エアフロー](#page-50-0) [カバーの取り付け](#page-50-0)」を参照してください。
- 6 システムカバーを取り付けます。<sup>50</sup> <sup>ペ</sup>ージの「[システムカバーの取り付け](#page-49-0)」 を参照してください。
- 7 システムおよび周辺機器をコンセントに接続し、システムの電源を入れます。

## 電源装置

- 警告:システムを持ち上げる必要がある場合は、必ずだれかの手を借りて ください。けがを防ぐため、決してシステムを一人で持ち上げようとしな いでください。
- 注意 : 修理作業の多くは、認定されたサービス技術者のみが行うことができます。 製品マニュアルで許可されている範囲に限り、またはオンラインサービスもしくは 電話サービスとサポートチームの指示によってのみ、トラブルシューティングと簡 単な修理を行うようにしてください。デルで認められていない修理による損傷は、 保証の対象となりません。製品に付属しているマニュアルの「安全にお使いいただ くために」をお読みになり、指示に従ってください。

### 非冗長電源装置の取り外し

- 警告:感電によるけがを防止するため、故障した電源装置をシステムから 取り外す前に、AC 電源から外してください。
- 注意 : システムが正常に動作するには、電源装置が 1 台は必要です。電源装置の取 り外しや取り付けは、一度に 1 台ずつ行ってください。
	- 1 システムおよび接続されているすべての周辺機器の電源を切り、システムを コンセントから外します。
	- 2 電源装置をシステムから外します。
	- 3 電源装置をシステム基板とバックプレーンに接続しているケーブルを外し ます。図 [5-2](#page-108-0)、図 [5-4](#page-110-0)、および 図 [5-6](#page-112-0) を参照してください。
	- 4 電源装置をシステムに固定している 2 本のネジを外します。<br>5 ブラケットを電源モジュールに固定している 4 本のネジをタ
	- 5 ブラケットを電源モジュールに固定している 4 本のネジを外します。
	- 6 ブラケットと電源装置を持ち上げてシステムから取り出します。図 [3-17](#page-74-0) <sup>を</sup> 参照してください。

<span id="page-74-0"></span>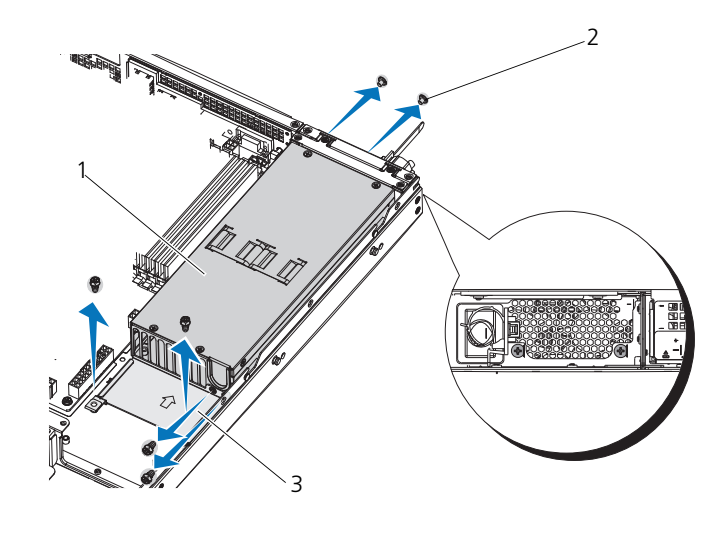

- 1 電源装置 2 ネジ(6)
- 3 ブラケット

### <span id="page-74-1"></span>非冗長電源装置の取り付け

- 1 交換用の電源装置と固定ブラケットをベイにしっかりと挿入します。 図 [3-17](#page-74-0) を参照してください。
- 2 背面に 2 本のネジを取り付けます。
- 3 ブラケットを固定する 4 本のネジを取り付けます。
- 4 電源装置をシステム基板とバックプレーンに接続するケーブルを取り付け ます。図 [5-2](#page-108-0)、図 [5-4](#page-110-0)、および 図 [5-6](#page-112-0) を参照してください。
- 5 システムカバーを取り付けます。<sup>50</sup> <sup>ペ</sup>ージの「[システムカバーの取り付け](#page-49-0)」 を参照してください。
- 6 <sup>電</sup>源ケーブルを電源装置に接続し、電源ケーブルのプラグをコンセントに<sup>差</sup> し込みます。
- 7 システムおよび周辺機器をコンセントに接続し、システムの電源をオンにし ます。

### <span id="page-75-1"></span>冗長電源装置の取り外し

警告:感電によるけがを防止するため、故障した電源装置をシステムから 取り外す前に、AC 電源から外してください。

- 注意 : システムが正常に動作するには、電源装置が 1 台は必要です。電源装置の取 り外しや取り付けは、一度に 1 台ずつ行ってください。
	- 1 <sup>電</sup>源装置から電源ケーブルを外します。
	- 2 電源装置の左側にあるレバーリリースラッチを押し、電源装置のハンドルを 持って電源装置を引き出します。図 [3-18](#page-75-0) を参照してください。

■ メモ:電源装置を取り付けない場合は、電源装置ダミーを取り付けます。

### <span id="page-75-0"></span>図 3-18. 冗長電源装置の取り外しと取り付け

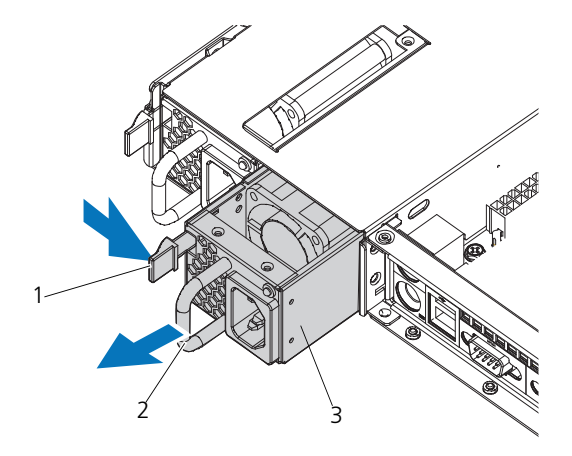

- 1 リリースラッチ 2 電源装置のハンドル
- 3 電源装置

### <span id="page-76-1"></span><span id="page-76-0"></span>冗長電源装置の取り付け

- 1 <sup>両</sup>方の電源装置のタイプと最大出力電力が同じであることを確認します。
- 2 新しい電源装置をシステムに挿入し、完全に固定されてリリースラッチがカ チッとロックするまで押し込みます。図 [3-18](#page-75-0) を参照してください。
- 3 システムおよび周辺機器をコンセントに接続し、システムの電源をオンにし ます。
- メモ:2台の電源装置があるシステムに新しい電源装置の通常の取り付けや、ホッ トスワップまたはホットアッドによって交換または取り付けを行う際には、システ ムが電源を認識して状態を判断するまで数秒待ちます。電源装置ステータスインジ ケータが緑色に点灯すれば、電源装置は正常に機能しています。図 [1-4](#page-13-0) を参照して ください。

## 配電基板

注意 : 修理作業の多くは、認定されたサービス技術者のみが行うことができます。 製品マニュアルで許可されている範囲に限り、またはオンラインサービスもしくは 電話サービスとサポートチームの指示によってのみ、トラブルシューティングと簡 単な修理を行うようにしてください。デルで認められていない修理による損傷は、 保証の対象となりません。製品に付属しているマニュアルの「安全にお使いいただ くために」をお読みになり、指示に従ってください。

■ メモ:配電基板は冗長電源装置を搭載したシステムにのみ用意されています。

### 配電基板の取り外し

- 1 システムおよび接続されているすべての周辺機器の電源を切り、システムを コンセントから外します。
- 2 システムカバーを開きます。<sup>49</sup> <sup>ペ</sup>ージの「[システムカバーの取り外し](#page-48-0)」<sup>を</sup> 参照してください。
- 3 冷却[用エアフロー](#page-49-1)カバーを取り外します。50ページの「冷却用エアフロー [カバーの取り外し](#page-49-1)」を参照してください。
- 4 システムから電源装置を取り外します。<sup>76</sup> <sup>ペ</sup>ージの「冗長電源装置[の取り](#page-75-1) [外し](#page-75-1)」を参照してください。
- 5 拡張カードライザーを取り外します。<sup>63</sup> <sup>ペ</sup>ージの「拡張[カードライ](#page-62-0)ザーの [取り外し](#page-62-0)」を参照してください。
- 6 <sup>す</sup>べてのケーブルを配電基板から外します。図 [5-7](#page-113-0) を参照してください。
- 7 4本の固定ネジを配電基板から外します。
- 8 <sup>配</sup>電基板を持ち上げてシステムから取り出します。図 [3-19](#page-77-0) を参照してくだ さい。

<span id="page-77-0"></span>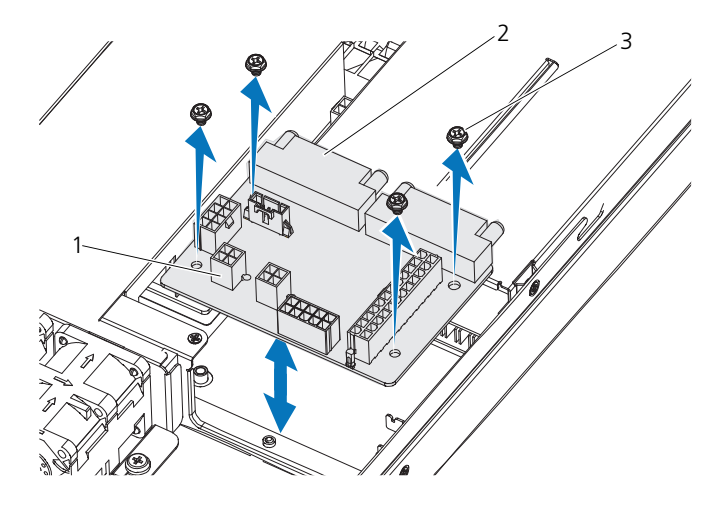

1 ファンモジュールの 2 配電基板 ケーブルコネクタ

### 3 ネジ(4)

### 配電基板の取り付け

- 1 <sup>配</sup>電基板をシステム内に置き、4 本のネジで固定します。図 [3-19](#page-77-0) を参照し てください。
- 2 <sup>配</sup>電基板にケーブルを接続します。図 [5-7](#page-113-0) を参照してください。
- 3 配雷基板のケーブルを[システム](#page-88-0)基板に接続します。89 ページの「システム [基板](#page-88-0)」を参照してください。
- 4 拡張カードライザーを取り付けます。<sup>64</sup> <sup>ペ</sup>ージの「拡張[カードライ](#page-63-0)ザーの [取り付け](#page-63-0)」を参照してください。
- 5 <sup>電</sup>源装置をシステムに取り付けます。<sup>77</sup> <sup>ペ</sup>ージの「冗長電源装置[の取り付](#page-76-0) [け](#page-76-0)」を参照してください。
- 6 冷却[用エアフロー](#page-50-0)カバーを取り付けます。51 ページの「冷却用エアフロー [カバーの取り付け](#page-50-0)」を参照してください。
- 7 システムカバーを取り付けます。<sup>50</sup> <sup>ペ</sup>ージの「[システムカバーの取り付け](#page-49-0)」 を参照してください。
- 8 システムおよび周辺機器をコンセントに接続し、システムの電源を入れます。

## 冷却ファン

警告:冷却ファンは、システムの電源を切った後もしばらくは回転し続け ることがあります。システムからの取り外し作業は、ファンの回転が止ま るのを待ってから行ってください。

警告:冷却ファンを取り外した状態でシステムを使用しないでください。

注意 : 修理作業の多くは、認定されたサービス技術者のみが行うことができます。 製品マニュアルで許可されている範囲に限り、またはオンラインサービスもしくは ーー<br>雷話サービスとサポートチームの指示によってのみ、トラブルシューティングと簡 単な修理を行うようにしてください。デルで認められていない修理による損傷は、 保証の対象となりません。製品に付属しているマニュアルの「安全にお使いいただ くために」をお読みになり、指示に従ってください。

<span id="page-78-0"></span>冷却ファンアセンブリの取り外し

- 1 システムと周辺機器の電源を切り、システムをコンセントから外します。
- 2 システムカバーを開きます。<sup>49</sup> <sup>ペ</sup>ージの「[システムカバーの取り外し](#page-48-0)」<sup>を</sup> 参照してください。
- 3 冷却用エアフローカバーを取り外します。<sup>50</sup> <sup>ペ</sup>ージの「冷却[用エアフロー](#page-49-1) [カバーの取り外し](#page-49-1)」を参照してください。
- 4 <sup>す</sup>べてのファンケーブルを外します。図 [5-4](#page-110-0) および <sup>図</sup> [5-6](#page-112-0) を参照してくだ さい。
- 5 <sup>フ</sup>ァンアセンブリを固定している 2 本のネジを外します。
- 6 <sup>フ</sup>ァンアセンブリを持ち上げてシステムから取り出します。図 [3-20](#page-79-0) を参照 してください。

<span id="page-79-0"></span>図 3-20. ファンアセンブリの取り外しと取り付け

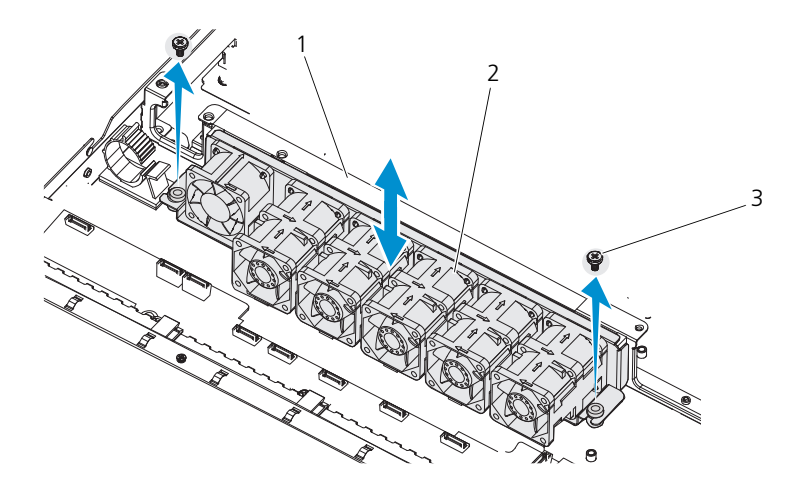

1 ファンアセンブリ 2 冷却ファン (6) 3 ネジ(2)

### <span id="page-79-1"></span>冷却ファンアセンブリの取り付け

- 1 <sup>フ</sup>ァンアセンブリをシステム内に置き、ファンアセンブリの穴をシャーシの 穴に合わせます。
- 2 <sup>フ</sup>ァンアセンブリをシャーシに固定する 2 本のネジを取り付けます。
- 3 冷却ファンに電源ケーブルを接続します。
- 4 冷却[用エアフロー](#page-50-0)カバーを取り付けます。51 ページの「冷却用エアフロー [カバーの取り付け](#page-50-0)」を参照してください。
- 5 システムカバーを取り付けます。<sup>50</sup> <sup>ペ</sup>ージの「[システムカバーの取り付け](#page-49-0)」 を参照してください。
- 6 システムおよび周辺機器をコンセントに接続し、システムの電源を入れます。

## エクスパンダボード

注意 : 修理作業の多くは、認定されたサービス技術者のみが行うことができます。 製品マニュアルで許可されている範囲に限り、またはオンラインサービスもしくは 電話サービスとサポートチームの指示によってのみ、トラブルシューティングと簡 単な修理を行うようにしてください。デルで認められていない修理による損傷は、 保証の対象となりません。製品に付属しているマニュアルの「安全にお使いいただ くために」をお読みになり、指示に従ってください。

### エクスパンダボードの取り外し

- 1 システムおよび接続されているすべての周辺機器の電源を切り、システムを コンセントから外します。
- 2 システムカバーを開きます。<sup>49</sup> <sup>ペ</sup>ージの「[システムカバーの取り外し](#page-48-0)」<sup>を</sup> 参照してください。
- 3 冷却[用エアフロー](#page-49-1)カバーを取り外します。50ページの「冷却用エアフロー [カバーの取り外し](#page-49-1)」を参照してください。
- 4 <sup>す</sup>べての冷却ファン電源ケーブルを外します。
- 5 冷却ファンアセンブリを取り外します。<sup>79</sup> <sup>ペ</sup>ージの「冷却ファ[ンアセンブ](#page-78-0) [リの取り外し](#page-78-0)」を参照してください。
- **6 SATA** ケーブル、IPMB ケーブル、および電源ケーブルを外します。図 [5-6](#page-112-0) を参照してください。
- 注意 : ドライブおよびバックプレーンの損傷を防ぐため、バックプレーンを取り外 す前にハードドライブをシステムから取り外す必要があります。
- 注意 : 後で同じ場所に取り付けることができるように、取り外す前に各ハードドラ イブの番号を書き留め、一時的にラベルを貼っておく必要があります。
	- 7 エクスパンダボードを固定しているネジを外します。図 [3-22](#page-81-0) を参照してく ださい。
	- 8 エクスパンダボードを持ち上げてシステムから取り出します。

図 3-21. エクスパンダボードの取り外しと取り付け — 2.5 インチハードドライブシステム

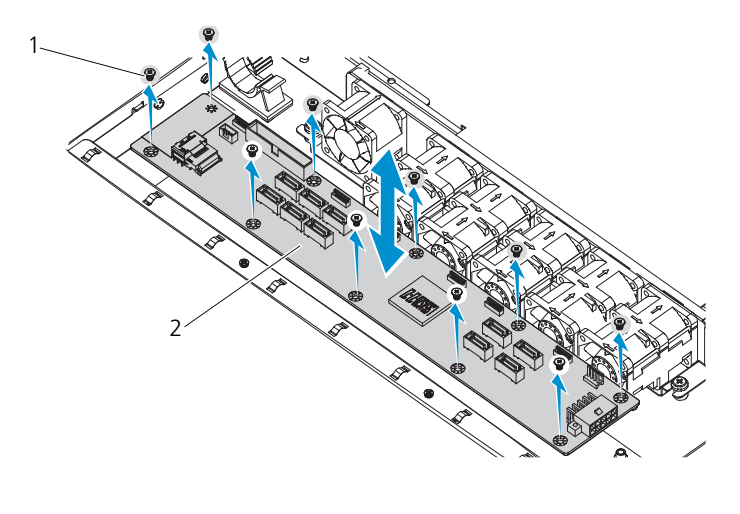

ネジ(10) 2 エクスパンダボード

<span id="page-81-0"></span>図 3-22. エクスパンダボードの取り外しと取り付け — 3.5 インチハードドライブシステム

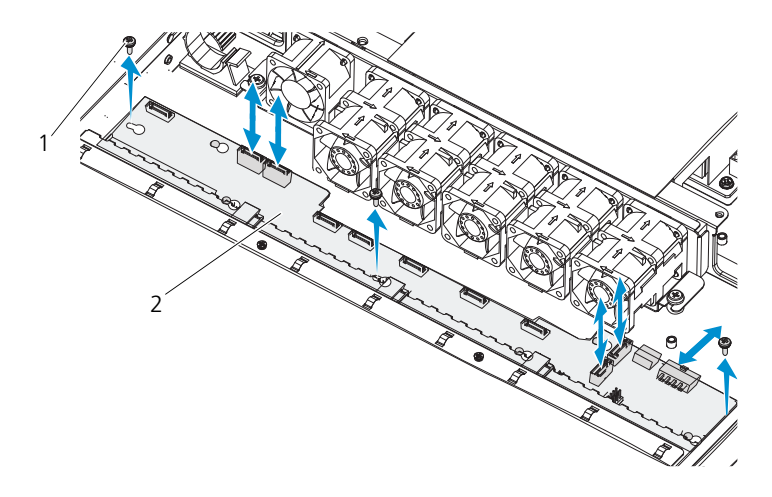

ネジ(3) 2 エクスパンダボード

### エクスパンダボードの取り付け

- 1 エクスパンダボードを矢印の方向に挿入し、システム内に固定します。
- 2 <sup>す</sup>べてのハードドライブをシステムに取り付けます。<sup>48</sup> <sup>ペ</sup>ージの「[ハード](#page-47-0) [ドライブキャリアの取り付け](#page-47-0)」を参照してください。
- 3 冷却ファンアセンブリを取り付け、2 本のネジで固定します。
- 4 <sup>す</sup>べての冷却ファン電源ケーブルを接続します。
- 5 SATA ケーブル 4 本、IPMB ケーブル、および電源ケーブルを接続します。 図 [5-6](#page-112-0) を参照してください。
- 6 冷却用エアフローカバーを取り付けます。<sup>51</sup> <sup>ペ</sup>ージの「冷却[用エアフロー](#page-50-0) [カバーの取り付け](#page-50-0)」を参照してください。
- 7 システムカバーを取り付けます。<sup>50</sup> <sup>ペ</sup>ージの「[システムカバーの取り付け](#page-49-0)」 を参照してください。
- 8 システムおよび周辺機器をコンセントに接続し、システムの電源を入れます。

## バックプレーン

注意 : 修理作業の多くは、認定されたサービス技術者のみが行うことができます。 製品マニュアルで許可されている範囲に限り、またはオンラインサービスもしくは 電話サービスとサポートチームの指示によってのみ、トラブルシューティングと簡 単な修理を行うようにしてください。デルで認められていない修理による損傷は、 保証の対象となりません。製品に付属しているマニュアルの「安全にお使いいただ くために」をお読みになり、指示に従ってください。

### バックプレーンの取り外し

- 1 システムおよび接続されているすべての周辺機器の電源を切り、システムを コンセントから外します。
- 2 システムカバーを開きます。<sup>49</sup> <sup>ペ</sup>ージの「[システムカバーの取り外し](#page-48-0)」<sup>を</sup> 参照してください。
- 3 冷却用エアフローカバーを取り外します。<sup>50</sup> <sup>ペ</sup>ージの「冷却[用エアフロー](#page-49-1) [カバーの取り外し](#page-49-1)」を参照してください。
- 4 <sup>す</sup>べての冷却ファン電源ケーブルを外します。
- 5 <sup>フ</sup>ァンアセンブリを固定している 2 本のネジを外し、アセンブリを取り外し ます。
- 6 SATA ケーブル、IPMB ケーブル、および電源ケーブルを外します。図 [5-4](#page-110-0) を参照してください。
- 注意 : ドライブおよびバックプレーンの損傷を防ぐため、バックプレーンを取り外 す前にハードドライブをシステムから取り外す必要があります。
- 注意 : 後で同じ場所に取り付けることができるように、取り外す前に各ハードドラ イブの番号を書き留め、一時的にラベルを貼っておく必要があります。
- 7 <sup>す</sup>べてのハードドライブを取り外します。<sup>48</sup> <sup>ペ</sup>ージの「[ハードドライブ](#page-47-1) [キャリアの取り外し](#page-47-1)」を参照してください。
- 8 バックプレーンを固定している 6 本のネジを外します。図 [3-22](#page-81-0) を参照して ください。
- 9 ボードを引き出し、バックプレーンを持ち上げてシステムから取り出します。
- 図 3-23. バックプレーンの取り外しと取り付け

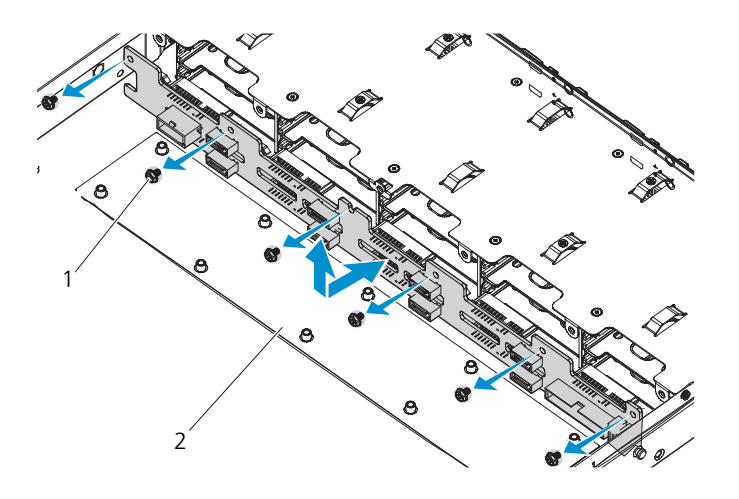

1 ネジ(6) 2 エクスパンダボード

### バックプレーンの取り付け

- 1 バックプレーンを矢印の方向に挿入し、システム内に固定します。
- 2 <sup>す</sup>べてのハードドライブをシステムに取り付けます。<sup>48</sup> <sup>ペ</sup>[ージの](#page-47-0)「ハード [ドライブキャリアの取り付け](#page-47-0)」を参照してください。
- 3 冷却ファンアセンブリを取り付け、2 本のネジで固定します。
- 4 <sup>す</sup>べての冷却ファン電源ケーブルを接続します。
- 5 SATA ケーブル、IPMB ケーブル、およびシングル電源ケーブルを接続しま す。図 [5-4](#page-110-0) を参照してください。
- 6 冷却用エアフローカバーを取り付けます。<sup>51</sup> <sup>ペ</sup>ージの「冷却[用エアフロー](#page-50-0) [カバーの取り付け](#page-50-0)」を参照してください。
- 7 システムカバーを取り付けます。<sup>50</sup> <sup>ペ</sup>ージの「[システムカバーの取り付け](#page-49-0)」 を参照してください。
- 8 システムおよび周辺機器をコンセントに接続し、システムの電源を入れます。

## コントロールパネル(オプション)

### コントロールパネルの取り外し

- 注意 : 修理作業の多くは、認定されたサービス技術者のみが行うことができます。 製品マニュアルで許可されている範囲に限り、またはオンラインサービスもしくは 電話サービスとサポートチームの指示によってのみ、トラブルシューティングと簡 単な修理を行うようにしてください。デルで認められていない修理による損傷は、 保証の対象となりません。製品に付属しているマニュアルの「安全にお使いいただ くために」をお読みになり、指示に従ってください。
	- 1 システムおよび接続されているすべての周辺機器の電源を切り、システムを コンセントから外します。
	- 2 シャーシの側面からシングルネジを外します。図 [3-24](#page-84-0) を参照してください。
	- 3 コントロールパネルをシャーシから引き出します。図 [3-24](#page-84-0) を参照してく ださい。

### <span id="page-84-0"></span>図 3-24. コントロールパネルの取り外しと取り付け

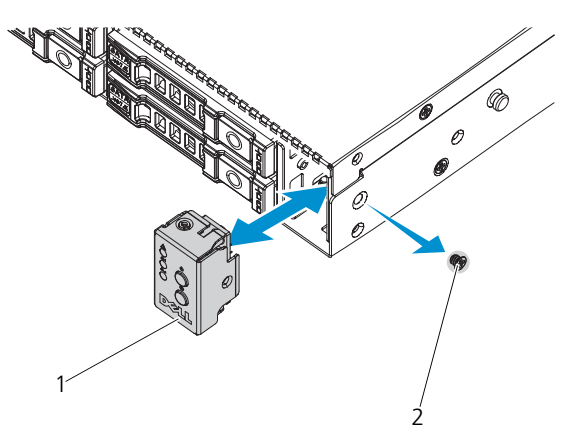

1 コントロールパネル 2 ネジ

### コントロールパネルの取り付け

- 1 コントロールパネルをシャーシに取り付けます。図 [3-24](#page-84-0) を参照してくだ さい。
- 2 シングルネジで固定します。

## コントロールパネルアセンブリ(オプション)

注意 : 修理作業の多くは、認定されたサービス技術者のみが行うことができます。 製品マニュアルで許可されている範囲に限り、またはオンラインサービスもしくは 電話サービスとサポートチームの指示によってのみ、トラブルシューティングと簡 単な修理を行うようにしてください。デルで認められていない修理による損傷は、 保証の対象となりません。製品に付属しているマニュアルの「安全にお使いいただ くために」をお読みになり、指示に従ってください。

### コントロールパネルアセンブリの取り外し

- 1 システムおよび接続されているすべての周辺機器の電源を切り、システムを コンセントから外します。
- 2 システムカバーを開きます。<sup>49</sup> <sup>ペ</sup>ージの「[システムカバーの取り外し](#page-48-0)」<sup>を</sup> 参照してください。
- 3 システムカバーの前方と側面にある 8 本の固定ネジを外します。
- 4 カバーをシステムの背面方向に引き出し、取り外します。
- 5 USB ケーブルと LED 信号ケーブルを外し、2 本の固定ネジを外します。
- 6 前面 LED ボードをシステムの前面方向に引き出し、取り外します。

### 図 3-25. コントロールパネルアセンブリの取り外し

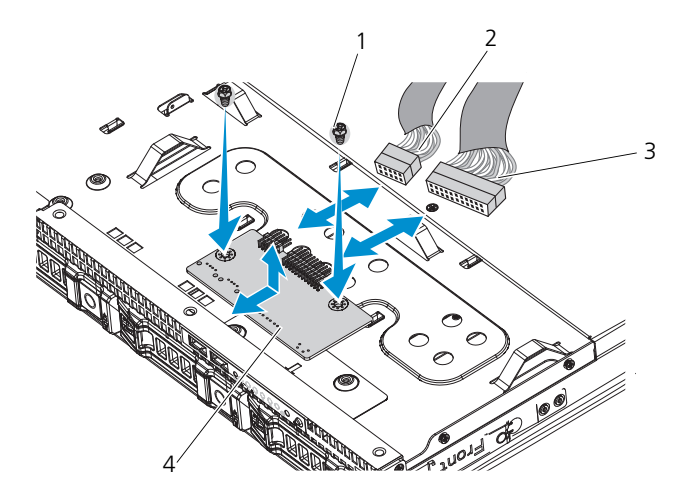

1 ネジ(2) 2 USBケーブル 3 LED 信号ケーブル 4 前面 LED ボード

### コントロールパネルアセンブリの取り付け

- 1 前面 LED ボードをシステムの背面方向にスライドさせ、システムカバーの 前方と側面に 8 本のネジを取り付けて固定します。
- 2 USB ケーブルと LED 信号ケーブルを接続し、2 本のネジで固定します。
- 3 冷却[用エアフロー](#page-50-0)カバーを取り付けます。51 ページの「冷却用エアフロー [カバーの取り付け](#page-50-0)」を参照してください。
- 4 システムカバーを取り付けます。<sup>50</sup> <sup>ペ</sup>ージの「[システムカバーの取り付け](#page-49-0)」 を参照してください。
- 5 システムおよび周辺機器をコンセントに接続し、システムの電源を入れます。

## システムバッテリ

システムバッテリの取り外し

- 注意 : 修理作業の多くは、認定されたサービス技術者のみが行うことができます。 製品マニュアルで許可されている範囲に限り、またはオンラインサービスもしくは テレホンサービスとサポートチームの指示によってのみ、トラブルシューティング と簡単な修理を行うようにしてください。デルで認められていない修理による損傷 は、保証の対象となりません。製品に付属しているマニュアルの安全にお使いいた だくための注意をお読みになり、指示に従ってください。
- 警告:バッテリの取り付け方が間違っていると、破裂するおそれがありま す。交換用のバッテリには、製造元が推奨する型、またはそれと同等の製 品を使用してください。詳細については、安全に関する注意事項を参照し てください。
	- 1 システムおよび接続されているすべての周辺機器の電源を切り、システムを コンセントから外します。
	- 2 システムカバーを開きます。<sup>49</sup> <sup>ペ</sup>ージの「[システムカバーの取り外し](#page-48-0)」<sup>を</sup> 参照してください。
	- 3 冷却用エアフローカバーを取り外します。<sup>50</sup> <sup>ペ</sup>ージの「冷却[用エアフロー](#page-49-1) [カバーの取り外し](#page-49-1)」を参照してください。
	- 4 バッテリソケットの位置を確認します。<sup>107</sup> <sup>ペ</sup>ージの「[システム基板のコネ](#page-106-0) [クタ](#page-106-0)」を参照してください。
- 注意 : バッテリの取り付け、取り外しの際には、バッテリコネクタが破損しないよ うにしっかり支えてください。
	- 5 コネクタのプラス側をしっかり押し下げて、バッテリコネクタを支えます。
	- 6 バッテリをコネクタのプラス側へ押し、コネクタのマイナス側の固定タブか ら外します。

### 図 3-26. システムバッテリの取り外しと取り付け

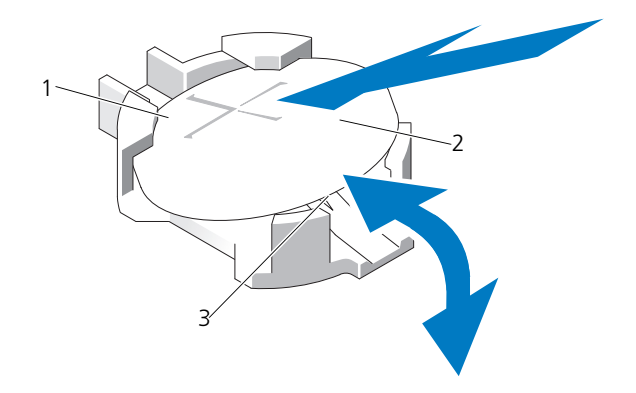

- 1 バッテリコネクタのプラス(+)側 2 システムバッテリ
- 3 バッテリコネクタのマイナス (一)側

### <span id="page-87-0"></span>システムバッテリの取り付け

- 1 コネクタのプラス側をしっかり押し下げて、バッテリコネクタを支えます。
- 2 プラス側を上にしてバッテリを持ち、コネクタのプラス側にある固定タブの 下にスライドさせます。
- 3 所定の位置にカチッと収まるまでバッテリをコネクタに押し込みます。
- 4 冷却[用エアフロー](#page-50-0)カバーを取り付けます。51 ページの「冷却用エアフロー [カバーの取り付け](#page-50-0)」を参照してください。
- 5 システムカバーを閉じます。<sup>50</sup> <sup>ペ</sup>ージの「[システムカバーの取り付け](#page-49-0)」<sup>を</sup> 参照してください。
- 6 システムおよびシステムに接続されている周辺機器をコンセントに接続し、 電源を入れます。
- 7 セットアップコーティリティを起動して、バッテリが正常に動作しているこ とを確認します。29 ページの「[セットアップユーティリティの](#page-28-0) 使い方」を 参照してください。
- 8 セットアップユーティリティの **Time**(時刻)および **Date**(日付)フィー ルドで正しい時刻と日付を入力し、必要に応じて、カスタマイズしたオプ ション設定を再入力します。
- 9 セットアップユーティリティを終了します。

## <span id="page-88-0"></span>システム基板

- 警告:システムを持ち上げる必要がある場合は、必ずだれかの手を借りて ください。けがを防ぐため、決してシステムを一人で持ち上げようとしな いでください。
- 注意 : 修理作業の多くは、認定されたサービス技術者のみが行うことができます。 製品マニュアルで許可されている範囲に限り、またはオンラインサービスもしくは 電話サービスとサポートチームの指示によってのみ、トラブルシューティングと簡 単な修理を行うようにしてください。デルで認められていない修理による損傷は、 保証の対象となりません。製品に付属しているマニュアルの安全にお使いいただく ための注意をお読みになり、指示に従ってください。

### システム基板の取り外し

- 1 システムおよび接続されている周辺機器の電源を切り、システムをコンセン トから外します。
- 2 システムカバーを開きます。49 ページの「[システムカバーの取り外し](#page-48-0)」を 参照してください。
- 3 冷却[用エアフロー](#page-49-1)カバーを取り外します。50 ページの「冷却用エアフロー [カバーの取り外し](#page-49-1)」を参照してください。
- 4 <sup>す</sup>べてのメモリモジュールを取り外します。<sup>61</sup> <sup>ペ</sup>ージの「[メモリモジュー](#page-60-0) [ルの取り外し](#page-60-0)」を参照してください。
- 5 拡張カードライザーを取り外します。<sup>63</sup> <sup>ペ</sup>ージの「拡張[カードライ](#page-62-0)ザーの [取り外し](#page-62-0)」を参照してください。
- 6 <sup>ヒ</sup>ートシンクを取り外します。<sup>52</sup> <sup>ペ</sup>ージの「ヒ[ートシンクの取り外し](#page-51-0)」<sup>を</sup> 参照してください。
- 7 プロセッサを取り外します。<sup>54</sup> <sup>ペ</sup>ージの「[プロセッサの取り外し](#page-53-0)」を参照 してください。
- 8 <sup>電</sup>源、IPMB、SATA、前面パネル、およびシステム基板のケーブルコネク タをマザーボードから外します。
- 注意 : メモリモジュール、プロセッサ、その他のコンポーネントをつかんでシステ ム基板を持ち上げないでください。
	- 9 システム基板を固定している 10 本のネジを緩め、システム基板を後方に 引き出し、持ち上げてシステムから取り出します。図 [3-27](#page-89-0) を参照してく ださい。

### <span id="page-89-0"></span>図 3-27. システム基板の取り外しと取り付け

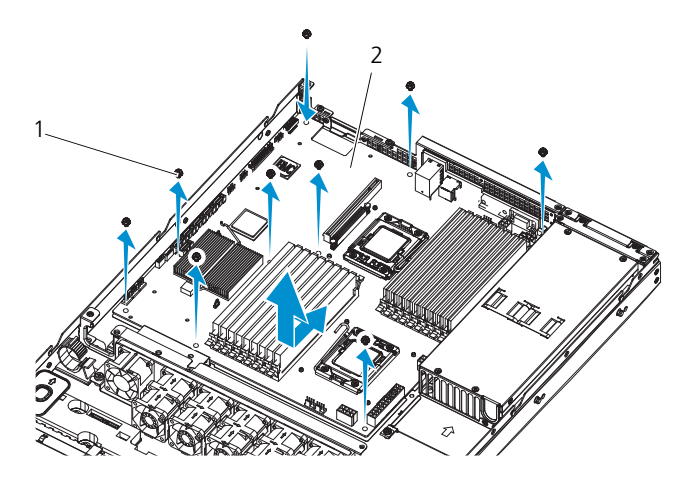

1 ネジ(10) 2 システム基板アセンブリ

### <span id="page-89-1"></span>システム基板の取り付け

- 1 システム基板の A と B の穴を合わせて、システム基板をシステム内の正し い位置に置きます。
- **2 10** 本のネジを取り付けてシステム基板を所定の位置に固定します。<br>3 雷源 IPMB SATA 前面パネル およびシステム基板のコネクタ?
- 3 <sup>電</sup>源、IPMB、SATA、前面パネル、およびシステム基板のコネクタをシス テム基板に接続します。107 ページの「[システム基板のコネクタ](#page-106-0)」を参照し てください。
- 4 プロセッサを取り付けます。<sup>55</sup> <sup>ペ</sup>ージの「[プロセッサの取り付け](#page-54-0)」を参照 してください。
- 5 <sup>ヒ</sup>ートシンクを取り付けます。<sup>53</sup> <sup>ペ</sup>ージの「ヒ[ートシンクの取り付け](#page-52-0)」<sup>を</sup> 参照してください。
- 6 拡張カードライザーを取り付けます。<sup>64</sup> <sup>ペ</sup>ージの「拡張[カードライ](#page-63-0)ザーの [取り付け](#page-63-0) | を参照してください。
- 7 メモリモジュールを取り付けます。<sup>62</sup> <sup>ペ</sup>ージの「[メモリモジュールの取り](#page-61-0) -<br>[付け](#page-61-0) 1を参照してください。
- 8 冷却用エアフローカバーを取り付けます。<sup>51</sup> <sup>ペ</sup>ージの「冷却[用エアフロー](#page-50-0) [カバーの取り付け](#page-50-0)」を参照してください。
- 9 システムカバーを取り付けます。<sup>50</sup> <sup>ペ</sup>ージの「[システムカバーの取り付け](#page-49-0)」 を参照してください。
- 10 システムおよび周辺機器をコンセントに接続し、システムの電源を入れます。

## システムのトラブルシューティン グ

## 作業にあたっての注意

- 警告:システムを持ち上げる必要がある場合は、必ずだれかの手を借りて ください。けがを防ぐため、決してシステムを一人で持ち上げようとしな いでください。
- 警告:システムカバーを取り外す前に、すべての電源を外し、AC 電源 コードを外してから、すべての周辺機器とすべての LAN ケーブルを外し ます。
- 注意 : 修理作業の多くは、認定されたサービス技術者のみが行うことができます。 製品マニュアルで許可されている範囲に限り、またはオンラインサービスもしくは 電話サービスとサポートチームの指示によってのみ、トラブルシューティングと簡 単な修理を行うようにしてください。デルで認められていない修理による損傷は、 保証の対象となりません。製品に付属しているマニュアルの「安全にお使いいただ くために」をお読みになり、指示に従ってください。

## 設置に関する問題

設置に関する問題のトラブルシューティングを行う場合は、以下のチェックを 行ってください。

- すべてのケーブルと電源の接続 (すべてのラックのケーブル接続を含む) を 確認します。
- 電源ケーブルを外して 1 分間待ちます。電源ケーブルを接続してもう一度試 してみます。
- ネットワークのエラーが表示される場合は、システムに十分なメモリとディ スクスペースがあるか確認します。
- 追加した周辺機器を一度に1台ずつ取り外し、システムの電源を入れてみま す。周辺機器を取り外すとシステムが機能する場合は、周辺機器に問題があ るか、または周辺機器とシステムの間の設定に問題があると考えられます。 周辺機器のベンダーにお問い合わせください。
- システムの電源が入らない場合は、LED ディスプレイを確認します。電源 LED が点灯していない場合は、AC 電源が供給されていない可能性がありま す。AC 電源ケーブルがしっかりと接続されているか確認します。

## システム起動エラーのトラブルシューティング

起動中、ビデオイメージングの前にシステムが停止する場合(特に、OS のインス トールやシステムのハードウェアの再構成を行った後)、次の条件が該当しないか チェックしてください。57 ページの「[システムメモリ](#page-56-0)」を参照してください。

起動時に発生するその他すべての問題については、LED パネルインジケータと 画面に表示されるシステムメッセージを書きとめておきます。詳細については、 16 [ページの「電源およびシステム基板のインジケータコード」](#page-15-0)を参照してくだ さい。

## 外部接続のトラブルシューティング

外付けデバイスのトラブルシューティングを行う前に、すべての外部ケーブルが システムの外部コネクタにしっかりと接続されていることを確認します。システ ムの前面および背面パネルのコネクタについては、図 [1-1](#page-9-0)、図 [1-2](#page-11-0) および 図 [1-4](#page-13-0) を参照してください。

## ビデオサブシステムのトラブルシューティング

- 1 モニターとシステム、およびモニターと電源の接続を確認します。
- 2 システムとモニターの間のビデオインタフェースのケーブル接続を確認し ます。

## USB デバイスのトラブルシューティング

USB キーボードおよび / またはマウスのトラブルシューティングは、次の手順で 行います。その他の USB デバイスの場合は[、手順](#page-91-0) 5 に進みます。

- 1 システムからキーボードとマウスのケーブルを短時間外し、再接続します。
- 2 キーボード / マウスをシステムの反対側の USB ポートに接続します。
- 3 これで問題が解決した場合は、システムを再起動し、セットアップユーティ リティを起動して、機能していない USB ポートが有効になっているかどう かを確認します。
- 4 キーボード / マウスを動作確認済みの別のキーボード / マウスと交換します。 これで問題が解決した場合は、障害のあるキーボード / マウスを交換します。 問題が解決しない場合は、次の手順に進んで、システムに取り付けられてい るその他の USB デバイスのトラブルシューティングを開始します。
- <span id="page-91-0"></span>5 取り付けられているすべての USB デバイスの電源を切り、システムから 外します。
- 6 システムを再起動し、キーボードが機能している場合は、セットアップユー ティリティを起動します。すべての USB ポートが有効になっていることを 確認します。35 ページの「USB [の設定](#page-34-0)」を参照してください。 キーボードが機能していない場合でも、リモートアクセスが使えます。シス テムにアクセスできない場合は、108 ページの「[ジャンパの設定](#page-107-0)」で、シス テム内の NVRAM\_CLR ジャンパを設定し、BIOS をデフォルト設定に復元 する手順を参照してください。
- 7 各 USB デバイスを一度に 1 台ずつ再接続し、電源を入れます。
- 8 同じ問題が発生するデバイスがあれば、そのデバイスの電源を切り、 USB ケーブルを交換し、デバイスの電源を入れます。 問題が解決しない場合は、デバイスを交換します。

すべてのトラブルシューティングが失敗した場合は、115 ペ[ージの](#page-114-0)「困った [ときは](#page-114-0)」を参照してください。

## シリアル I/O デバイスのトラブルシューティング

- 1 システムおよびシリアルポートに接続された周辺機器すべての電源を切り ます。
- 2 シリアルインタフェースケーブルを正常な別のケーブルと取り替え、システ ムとシリアルデバイスの電源を入れます。 これで問題が解決した場合は、インタフェースケーブルを交換します。
- 3 システムとシリアルデバイスの電源を切り、デバイスを同じタイプのデバイ スと取り替えます。
- 4 システムとシリアルデバイスの電源を入れます。 これで問題が解決した場合は、シリアルデバイスを交換します。 問題が解決しない場合は、115 [ページの「困ったときは」](#page-114-0)を参照してくだ さい。

## NIC のトラブルシューティング

- 1 システムを再起動し、NIC コントローラに関するシステムメッセージがない かチェックします。
- 2 NIC コネクタの該当するインジケータを確認します。15 ペ[ージの](#page-14-0)「NIC イ [ンジケータコード](#page-14-0)」を参照してください。
	- リンクインジケータが点灯しない場合は、すべてのケーブル接続を確認 します。
	- アクティビティインジケータが点灯しない場合は、ネットワークドライ バファイルが損傷しているか、失われた可能性があります。 該当するドライバを削除してから、再インストールします。NIC のマ ニュアルを参照してください。
	- 可能であれば、オートネゴシエイションの設定を変更します。
	- スイッチまたはハブの別のコネクタを使用します。

内蔵 NIC の代わりに NIC カードを使用している場合は、NIC カードのマ ニュアルを参照してください。

- 3 適切なドライバがインストールされ、プロトコルが組み込まれていることを 確認します。NIC のマニュアルを参照してください。
- 4 セットアップユーティリティを起動し、NIC ポートが有効になっていること を確認します。16 ページの「NIC [インジケータコード](#page-15-1) — BMC」を参照し てください。
- 5 ネットワーク上の NIC、ハブ、およびスイッチが、すべて同じデータ転送速 度に設定されていることを確認します。各ネットワークデバイスのマニュア ルを参照してください。
- 6 すべてのネットワークケーブルのタイプが適切で、最大長を超えていないこ とを確認します。 すべてのトラブルシューティングが失敗した場合は、115 ペ[ージの](#page-114-0)「困った [ときは](#page-114-0)」を参照してください。

## システムが濡れた場合のトラブルシューティング

- 注意 : 修理作業の多くは、認定されたサービス技術者のみが行うことができます。 製品マニュアルで許可されている範囲に限り、またはオンラインサービスもしくは 電話サービスとサポートチームの指示によってのみ、トラブルシューティングと簡 単な修理を行うようにしてください。デルで認められていない修理による損傷は、 保証の対象となりません。製品に付属しているマニュアルの「安全にお使いいただ くために」をお読みになり、指示に従ってください。
- 1 システムおよび接続されている周辺機器の電源を切り、システムをコンセン トから外します。
- 2 システムカバーを開きます。49 ページの「[システムカバーの取り外し](#page-48-1)」を 参照してください。
- <span id="page-94-0"></span>3 コンポーネントをシステムから取り外します。43 ページの「[システム部](#page-42-0)品 [の取り付け](#page-42-0)」を参照してください。
	- 冷却用エアフローカバー
	- ハードドライブ
	- バックプレーン
	- 拡張カードライザー
	- 電源装置
	- ファン
	- プロセッサとヒートシンク
	- メモリモジュール
- 4 システムを完全に乾燥させます(少なくとも 24 時間)。
- 5 [手順](#page-94-0) 3 で取り外したコンポーネントを取り付けます。
- 6 システムカバーを閉じます。50 ページの「[システムカバーの取り付け](#page-49-2)」を 参照してください。
- 7 電源ケーブルをコンセントに差し込んで、システムと周辺機器の電源を入れ ます。 システムが正常に起動しない場合は、115 ページの「困[ったときは](#page-114-0)」を参照 してください。
- 8 システムが正常に起動する場合は、システムをシャットダウンして、取り外 した拡張カードをすべて取り付けます。 66 ページの「拡張[カードの取り付](#page-65-0) [け](#page-65-0)」を参照してください
- 9 システムが起動しない場合は、115 ページの「困[ったときは](#page-114-0)」を参照してく ださい。

## システムが損傷した場合のトラブルシューティ ング

- 注意 : 修理作業の多くは、認定されたサービス技術者のみが行うことができます。 製品マニュアルで許可されている範囲に限り、またはオンラインサービスもしくは 電話サービスとサポートチームの指示によってのみ、トラブルシューティングと簡 単な修理を行うようにしてください。デルで認められていない修理による損傷は、 保証の対象となりません。製品に付属しているマニュアルの「安全にお使いいただ くために」をお読みになり、指示に従ってください。
	- 1 システムおよび接続されている周辺機器の電源を切り、システムをコンセン トから外します。
	- 2 システムカバーを開きます。49 ページの「[システムカバーの取り外し](#page-48-1)」を 参照してください。
	- 3 以下のコンポーネントが正しく取り付けられていることを確認します。
		- 拡張カードライザー
		- 電源装置
		- ファン
		- ハードドライブ
		- プロセッサとヒートシンク
		- メモリモジュール
		- 冷却用エアフローカバー
	- 4 すべてのケーブルが正しく接続されていることを確認します。
	- 5 システムカバーを閉じます。50 ページの「[システムカバーの取り付け](#page-49-2)」を 参照してください。
	- 6 システムが起動しない場合は、115 ページの「困[ったときは](#page-114-0)」を参照してく ださい。

## システムバッテリのトラブルシューティング

 $\mathcal{L}$  メモ:長い期間(数週間から数か月)システムの電源が切られていると、NVRAM か らシステム設定情報が失われる場合があります。これはバッテリの不良が原因です。

- 1 セットアップユーティリティで時刻と日付を再入力します。30 ペ[ージの](#page-29-0) 「[起動時のセットアップユーティリティのオプション](#page-29-0)」を参照してください。
- 2 システムの電源を切り、少なくとも 1 時間は電源ケーブルをコンセントから 外しておきます。
- 3 電源ケーブルをコンセントに接続し、システムの電源を入れます。

4 セットアップユーティリティを起動します。 セットアップユーティリティの日付と時刻が正しくない場合は、バッテリ を交換します。88 [ページの「システムバッテリの取り付け」](#page-87-0)を参照して ください。

注意 : 修理作業の多くは、認定されたサービス技術者のみが行うことができます。 製品マニュアルで許可されている範囲に限り、またはオンラインサービスもしくは 電話サービスとサポートチームの指示によってのみ、トラブルシューティングと簡 単な修理を行うようにしてください。デルで認められていない修理による損傷は、 保証の対象となりません。製品に付属しているマニュアルの「安全にお使いいただ くために」をお読みになり、指示に従ってください。

バッテリを交換しても問題が解決しない場合は、115 ページの「困[ったとき](#page-114-0) [は](#page-114-0)」を参照してください。

■ メモ:一部のソフトウェアには、システムの時刻を進めたり遅らせたりするものが あります。セットアップユーティリティ内に保持されている時刻以外はシステムが 正常に動作している場合、問題の原因はバッテリの不良ではなく、ソフトウェアに あると考えられます。

## 電源ユニットのトラブルシューティング

- 1 電源装置の障害インジケータで故障した電源装置を特定します。16 ペ[ージ](#page-15-0) の「電源[およびシステム基板のインジケータコード](#page-15-0)」を参照してください。
- 注意 : システムが動作するためには、電源装置を必ず 1 台は取り付けておく必要が あります。電源装置トが 1 台しか取り付けられていないシステムを長時間使用する と、システムがオーバーヒートするおそれがあります。
	- 2 電源装置をいったん取り外して取り付けなおします。77 ページの[「冗長](#page-76-1)電 源装置[の取り付け](#page-76-1)」または 75 ページの「非冗長電源装置[の取り付け](#page-74-1)」を参 照してください。
		- メモ:電源装置を取り付けたら、システムが電源装置を認識して動作状態を 確認するまで数秒待ちます。電源インジケータが緑色に点灯すれば、電源装

置は正常に機能しています。

問題が解決しない場合は、障害のある電源装置を交換します。

3 すべてのトラブルシューティングが失敗した場合は、115 ペ[ージの](#page-114-0)「困った [ときは](#page-114-0)」を参照してください。

## システム冷却問題のトラブルシューティング

注意 : 修理作業の多くは、認定されたサービス技術者のみが行うことができます。 製品マニュアルで許可されている範囲に限り、またはオンラインサービスもしくは 電話サービスとサポートチームの指示によってのみ、トラブルシューティングと簡 単な修理を行うようにしてください。デルで認められていない修理による損傷は、 保証の対象となりません。製品に付属しているマニュアルの「安全にお使いいただ くために」をお読みになり、指示に従ってください。

次の状態が発生していないことを確認してください。

- システムカバー、冷却用エアフローカバー、ドライブダミー、電源装置ダ ミー、または前面 / 背面フィラーパネルが取り外されている。
- 室温が高すぎる。
- 外部の通気が遮断されている。
- システム内部のケーブルが空気の流れを遮断している。
- 冷却ファンが取り外されているか、故障している。98 ペ[ージの](#page-97-0)「ファンの [トラブルシューティング](#page-97-0)」を参照してください。

## <span id="page-97-0"></span>ファンのトラブルシューティング

- 注意 : 修理作業の多くは、認定されたサービス技術者のみが行うことができます。 製品マニュアルで許可されている範囲に限り、またはオンラインサービスもしくは 電話サービスとサポートチームの指示によってのみ、トラブルシューティングと簡 単な修理を行うようにしてください。デルで認められていない修理による損傷は、 保証の対象となりません。製品に付属しているマニュアルの「安全にお使いいただ くために」をお読みになり、指示に従ってください。
	- 1 LED パネルが障害を指摘しているファンの位置を確認します。
	- 2 システムおよび接続されているすべての周辺機器の電源を切ります。
	- 3 システムカバーを開きます。49 ページの「[システムカバーの取り外し](#page-48-1)」を 参照してください。
	- 4 ファンの電源ケーブルを抜き差しします。
	- 5 システムを再起動します。 ファンが正常に動作する場合は、システムカバーを閉じます。50 ペ[ージの](#page-49-2) 「[システムカバーの取り付け](#page-49-2)」を参照してください。
	- 6 ファンが動作しない場合は、システムの電源を切り、新しいファンを取り 付けます。80 [ページの「冷却ファンアセンブリの取り付け」を](#page-79-1)参照して ください。

7 システムを再起動します。

これで問題が解決した場合は、システムカバーを閉じます。50 ペ[ージの](#page-49-2) 「[システムカバーの取り付け](#page-49-2)」を参照してください。

交換したファンが動作しない場合は、115 ページの「困[ったときは](#page-114-0)」を参照 してください。

## システムメモリのトラブルシューティング

注意 : 修理作業の多くは、認定されたサービス技術者のみが行うことができます。 製品マニュアルで許可されている範囲に限り、またはオンラインサービスもしくは 電話サービスとサポートチームの指示によってのみ、トラブルシューティングと簡 単な修理を行うようにしてください。デルで認められていない修理による損傷は、 保証の対象となりません。製品に付属しているマニュアルの「安全にお使いいただ くために」をお読みになり、指示に従ってください。

- メモ: メモリ構成が無効な場合は、ビデオ出力がなく、起動時にシステムが停止す ることがあります。57 [ページの「メモリモジュール取り付けの一般的ガイドライ](#page-56-1) [ン」](#page-56-1)を参照し、メモリ構成が該当するすべてのガイドラインに従っていることを確 認します。
	- 1 システムが動作していない場合は、システムおよび接続されている周辺機器 の電源を切り、システムをコンセントから外します。10 秒以上待ってから、 システムをコンセントに接続します。
	- 2 システムおよび接続されている周辺機器の電源を入れ、画面のメッセージを メモします。 特定のメモリモジュールに障害があることを示すエラーメッセージが表示さ れた場合は[、手順](#page-99-0) 13 に進みます。
	- 3 セットアップユーティリティを起動して、システムメモリの設定を確認しま す。34 ページの「[メモリの設定](#page-33-0)」を参照してください。必要に応じて、メ モリの設定を変更します。 メモリの設定が取り付けられているメモリと一致しているにもかかわらず、 エラーメッセージの表示が続く場合は[、手順](#page-99-0) 13 に進みます。
	- 4 システムおよび接続されている周辺機器の電源を切り、システムをコンセン トから外します。
	- 5 システムカバーを開きます。49 ページの「[システムカバーの取り外し](#page-48-1)」を 参照してください。
	- 6 冷却[用エアフロー](#page-49-3)カバーを取り外します。50 ページの「冷却用エアフロー [カバーの取り外し](#page-49-3)」を参照してください。
	- 7 メモリチャネルをチェックし、正しく装着されていることを確認します。 57 ページの「[メモリモジュール取り付けの一](#page-56-1)般的ガイドライン」を参照し てください。
- 8 各メモリモジュールをソケットに装着しなおします。62 ペ[ージの](#page-61-1)「メモリ [モジュールの取り付け](#page-61-1)」を参照してください。
- 9 冷却[用エアフロー](#page-50-1)カバーを取り付けます。51 ページの「冷却用エアフロー [カバーの取り付け](#page-50-1)」を参照してください。
- 10 システムカバーを閉じます。50 ページの「[システムカバーの取り付け](#page-49-2)」を 参照してください。
- 11 電源ケーブルをコンセントに差し込んで、システムと周辺機器の電源を入れ ます。
- 12 セットアップユーティリティを起動して、システムメモリの設定を確認しま す。32 ページの「[System Memory Settings](#page-31-0)(システムメモリの設定)」を 参照してください。 問題が解決しない場合は、次の手順に進みます。
- <span id="page-99-0"></span>13 システムおよび接続されている周辺機器の電源を切り、システムをコンセン トから外します。
- 14 システムカバーを開きます。49 ページの「[システムカバーの取り外し](#page-48-1)」を 参照してください。
- 15 エラーメッセージで特定のメモリモジュールに障害があることが示された場 合は、メモリモジュールを取り替えるか、または交換します。
- 16 障害が発生している特定されていないメモリモジュールのトラブルシュー ティングを行うには、1 番目の DIMM ソケットに装着されているメモリモ ジュールを同種で同容量のものと交換します。62 ページの「[メモリモ](#page-61-1) [ジュールの取り付け](#page-61-1)」を参照してください。
- 17 システムカバーを閉じます。50 ページの「[システムカバーの取り付け](#page-49-2)」を 参照してください。
- 18 電源ケーブルをコンセントに差し込んで、システムと周辺機器の電源を入れ ます。
- <span id="page-99-1"></span>19 システムの起動中に表示されるエラーメッセージ、およびシステム前面の LED インジケータを観察します。
- 20 メモリの問題が引き続き示される場合は、取り付けられている各メモリモ ジュールについ[て手順](#page-99-0) 13 ~[手順](#page-99-1) 19 を繰り返します。 すべてのメモリモジュールをチェックしても問題が解決しない場合は、[115](#page-114-0) ページの「困[ったときは](#page-114-0)」を参照してください。

## ハードドライブのトラブルシューティング

- 注意 : 修理作業の多くは、認定されたサービス技術者のみが行うことができます。 製品マニュアルで許可されている範囲に限り、またはオンラインサービスもしくは 電話サービスとサポートチームの指示によってのみ、トラブルシューティングと簡 単な修理を行うようにしてください。デルで認められていない修理による損傷は、 保証の対象となりません。製品に付属しているマニュアルの「安全にお使いいただ くために」をお読みになり、指示に従ってください。
- 注意 : このトラブルシューティング手順を実行すると、ハードドライブに保存され たデータが損傷するおそれがあります。次の手順を実行する前に、ハードドライブ 上のすべてのファイルをバックアップしてください。
	- 1 システムに RAID コントローラが搭載され、ハードドライブが RAID アレ イに構成されている場合は、以下の手順を実行します。
		- a システムを再起動し、ホストアダプタ設定ユーティリティプログラムを 起動します。PERC コントローラの場合は <Ctrl><R> を、SAS コント ローラの場合は <Ctrl><C> を押してください。 設定ユーティリティの詳細については、ホストアダプタに付属のマニュ アルを参照してください。
		- b ハードドライブが RAID アレイ用に正しく設定されていることを確認し ます。
		- c ハードドライブをオフラインにして抜き差しします。 48 ペ[ージの](#page-47-2)「ハー [ドドライブキャリアの取り外し](#page-47-2)」を参照してください。
		- d 設定ユーティリティを終了し、オペレーティングシステムを起動します。
	- 2 お使いのコントローラカードに必要なデバイスドライバがインストールさ れ、正しく設定されていることを確認します。詳細については、オペレー ティングシステムのマニュアルを参照してください。
	- 3 システムを再起動し、セットアップユーティリティを起動して、コントロー ラが有効になっていてドライブが表示されていることを確認します。[29](#page-28-0) ページの「[セットアップユーティリティの](#page-28-0) 使い方」を参照してください。 問題が解決しない場合は、115 [ページの「困ったときは」](#page-114-0)を参照してくだ さい。

## ストレージコントローラのトラブルシューティ ング

- メモ : SAS または SAS RAID コントローラのトラブルシューティングを行う際に は、OS のマニュアルとコントローラのマニュアルも参照してください。
	- 1 セットアップユーティリティを起動し、SAS コントローラが有効になってい ることを確認します。30 ページの「[起動時のセットアップユーティリティ](#page-29-0) [のオプション](#page-29-0)」を参照してください。
	- 2 システムを再起動し、次のうちで該当するキーシーケンスを押して設定ユー ティリティプログラムを起動します。
		- SAS コントローラの場合は <Ctrl><C>
		- RAID コントローラの場合は <Ctrl><R> 設定内容については、コントローラのマニュアルを参照してください。
	- 3 設定内容を確認し、必要な修正を行い、システムを再起動します。
- 注意 : 修理作業の多くは、認定されたサービス技術者のみが行うことができます。 製品マニュアルで許可されている範囲に限り、またはオンラインサービスもしくは 電話サービスとサポートチームの指示によってのみ、トラブルシューティングと簡 単な修理を行うようにしてください。デルで認められていない修理による損傷は、 保証の対象となりません。製品に付属しているマニュアルの「安全にお使いいただ くために」をお読みになり、指示に従ってください。
	- 4 システムおよび接続されている周辺機器の電源を切り、システムを電源コン セントから外します。
	- 5 システム基板アセンブリを取り外します。90ページの「[システム基板の取](#page-89-1) [り付け](#page-89-1)」を参照してください。
	- 6 コントローラカードがシステム基板のコネクタにしっかりと装着されてい ることを確認します。66 [ページの「拡張カードの取り付け」](#page-65-0)を参照して ください。
	- 7 バッテリキャッシュ付き RAID コントローラを使用している場合は、RAID バッテリが正しく接続されており、該当する場合は、RAID カード上のメモ リモジュールが正しく装着されていることを確認します。
	- 8 SAS バックプレーンと内蔵ストレージコントローラの間のケーブル接続が正 しいことを確認します。 ケーブルがストレージコントローラおよび SAS バックプレーンボードに しっかりと接続されていることを確認します。
	- 9 システム基板アセンブリを取り付けます。90 ページの「[システム基板の取](#page-89-1) [り付け](#page-89-1)」を参照してください。
- 10 電源ケーブルをコンセントに差し込んで、システムと周辺機器の電源を入れ ます。 問題が解決しない場合は、115 [ページの「困ったときは」](#page-114-0)を参照してくだ さい。
- 102 | システムのトラブルシューティング

## 拡張カードのトラブルシューティング

■ メモ:拡張カードのトラブルシューティングを行う際には、オペレーティングシス - ニュ<sub>脳説化</sub><br>テムと拡張カードのマニュアルを参照してください。

- 注意 : 修理作業の多くは、認定されたサービス技術者のみが行うことができます。 製品マニュアルで許可されている範囲に限り、またはオンラインサービスもしくは 電話サービスとサポートチームの指示によってのみ、トラブルシューティングと簡 単な修理を行うようにしてください。デルで認められていない修理による損傷は、 保証の対象となりません。製品に付属しているマニュアルの「安全にお使いいただ くために」をお読みになり、指示に従ってください。
	- 1 システムおよび接続されている周辺機器の電源を切り、システムをコンセン トから外します。
	- 2 システムカバーを開きます。49 ページの「[システムカバーの取り外し](#page-48-1)」を 参照してください。
	- 3 各拡張カードがコネクタに確実に装着されていることを確認します。 66 [ページの「拡張カードの取り付け」を](#page-65-0)参照してください。
	- 4 拡張カードライザーがコネクタに確実に装着されていることを確認します。 64 ページの「拡張カードライザ[ーの取り付け](#page-63-1)」を参照してください。
	- 5 システムカバーを閉じます。50 ページの「[システムカバーの取り付け](#page-49-2)」を 参照してください。
	- 6 電源ケーブルをコンセントに差し込んで、システムと周辺機器の電源を入れ ます。
	- 7 問題が解決しない場合は、システムおよび接続されている周辺機器の電源を 切り、システムをコンセントから外します。
	- 8 システムカバーを開きます。49 ページの「[システムカバーの取り外し](#page-48-1)」を 参照してください。
	- 9 システムに取り付けられている拡張カードをすべて取り外します。[65](#page-64-0) ペー ジの「拡張[カードの取り外し](#page-64-0)」を参照してください。
- <span id="page-102-0"></span>10 システムカバーを閉じます。50 ページの「[システムカバーの取り付け](#page-49-2)」を 参照してください。
- 11 電源ケーブルをコンセントに差し込んで、システムと周辺機器の電源を入れ ます。
- 12 [手順](#page-102-0) 9 で取り外した各拡張カードについて、次の手順を実行します。
	- a システムおよび接続されている周辺機器の電源を切り、システムをコン セントから外します。
	- b システムカバーを開きます。49 ページの「[システムカバーの取り外し](#page-48-1)」 を参照してください。
	- c 拡張カードの 1 枚を取り付けなおします。
	- d システムカバーを閉じます。50 ページの「[システムカバーの取り付け](#page-49-2)」 を参照してください。

## プロセッサのトラブルシューティング

- 注意 : 修理作業の多くは、認定されたサービス技術者のみが行うことができます。 製品マニュアルで許可されている範囲に限り、またはオンラインサービスもしくは 電話サービスとサポートチームの指示によってのみ、トラブルシューティングと簡 単な修理を行うようにしてください。デルで認められていない修理による損傷は、 保証の対象となりません。製品に付属しているマニュアルの安全にお使いいただく ための注意をお読みになり、指示に従ってください。
	- 1 システムおよび接続されている周辺機器の電源を切り、システムをコンセン トから外します。
	- 2 システムカバーを開きます。49 ページの「[システムカバーの取り外し](#page-48-1)」を 参照してください。
	- 3 各プロセッサとヒートシンクが正しく取り付けられていることを確認しま す。55 ページの「[プロセッサの取り付け](#page-54-1)」を参照してください。
	- 4 システムカバーを閉じます。50 ページの「[システムカバーの取り付け](#page-49-2)」を 参照してください。
	- 5 電源ケーブルをコンセントに差し込んで、システムと周辺機器の電源を入れ ます。
	- 6 問題が解決しない場合は、システムおよび接続されている周辺機器の電源を 切り、システムをコンセントから外します。
	- 7 システムカバーを開きます。49 ページの「[システムカバーの取り外し](#page-48-1)」を 参照してください。
	- 8 プロセッサ 2 を取り外します。 54 ページの「[プロセッサの取り外し](#page-53-1)」参照 してください。
	- 9 システムカバーを閉じます。50 ページの「[システムカバーの取り付け](#page-49-2)」を 参照してください。
- <span id="page-103-0"></span>10 電源ケーブルをコンセントに差し込んで、システムと周辺機器の電源を入れ ます。
- <span id="page-103-1"></span>11 問題が解決しない場合は、システムおよび接続されている周辺機器の電源を 切り、システムをコンセントから外します。
- 12 システムカバーを開きます。49 ページの「[システムカバーの取り外し](#page-48-1)」を 参照してください。
- 13 プロセッサ 1 をプロセッサ 2 に差し替えます。55 ページの「[プロセッサの](#page-54-1) [取り付け](#page-54-1) | を参照してください。
- 14 [手順](#page-103-0) 9 ~[手順](#page-103-1) 11 を繰り返します。 両方のプロセッサをテストしても問題が解決しない場合は、システム基板の 故障です。115 ページの「困[ったときは](#page-114-0)」を参照してください。

## IRQ 割り当ての競合

ほとんどの PCI デバイスは IRQ を他のデバイスと共有できますが、同じ IRQ を 同時に使用することはできません。このような競合を回避するには、特定の IRQ 要件について各 PCI デバイスのマニュアルを参照してください。

| IRQ ライン 割り当て     |                                     | IRQ ライン      | 割り当て                   |
|------------------|-------------------------------------|--------------|------------------------|
| IRQ0             | システムタイマー                            | IRQ8         | リアルタイムクロック             |
| IRQ1             | キーボードコントローラ                         | IRQ9         | ACPI 機能 (電力の管<br>理に使用) |
| IRQ <sub>2</sub> | IRQ8 ~ IRQ15 を有効にする割<br>り込みコントローラ 1 | <b>IRO10</b> | 使用可能                   |
| IRQ3             | COM2 のデフォルト                         | <b>IRQ11</b> | 使用可能                   |
| IRQ4             | COM1 のデフォルト                         | <b>IRQ12</b> | 使用可能                   |
| IRQ5             | リモートアクセスコントローラ                      | <b>IRQ13</b> | 数値演算コプロセッサ             |
| IRO <sub>6</sub> | 予備                                  | <b>IRO14</b> | IDE CD ドライブコン<br>トローラ  |
| IRQ7             | 予備                                  | <b>IRO15</b> | 使用可能                   |

表 4-1. 割り当てごとの IRQ 要件

## BIOS 設定の変更に関するトラブルシューティ ング

チップセットのタイミングや待ち時間、メモリのタイミングや待ち時間、プロ セッサのクロック周波数など、一部の BIOS 設定は、変更するとシステムが起動 しなくなる場合があります。

F2 を押して BIOS セットアップに入ることができる場合は、F9 を押して BIOS を工場出荷時のデフォルトにリセットします。設定を保存して BIOS セットアッ プを終了します。

BIOS セットアップに入ることができない場合は、次の手順に従って CMOS をク リアします。

- 1 システムの電源を切ります。電源ケーブルを外さないでください。
- 2 システムシャーシを開きます。手順については、システムのマニュアルを参 照してください。
- 3 ジャンパ (J15) をデフォルトの操作位置(ピン1と2に被せてある)から リセット / クリアの位置に移動し、ピン 1 と 2 からカバーを外します。
- 4 AC 電源を外します。
- 5 5 秒待ちます。
- 6 ジャンパをデフォルトの位置(ピン1と2に被せる)に戻します。
- 7 システムカバーを閉じます。
- 8 システムの電源を入れます。

これで CMOS がクリアされており、BIOS セットアップに入ってリセットでき ます。

■ メモ: CMOS をクリアする操作を行う前に AC 電源を外すと、手順を行って AC 電 源を入れなおした後で、システムの電源が自動的にオンになり、直ちに電源が切れ ます。その場合は、AC 電源ケーブルを再び外し、30 秒ほど待ち、再び AC 電源 ケーブルを接続します。システムの電源を入れ、<F2> を押して BIOS セットアッ プユーティリティに進み、希望の項目をリセットします。

場合によっては、CMOS をクリアした後で BIOS バンクの選択も行う必要があ ります。

## 調査のためにシステムイベントログを収集する

電源装置に AC 電源を投入した後、前面パネル LED が 30 ~ 60 秒間点滅する場 合は、ベースボード管理コントローラ(BMC)の初期化が実行されています。点 滅しない場合は、BMC が機能していません。BMC が機能している場合は、調査 のためにシステムイベントログ(SEL)の情報を収集してください。

# ジャンパとコネクタ

## <span id="page-106-0"></span>システム基板のコネクタ

図 5-1. システム基板のコネクタ

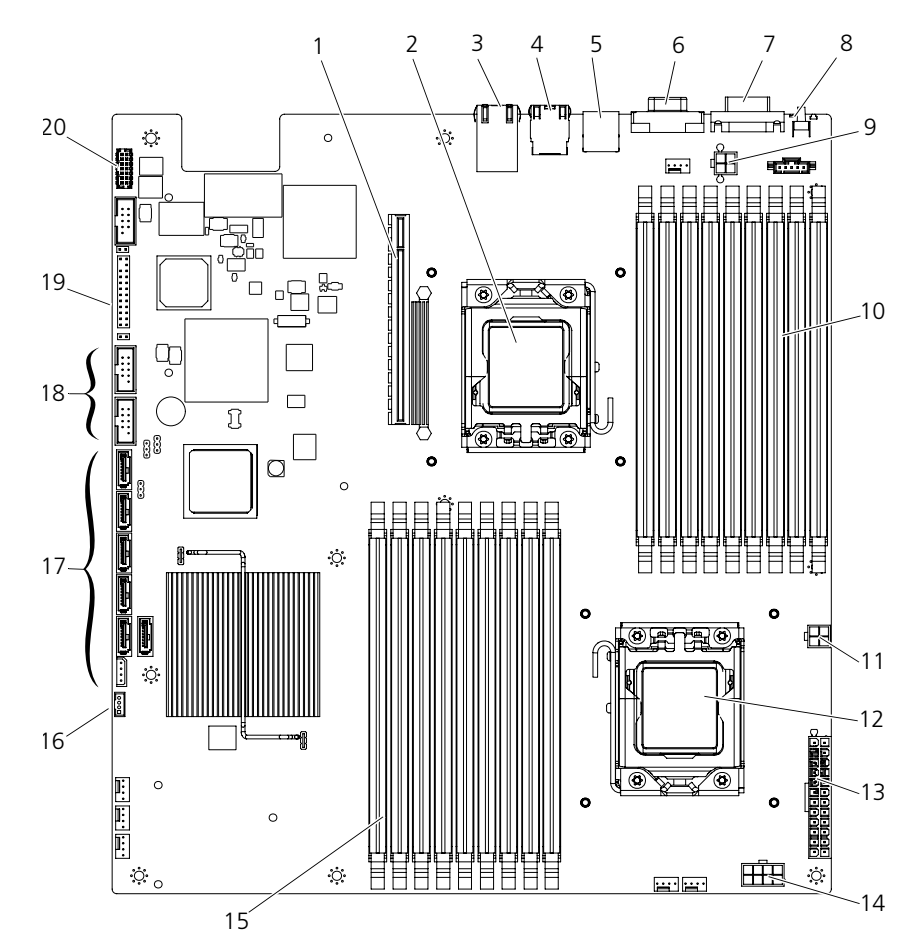

ジャンパとコネクタ | 107

- 1 PCI-E ドーターカードコネクタ 2 プロセッサ 0
- 3 イーサネットコネクタポート 4 KVM-over-IP ポート
- 5 背面 USB コネクタ 6 ビデオコネクタ
- 
- 9 プロセッサ 0 の電源コネクタ 1 10 DDR3 DIMM スロット
- 11 プロセッサ 0 の電源コネクタ 2 12 プロセッサ 1
- 
- 15 DDR3 DIMM スロット (プロセッサ 1 用)(9)
- 
- 19 前面パネルコネクタ 20 ポート 80
- 
- 
- 
- 7 シリアルコネクタ 8 システム識別ボタン
	- (プロセッサ 0 用)(9)
	-
- 13 主電源コネクタ 14 プロセッサ 1 の電源コネクタ
	- 16 IPMB コネクタ
- 17 SATA II コネクタ 18 前面 USB コネクタ
	-

## <span id="page-107-0"></span>ジャンパの設定

警告 : 修理作業の多くは、認定されたサービス技術者のみが行うことができます。 製品マニュアルで許可されている範囲に限り、またはオンラインサービスもしくは 電話サービスとサポートチームの指示によってのみ、トラブルシューティングと簡 単な修理を行うようにしてください。デルで認められていない修理による損傷は、 保証の対象となりません。製品に付属しているマニュアルの「安全にお使いいただ くために」をお読みになり、指示に従ってください。

### システム設定ジャンパの設定

各システム基板に取り付けられているシステム設定ジャンパの機能は、次の表の とおりです。
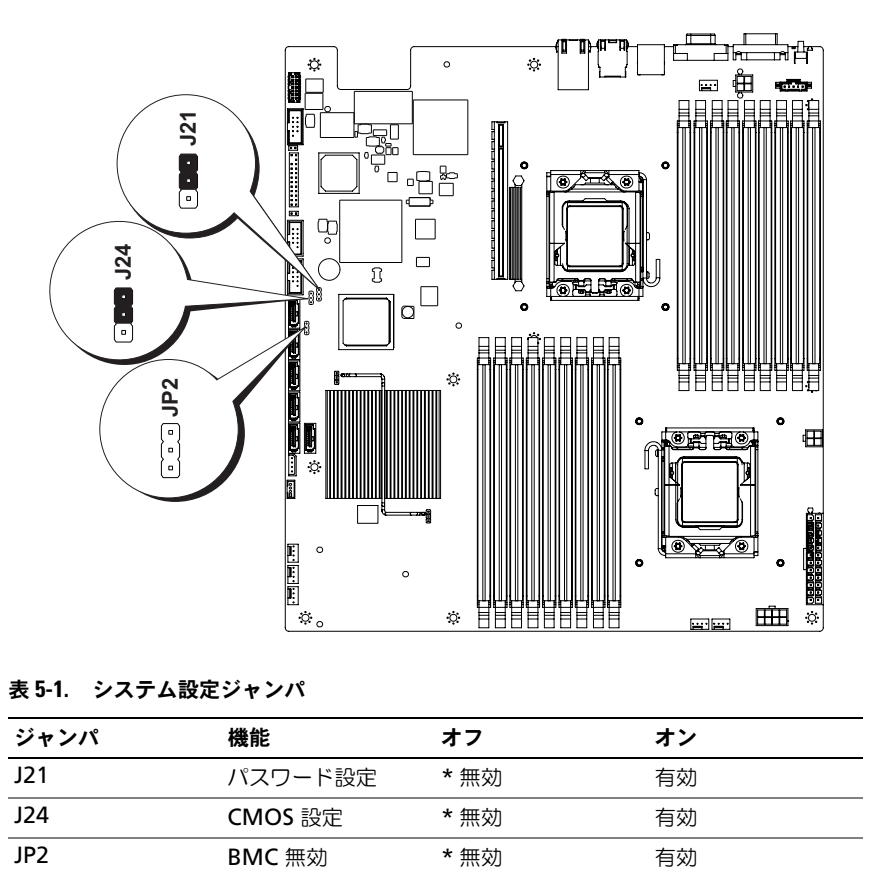

### 表 5-1. システム設定ジャンパ

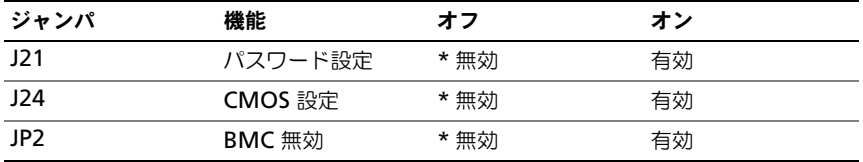

■ メモ: システム設定ジャンパの表における「\*」はデフォルト設定を示すものであ り、デフォルト設定はアクティブ設定ではありません。

### バックプレーンジャンパの設定

警告 : 修理作業の多くは、認定されたサービス技術者のみが行うことができます。 製品マニュアルで許可されている範囲に限り、またはオンラインサービスもしくは 電話サービスとサポートチームの指示によってのみ、トラブルシューティングと簡 単な修理を行うようにしてください。デルで認められていない修理による損傷は、 保証の対象となりません。製品に付属しているマニュアルの「安全にお使いいただ くために」をお読みになり、指示に従ってください。

図 5-3. 3.5 インチハードドライブシステムのバックプレーンジャンパ

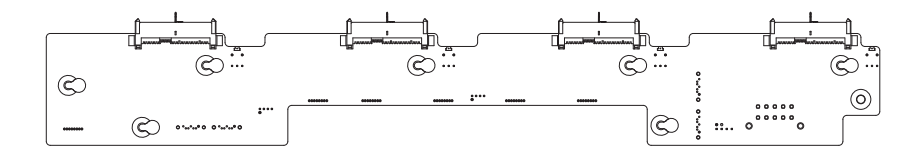

バックプレーンに取り付けられているジャンパの機能は、次の表のとおりです。

表 5-2. バックプレーンに取り付けられているジャンパ

| ジャンパ | 機能              | オフ   | オン |
|------|-----------------|------|----|
| J22  | SGPIO 接続        | * 無効 | 有効 |
| J23  | RAID カードの設定 *無効 |      | 有効 |

■ メモ:システム設定ジャンパの表における「\*」はデフォルト設定を示すものであ り、デフォルト設定はアクティブ設定ではありません。1CH SAS ドーターカード を接続する際には、ジャンパカバーをハードドライブタイプ選択ジャンパに挿入し ます。オンボードの SATAII コネクタの場合は、ジャンパカバーをハードドライブ タイプ選択ジャンパに挿入しないでください。

### バックプレーンのコネクタ

### 3.5 インチハードドライブ

図 5-4. 3.5 インチハードドライブシステムのエクスパンダボード

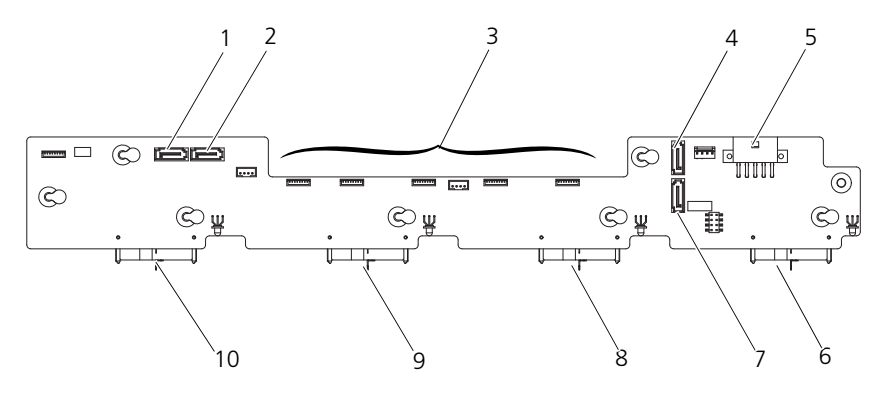

前面図

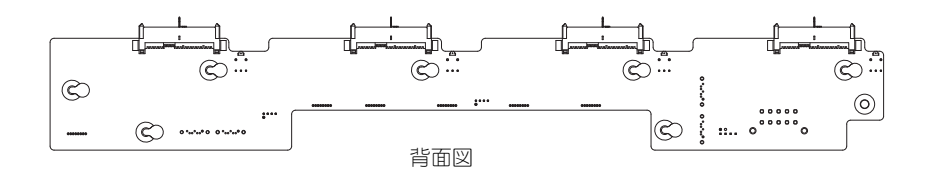

- 
- 
- 
- 
- 1 SATA0 コネクタ 2 SATA1 コネクタ
- 3 ファンコネクタ 4 SATA2 コネクタ
- 5 電源コネクタ 6 ハードドライブ 4 コネクタ
- 7 SATA3 コネクタ 8 ハードドライブ 3 コネクタ
- 9 ハードドライブ 2 コネクタ 10 ハードドライブ 1 コネクタ

### 2.5 インチハードドライブ

### 図 5-5. 2.5 インチハードドライブシステムのバックプレーン

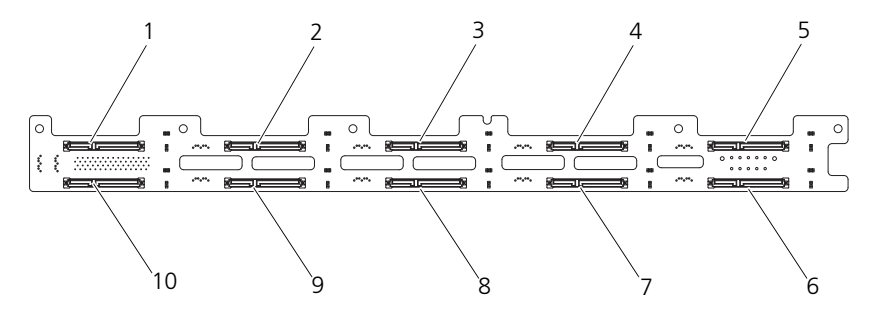

前面図

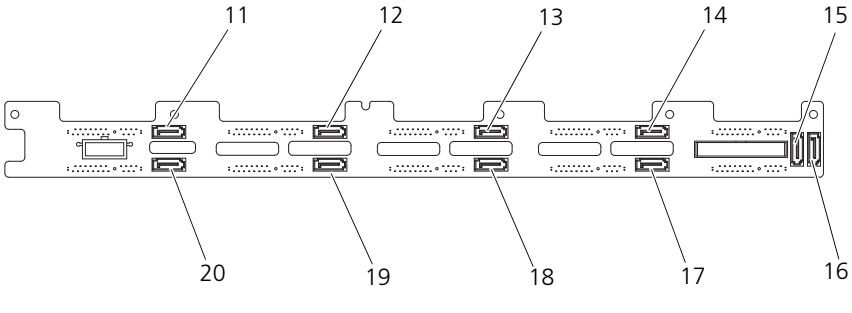

背面図

3 ハードドライブ 5 の SAS4 コネクタ 4 ハードドライブ 7 の SAS6 コネクタ 5 ハードドライブ 9 の SAS8 コネクタ 6 ハードドライブ 10 の SAS9 コネクタ 7 ハードドライブ 8 の SAS7 コネクタ 8 ハードドライブ 6 の SAS5 コネクタ

- 9 ハードドライブ 4 の SAS3 コネクタ 10 ハードドライブ 2 の SAS1 コネクタ
- 11 SATA8 コネクタ 12 SATA6 コネクタ
- 13 SATA4 コネクタ 14 SATA2 コネクタ
- 15 SATA1 コネクタ 16 SATA0 コネクタ
- 17 SATA3 コネクタ 18 SATA5 コネクタ
- 

1 ハードドライブ 1 の SAS0 コネクタ 2 ハードドライブ 3 の SAS2 コネクタ

- 
- 
- 
- 
- 
- 
- 
- 19 SATA7 コネクタ 20 SATA9 コネクタ

図 5-6. 2.5 インチハードドライブシステムのエクスパンダボード

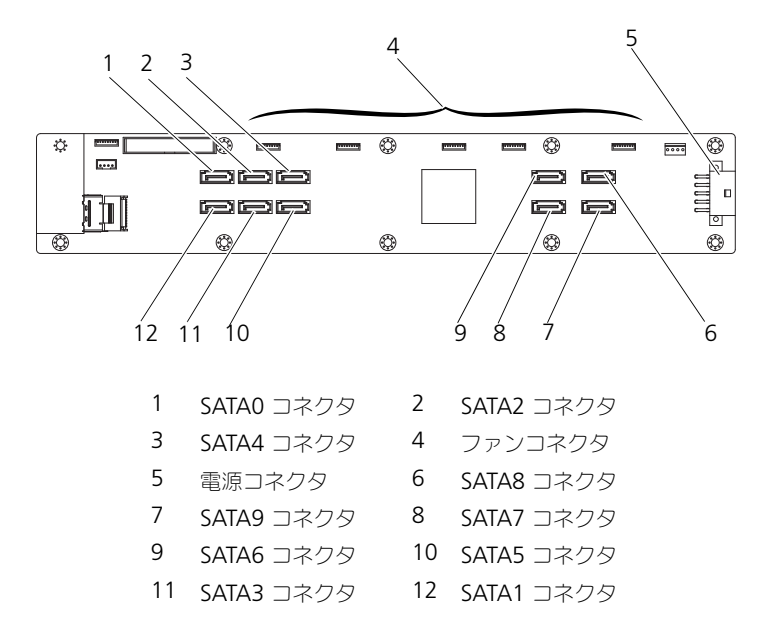

配電基板

図 5-7. 配電基板

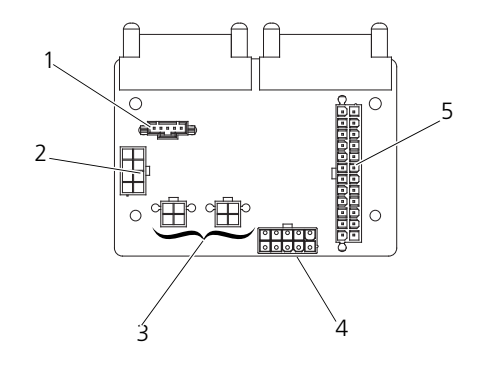

- 1 5 ピン PMBus コネクタ 2 8 ピン電源コネクタ
- 3 4 ピン電源コネクタ 4 10 ピン電源コネクタ
- 5 24 ピン電源コネクタ

# 困ったときは

## <span id="page-114-0"></span>デルへのお問い合わせ

米国にお住まいの方は、800-WWW-DELL(800-999-3355)までお電話くだ さい。

- <span id="page-114-1"></span>■ メモ: デルでは、オンラインまたは電話によるサポートとサービスのオプションを 複数提供しています。お使いのコンピュータがインターネットに接続されていない 場合は、購入時の納品書、出荷伝票、請求書、またはデルの製品カタログで連絡先 をご確認ください。サポートとサービスは国および製品によって異なり、お住まい の地域では一部のサービスがご利用いただけない場合があります。セールス、テク ニカルサポート、またはカスタマーサービスの問題についてデルへお問い合わせい ただく場合は、次の手順を行ってください。
	- 1 **dell.com/contactdell** にアクセスします。
	- 2 インタラクティブな世界地図からお住まいの国または地域を選択します。 地域を選択すると、選択した地域内の国が表示されます。
	- 3 選択した国の下にある適切な言語を選択します。
	- 4 該当する事業区分を選択します。
	- 5 選択した事業区分のメインサポートページが表示されます。
	- 6 必要性に応じて、適切なオプションを選択します。

## 用語集

**A** — Ampere(アンペア)。

**AC** — Alternating current (交流電流)。

**ACPI** — Advanced Configuration and Power Interface。OS で設定と電力管理を 実行するための標準インタフェースです。

周囲温度 — システムが置かれている場所や部屋の温度。

**ANSI** — American National Standards Institute(米国規格協会)。米国の主要技術 標準開発機関です。

**Asset Tag** — セキュリティやトラッキングのためにコンピュータごとに割り当てられた コード。通常はシステム管理者が割り当てます。

バックアップ — プログラムやデータファイルのコピー。安全対策として、コンピュータ のハードドライブは定期的にバックアップしてください。

ブレード — プロセッサ、メモリ、ハードドライブを組み込んだモジュール。このモ ジュールは、電源装置とファンを搭載したシャーシに取り付けます。

**BMC** — Baseboard management controller (ベースボード管理コントローラ)。 ブータブルメディア — ハードドライブから起動できない場合に OS の起動に使用する CD、ディスケット、または USB メモリキー。

**BTU** — British thermal unit (英国熱量単位)。

バス — コンピュータ内部の各コンポーネント間のデータ伝送経路。たとえば、拡張バスは、 プロセッサがコンピュータに接続された周辺機器用のコントローラと通信するための経路で す。また、アドレスバスとデータバスは、プロセッサと RAM 間の通信に使用されます。

**C** — (セルシウス、摂氏)。

キャッシュ — データを高速検索できるようにデータまたは命令のコピーを保持するため の高速記憶領域。

**cm** — (センチメートル)。

**COM**n *—* コンピュータのシリアルポートに対するデバイス名(n は整数値)。

コントロールパネル — 電源ボタン、電源インジケータなどの、ボタンやインジケータを 収めたシステムの部品。

コントローラ — プロセッサとメモリ間、またはプロセッサと周辺機器間のデータ転送を 制御するチップまたは拡張カード。

コプロセッサ – コンピュータのプロセッサを特定の処理タスクから解放するためのチッ プ。たとえば、数値演算コプロセッサは数値演算処理を行います。

**CPU** — Central processing unit(中央演算処理装置)。「プロセッサ」を参照してくだ さい。

**DC** — Direct current (直流)。

**DDR** — Double-data rate (ダブルデータ速度)。クロックサイクルの上昇パルスと下 降パルスの両方でデータを転送することでデータ速度を理論上 2 倍にするメモリモ ジュール内のテクノロジです。

デバイスドライバ — OS やプログラムが周辺機器と正しくインタフェースできるように するためのプログラム。

**DHCP** — Dynamic Host Configuration Protocol (ダイナミックホスト設定プロトコ ル)。クライアントシステムに自動的に IP アドレスを割り当てるための方法です。

**DIMM** — Dual in-line Memory Module(デュアルインラインメモリモジュール)。 「メモリモジュール」も参照してください。

**DNS** — Domain Name System(ドメインネームシステム)。たとえば **www.example.com** のようなインターネットのドメインネームを 208.77.188.166 のような IP アドレスに変換する方法です。

**DRAM** — Dynamic random-access memory (ダイナミック RAM)。通常、システ ムの RAM は DRAM チップのみで構成されます。

ドライバ – 「デバイスドライバ」を参照してください。

**DVD** — Digital Versatile Disc または Digital Video Disc。

**ECC** — Error checking and correction (エラーチェックおよび訂正)。

**EMI** — Electromagnetic interference(電磁波障害)。

**ERA** — Embedded remote access(組み込み型リモートアクセス)。ERA により、 リモートアクセスコントローラを使用してネットワークサーバーをリモート管理(帯域外 管理)できます。

**ESD** — Electrostatic discharge (静電気放出)。

**ESM** — Embedded server management (組み込み型サーバー管理)。

拡張バス — お使いのシステムには、プロセッサが NIC などの周辺機器のコントローラと 通信できるようにするための拡張バスがあります。

拡張カード — システム基板上の拡張カードコネクタに差し込む NIC や SCSI アダプタな どのアドインカード。拡張カードは、拡張バスと周辺機器間のインタフェースとして、シ ステムに特別な機能を追加します。

拡張カードコネクタ — 拡張カードを差し込むシステム基板またはライザーボード上のコ ネクタ。

**F** - Fahrenheit (ファーレンハイト、華氏)。

**FAT** — File allocation table(ファイルアロケーションテーブル)。FAT はファイル保存 の記録と管理のために MS-DOS で使用されるファイルシステム構造です。Microsoft® Windows® OS では、オプションとして FAT ファイルシステムを使用できます。

ファイバーチャネル — 主にネットワークストレージデバイスに使用される高速ネット ワークインタフェース。

フラッシュメモリ — ソフトウェアユーティリティを使用してプログラミングと再プログ ラミングができる電子チップの一種。

**FSB** — Front-Side Bus (フロントサイドバス)。プロセッサとメインメモリ (RAM)間 のデータ伝送路および物理インタフェースです。

**FTP** — File transfer protocol (ファイル転送プロトコル)。

 $g -$ Gram $(\overline{\mathcal{J}})$ 

**G** — Gravity(重力)。

**Gb** — Gigabit(ギガビット)。1 Gb = 1024 Mb = 1,073,741,824 ビット。

**GB** — Gigabyte(ギガバイト)。1 GB = 1024 MB = 1,073,741,824 バイト。ただし、 ハードドライブの容量を表すときには、1,000 MB(10 億バイト)を意味する場合もあ ります。

グラフィックモード — x 水平画素数、y 垂直画素数、および z 色数で表されるビデオ モード。

ホストアダプタ — システムのバスと周辺機器 (通常はストレージデバイス) の間の通信 を実現するコントローラ。

ホットプラグ — システムに電源が入って稼動している間にデバイス(通常はハードドラ イブまたは内蔵冷却ファン)をホストシステムに挿入する、または取り付けることができ る機能。

**Hz** — Hertz(ヘルツ)。

**I/O** — Input/output(入出力)。キーボードは入力デバイスで、プリンタは出力デバイ スです。一般に、I/O 処理は計算処理とは区別されます。

**IDE** — Integrated drive electronics。システム基板とストレージデバイスの間の標準 インタフェースです。

**iDRAC** — Internet Dell Remote Access Controller。インターネット SCSI プロトコ ルを使用するリモートアクセスコントローラです。

**IP** — Internet Protocol(インターネットプロトコル)。

**IPMB** — Intelligent Platform Management Bus。同一シャーシ内の複数のボードを 相互接続するバスです。

**IPv6** — Internet Protocol version 6。

**IPX** — Internet package exchange(インターネットパケット交換)。

**IRO** — Interrupt request (割り込み要求)。周辺機器がデータを送信または受信しよう とする際に、必要な処理をプロセッサに要求する信号が IRQ 信号線を介して送られます。 各周辺接続には IRQ 番号が割り当てられる必要があります。2 つの機器が同じ IRQ 番号 を共有することはできますが、両方の機器を同時に動作させることはできません。

**iSCSI** — インターネット SCSI(「SCSI」を参照)。ネットワークまたはインターネット経 由の SCSI デバイス通信を可能にするプロトコルです。

ジャンパ — 回路基板上の小さなブロック。2 本以上のピンが出ています。ピンにはワイ ヤを格納したプラスチック製のプラグが被せてあります。ワイヤはピン同士を接続して、 回路を形成します。ジャンパを使用すれば、基板の回路構成を簡単に変更できます。

**K** — Kilo(キロ)。1000 を表します。

**Kb** — Kilobit(キロビット)。1 Kb = 1024 ビット。

**KB** — Kilobyte(キロバイト)。1 KB = 1024 バイト。

**Kbps** — Kilobits per second (キロビット / 秒)。

**KBps** — Kilobytes per second (キロバイト / 秒)。

**kg** — Kilogram(キログラム)。1 kg = 1000 グラム。

**kHz** — Kilohertz(キロヘルツ)。

**KVM** — Keyboard/video/mouse(キーボード / ビデオ / マウス)。KVM は、キー ボード、マウス、ディスプレイを共有する複数のコンピュータを切り替えて使用するため の装置です。

**LAN** — Local area network (ローカルエリアネットワーク)。通常、LAN のシステム 構成は同じ建物内部または隣接した少数の建物に限定され、すべての装置が LAN 専用の ケーブルで接続されます。

**LCD** — Liquid crystal display (液晶ディスプレイ)。

**LED** — Light-emitting diode(発光ダイオード)。電流が流れると点灯する電子部品です。

**LGA** — Land Grid Array(ランドグリッドアレイ)。

ローカルバス — ローカルバス拡張機能を持つコンピュータでは、特定の周辺デバイス (ビデオアダプタ回路など)を従来の拡張バスを使用する場合よりもかなり高速に動作す るように設定できます。「バス」も参照してください。

**LOM** — LAN on motherboard。

**LVD** — Low voltage differential (低電圧ディファレンシャル)。

**m** — Meter(メートル)。

**mA** — Milliampere(ミリアンペア)。

**MAC アドレス - Media Access Control (メディアアクセスコントロール) アドレス。** ネットワーク上のシステムに付けられた固有のハードウェア番号です。

**mAh** — Milliampere-hour (ミリアンペア時)。

**Mb** — Megabit(メガビット)。1 Mb = 1,048,576 ビット。

**MB** — Megabyte(メガバイト)。1 MB = 1,048,576 バイト。ただし、ハードドライ ブの容量を表すときには、1 MB = 1,000,000 バイトを意味する場合もあります。

**Mbps** — Megabits per second (メガビット / 秒)。

**MBps** — Megabytes per second (メガバイト / 秒)。

**MBR** — Master boot record(マスターブートレコード)。

メモリアドレス — コンピュータの RAM 内にある特定の位置。通常、メモリアドレスは 16 進数で表します。

メモリモジュール — システム基板に接続されている、DRAM チップを搭載した小型回 路基板。

メモリ — 基本的なシステムデータを記憶するシステム内の領域。コンピュータには、複 数の異なるタイプのメモリを搭載できます。たとえば、内蔵メモリ(ROM と RAM)、 増設メモリモジュール(DIMM)などです。

メモリキー — USB コネクタと一体化したポータブルフラッシュメモリストレージデバイス。

**MHz** — Megahertz(メガヘルツ)。

ミラーリング - データ冗長性の一種。一組の複数の物理ドライブを使用してデータを保 存し、さらに一組または複数組の追加のドライブに同じデータのコピーを保存します。ミ ラーリング機能はソフトウェアによって実現されます。「ストライピング」および 「RAID」も参照してください。

**mm** — Millimeter(ミリメートル)。

**ms** — Millisecond (ミリ秒)。

**NAS** — Network Attached Storage(ネットワーク接続ストレージ)。ネットワーク 上に共有ストレージを実現するのに使用されるコンセプトです。NAS システムには、特 定のストレージニーズに合わせて最適化された OS、内蔵ハードウェア、およびソフト ウェアが搭載されています。

**NIC** — Network Interface Controller(ネットワークインタフェースコントローラ)。 コンピュータに取り付けられたネットワーク接続用のデバイスです。

**NMI** — Nonmaskable interrupt(マスク不能割り込み)。デバイスは NMI を送信し て、ハードウェアエラーをプロセッサに通知します。

**ns** — Nanosecond (ナノ秒)。

**NVRAM** — Nonvolatile random access memory(不揮発性ランダムアクセスメモ リ)。コンピュータの電源を切っても情報が失われないメモリです。NVRAM は、日付、 時刻、システム設定情報の保持に使用されます。

パリティ — データブロックに関連付けられた冗長情報。

パリティストライプ — RAID アレイにおいて、パリティデータが入っているストライプ されたハードドライブ。

パーティション — **fdisk** コマンドを使用して、ハードドライブをパーティションと呼ば れる複数の物理セクションに分割できます。各パーティションには、複数の論理ドライブ を設定することができます。各論理ドライブは **format** コマンドを使用してフォーマッ トする必要があります。

**PCI** — Peripheral Component Interconnect。標準のローカルバス規格です。

**PDU** — Power distribution unit (配電ユニット)。PDU は、複数のコンセントの付い た電源で、ラック内のサーバーやストレージシステムに電力を供給します。

周辺機器 — コンピュータに接続される内蔵装置または外付け装置(ディスケットドライ ブ、キーボードなど)。

ピクセル — ビデオ画面上の単一の点。画像は、ピクセルを縦横に配置して作成されま す。ビデオの解像度 (640 x 480 など)は、上下左右に並ぶピクセルの数で表します。

**POST** — Power-on self-test (電源投入時のセルフテスト)。コンピュータの電源を入 れると、OS がロードされる前に、RAM やハードドライブなどのさまざまなシステムコ ンポーネントがテストされます。

プロセッサ — 演算機能と論理機能の解釈と実行を制御する、コンピュータ内部の主要な 演算チップ。通常、特定のプロセッサ用に書かれたソフトウェアを別のプロセッサ上で実 行するには、ソフトウェアの改訂が必要です。「CPU」はプロセッサの同義語です。

**PXE** — Preboot eXecution Environment。ハードドライブや起動用ディスケットを 使用せずに、LAN を介してシステムを起動する方法です。

**RAC** — Remote access controller(リモートアクセスコントローラ)。

**RAID** — Redundant array of independent disks。データの冗長性を提供する方法で す。一般的に実装される RAID には、RAID 0、RAID 1、RAID 5、RAID 10、および RAID 50 があります。「ミラーリング」および「ストライピング」も参照してください。

**RAM** — Random-access memory(ランダムアクセスメモリ)。プログラムの命令や データを保存するシステムの主要な一次記憶領域です。コンピュータの電源を切ると、 RAM に保存されている情報はすべて失われます。

**R-DIMM** — レジスタ DDR3 メモリモジュール。

**readme** ファイル — ソフトウェアやハードウェアの製品に付属しているテキストファ イル。製品に関する補足情報やマニュアルのアップデート情報などが入っています。

読み取り専用ファイル — 編集や削除が禁止されているファイルのことをいいます。

**ROM** — Read-only memory(読み取り専用メモリ)。コンピュータの動作に不可欠な プログラムの一部が ROM コードで書かれ、保存されています。コンピュータの電源を 切っても、ROM チップの内容は保持されます。ROM コードの例には、コンピュータの 起動ルーチンと POST を起動するプログラムなどがあります。

**ROMB** — RAID on motherboard (オンボード RAID)。

**SAN** - Storage Area Network (ストレージエリアネットワーク)。ネットワークに接 続されたリモートのストレージデバイスをサーバーから見るとローカル接続されているよ うに認識させるネットワークアーキテクチャ。

**SAS** — Serial-attached SCSI (シリアル接続 SCSI)。

**SATA** — Serial Advanced Technology Attachment。システム基板とストレージデ バイスの間の標準インタフェースです。

**SCSI** — Small computer system interface。通常のポートよりも速いデータ転送レー トを持つ I/O バスインタフェース。

**SD** カード — SD フラッシュメモリカード。

**SDRAM** — Synchronous dynamic random-access memory (同期ダイナミックラ ンダムアクセスメモリ)。

**sec** — Second (秒)。

シリアルポート — 一度に 1 ビットずつデータを転送する 9 ピンコネクタのレガシー I/O ポート。モデムとシステムの間の接続に最もよく使用されます。

サービスタグ — 弊社カスタマーサポートまたはテクニカルサポートにお問い合わせにな る際に、コンピュータを識別するためのバーコードラベル。

**SMART** — Self-Monitoring Analysis and Reporting Technology(ハードドライブ に内蔵された自己診断・報告機能)。ハードドライブがエラーや障害をシステム BIOS に 報告し、画面にエラーメッセージを表示する技術です。

**SMP** — Symmetric multiprocessing (対称型マルチプロセッシング)。高帯域幅のリ ンクを介して複数のプロセッサを接続し、各プロセッサが同等な立場で I/O 処理を行うよ うに OS によって管理する技法です。

**SNMP** — Simple Network Management Protocol。ネットワーク管理者がリモート でワークステーションの監視および管理を行うための標準インタフェースです。

ストライピング - 3台以上のディスクで構成されるアレイにデータを書き込みます。た だし、各ディスクの一部のスペースしか使用しません。ストライピング に使用される各 ディスク内のスペース(ストライプ)は、各ディスクとも同じ容量です。仮想ディスクで は、ディスクアレイ内の一組のディスクのセットに対して複数のストライプを設定するこ ともできます。「ミラーリング」、「RAID」も参照してください。

**SVGA** — Super video graphics array(スーパービデオグラフィックスアレイ)。 VGA と SVGA は、従来の規格よりも優れた解像度と色表示機能を持つビデオアダプタに 関するビデオ規格です。

システム基板 — コンピュータの主要な回路ボードであるシステム基板には、プロセッ サ、RAM、周辺機器用コントローラ、各種 ROM チップなど、大部分の重要なコンポー ネントが搭載されています。

システム設定情報 — メモリに保存されたデータで、取り付けられているハードウェアの 種類およびシステムの動作設定が記録されています。

システムメモリ *—* 「RAM」を参照してください。

セットアップユーティリティ — コンピュータのハードウェア構成やパスワード保護など の機能を設定して、システムの動作をカスタマイズするための BIOS プログラム。セット アップユーティリティは NVRAM に保存されるため、設定は再度変更しない限り有効に 維持されます。

**TCP/IP** — Transmission Control Protocol/Internet Protocol(伝送制御プロトコル / インターネットプロトコル)。

**ターミネータ** — 一部のデバイス (SCSI ケーブルの終端に接続されるデバイスなど) で は、ケーブル内信号反射や不正信号を防止するための終端処理が必要です。このようなデ バイスを連結する場合は、デバイスのジャンパまたはスイッチ設定を変更するか、デバイ スの設定ソフトウェアの設定を変更することによってターミネータを有効または無効にす る必要があります。

**TOE** — TCP/IP オフロードエンジン。

**U-DIMM** — Unregistered (バッファなし) DDR3 メモリモジュール。

アップリンクポート — 別のハブまたはスイッチに接続する際に使用するネットワークハ ブまたはスイッチ上のポート。クロスオーバーケーブルを必要としません。

**UPS** — Uninterruptible power supply(無停電電源装置)。電気的な障害が発生した 場合に、システムの電源が切れないようにするためのバッテリ電源装置です。

**USB** — Universal Serial Bus(ユニバーサルシリアルバス)。USB コネクタは、マウス、 キーボードなど、USB 準拠の複数のデバイスに対応しています。USB デバイスはシステ ムの実行中でも取り付け、取り外しが可能です。

**USB** メモリキー — 「メモリキー」を参照してください。

ユーティリティ — メモリ、ディスクドライブ、またはプリンタなどのシステムリソース を管理するためのプログラム。

**V** — Volt(ボルト)。

**VAC** — Volts alternating current(交流電圧)。

**VDC** — Volt direct current(直流電圧)。

**VGA** — Video graphics array(ビデオグラフィックスアレイ)。VGA と SVGA は、従 来の規格よりも優れた解像度と色表示機能を持つビデオアダプタに関するビデオ規格です。

ビデオアダプタ — モニターと組み合わせることでコンピュータにビデオ機能を提供する 論理回路。ビデオアダプタは、システム基板に内蔵されている場合や拡張スロットに装着 する拡張カードの場合があります。

ビデオメモリ — ほとんどの VGA ビデオアダプタと SVGA ビデオアダプタには、システ ムの RAM とは別に、メモリチップが内蔵されています。プログラムで表示できる色の 数は、主に、インストールされたビデオメモリの容量によって決まります(適切なビデオ ドライバおよびモニタの機能搭載が必要)。

 $E = E + 800 \times 600 \times 70$ ビデオ解像度は、横のピクセル数  $\times$  縦のピクセル数 の形で示したものです。特定の解像度でプログラムの画面を表示するには、ディスプレイ がその解像度をサポートしていて、適切なビデオドライバがインストールされていなけれ ばなりません。

仮想化 — ソフトウェアを介して 1 台のコンピュータのリソースを複数の環境で共有する 機能。1 台の物理システムが、ユーザーからは複数の OS をホストできる複数の仮想シス テムに見えます。

**W** — Watt(ワット)。

**WH** — Watt-hour (ワット時)。

**XML** — Extensible Markup Language(拡張可能なマーク付け言語)。ワールドワイ ドウェブ、イントラネット、その他のネットワークで形式とデータの両方を共有し、共通 の情報形式を作成するための仕様です。

**ZIF** — Zero insertion force。力をかけずにプロセッサの着脱ができるソケット。

# 索引

### Numerics

10 GbE LAN メザニンカード [, 71](#page-70-0) 取り外し [, 71](#page-70-1) 取り付け[, 73](#page-72-0)

### B

BMC LAN 設定 [, 40](#page-39-0)

### D

DIMM [メモリモジュール\(](#page-56-0)*DIMM*)を参 照

### I

IDE 設定 [, 35](#page-34-0)

### N

NIC トラブルシューティング [, 94](#page-93-0)

### P

**PCI** 設定 [, 36](#page-35-0) POST システムの機能へのアクセス [, 9](#page-8-0)

### S

SAS RAID コントローラドーター カード トラブルシューティング [, 102](#page-101-0) SAS コントローラカード 取り外し[, 69](#page-68-0) 取り付け [, 70](#page-69-0) SAS コントローラドーターカード トラブルシューティング [, 102](#page-101-0) Super IO 設定 [, 35](#page-34-1)

### U

USB 設定 [, 35](#page-34-2) 前面パネルコネクタ [, 11](#page-10-0)

### Z

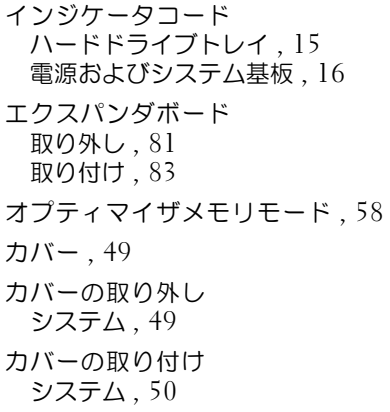

ガイドライン メモリの取り付け [, 57](#page-56-1) キーボード トラブルシューティング [, 92](#page-91-0) コントロールパネルアセンブリ 取り外し [, 86](#page-85-0) 取り付け [, 87](#page-86-0) サーバーメニュー [, 39](#page-38-0) サポート デルへのお問い合わせ [, 115](#page-114-0) システム カバーの取り外し [, 49](#page-48-1) カバーの取り付け [, 50](#page-49-0) システムが損傷した場合 トラブルシューティング [, 96](#page-95-0) システムが濡れた場合 トラブルシューティング [, 95](#page-94-0) システムについて [, 9](#page-8-1) システムカバー 取り付け 50 システム基板 89 取り外し [, 89](#page-88-1) 取り付け [, 90](#page-89-0) システム機能 アクセス [, 9](#page-8-0) システム冷却 トラブルシューティング [, 98](#page-97-0) スタートメニュー [, 29](#page-28-0) セキュリティメニュー [, 42](#page-41-0) セットアップユーティリティ AMBIOS[, 31](#page-30-0) システムメモリ 32 プロセッサの設定 [, 32](#page-31-1) デル お問い合わせ [, 115](#page-114-0) デルへのお問い合わせ [, 115](#page-114-1)

トラブルシューティング NIC[, 94](#page-93-0) SAS RAID コントローラドーター カード [, 102](#page-101-0) キーボード [, 92](#page-91-0) システムが損傷した場合 [, 96](#page-95-0) システムが濡れた場合 [, 95](#page-94-0) システム冷却 [, 98](#page-97-0) ハードドライブ [, 101](#page-100-0) バッテリ [, 96](#page-95-1) ビデオ [, 92](#page-91-1) プロセッサ [, 104](#page-103-0) メモリ [, 99](#page-98-0) 外部接続 [, 92,](#page-91-2) [106](#page-105-0) 拡張カード [, 103](#page-102-0) 手順 [, 91](#page-90-0) 冷却ファン [, 98](#page-97-1) ハードディスクドライブ 取り外し[, 48](#page-47-0) 取り付け [, 47](#page-46-0) ハードドライブ トラブルシューティング [, 101](#page-100-0) 取り付け [, 45](#page-44-0) バックプレーン 取り外し [, 83](#page-82-1) 取り付け [, 84](#page-83-0) バッテリ RAID カードバッテリのトラブル シューティング [, 102](#page-101-0) トラブルシューティング [, 96](#page-95-1) バッテリ(システム) 取り外し[, 88](#page-87-0) 取り付け [, 87](#page-86-1) ヒートシンク 取り外し [, 52](#page-51-0) 取り付け [, 53](#page-52-0) ビデオ トラブルシューティング [, 92](#page-91-1) プロセッサ [, 54](#page-53-0)

トラブルシューティング [, 104](#page-103-0) 取り外し [, 54](#page-53-1) 取り付け [, 55](#page-54-0) 設定 [, 33](#page-32-0) メモリ トラブルシューティング [, 99](#page-98-0) 構成 [, 60](#page-59-0) 設定 [, 34](#page-33-0) メモリモード オプティマイザ [, 58](#page-57-0) メモリモジュール 取り外し[, 61](#page-60-0) 取り付け [, 62](#page-61-0) メモリモジュール(DIMM) 構成 57 リモートアクセス 設定 [, 41](#page-40-0) 安全にお使いいただくために [, 43](#page-42-0) 安全について [, 91](#page-90-1) 拡張カード SAS コントローラ [, 69](#page-68-0) トラブルシューティング [, 103](#page-102-0) 拡張カードライザー 取り外し [, 63](#page-62-0) 取り付け [, 64](#page-63-0) 機能 前面パネル [, 10](#page-9-0) 背面パネル[, 14](#page-13-0) 起動メニュー [, 37](#page-36-0) 起動時 システムの機能へのアクセス [, 9](#page-8-0) 起動設定 設定 [, 38](#page-37-0) 取り外し 10 GbE LAN メザニンカード [, 71](#page-70-1) SAS コントローラ [, 69](#page-68-0) エクスパンダボード [, 81](#page-80-0)

コントロールパネルアセンブリ [, 86](#page-85-1) システムバッテリ [, 88](#page-87-0) システム基板 [, 89](#page-88-1) ハードドライブ [, 48](#page-47-1) バックプレーン [, 83](#page-82-1) ヒートシンク [, 52](#page-51-1) プロセッサ [, 54](#page-53-1) メモリモジュール [, 61](#page-60-0) 拡張カードライザー [, 63](#page-62-0) 配電基板 [, 77](#page-76-0) 冷却ファン [, 79](#page-78-0) 冷却用エアフローカバー [, 50](#page-49-2) 取り付け 10 GbE LAN メザニンカード [, 73](#page-72-0) SAS コントローラ [, 70](#page-69-0) エクスパンダボード [, 83](#page-82-0) コントロールパネルアセンブリ [, 87](#page-86-2) システムカバー [, 50](#page-49-1) システムバッテリ [, 87](#page-86-1) システム基板 [, 90](#page-89-0) ハードドライブ [, 45,](#page-44-1) [47](#page-46-1) バックプレーン [, 84](#page-83-0) ヒートシンク [, 53](#page-52-1) プロセッサ [, 55](#page-54-0) メモリモジュール [, 62](#page-61-0) 拡張カードライザー [, 64](#page-63-1) 電源装置 [, 77](#page-76-1) 配電基板 [, 78](#page-77-0) 冷却ファン [, 80](#page-79-0) 冷却用エアフローカバー [, 51](#page-50-0) 終了メニュー[, 42](#page-41-1) 設定 BMC LAN[, 40](#page-39-1) IDE[, 35](#page-34-3) Super IO[, 35](#page-34-4) USB[, 35](#page-34-5) プロセッサ [, 33](#page-32-1) メモリ [, 34](#page-33-1) リモートアクセス [, 41](#page-40-1) 起動設定 [, 38](#page-37-1)

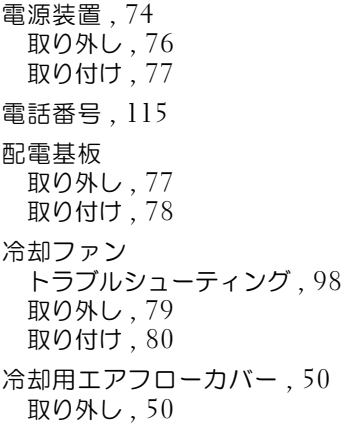